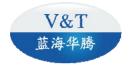

# **USER'S MANUAL**

V5V6-H-2T High Performance Vector Control/Torque Control Inverter

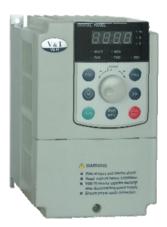

# Foreword

The V5V6-H-2T series inverter adopts high-performance speed sensorless vector control technology and torque control technology, which not only has excellent control performance, but also combines Chinese application characteristics to further enhance product reliability and environmental adaptability. Customized and industrialized designs are designed to better meet the needs of a wide range of drive applications.

## Excellent Performance

#### Control Mode

#### Vector Control 1

Offering excellent vector control performance and insensitive to motor parameters. Starting torque: 180% of rated torque at 0.50Hz

Range of speed regulation: 1:100

Precision of steady speed:  $\pm~$  0.5%

Motor stable operation at 0.50Hz with 150% of the rated torque.

#### Vector Control 2 Without Encoder Speed Feedback

Precise speed sensor-less vector control technology realizes AC motor decoupling, enabling the DC motorization of operation control.

Starting torque: 180% of rated torque at 0.25Hz

Range of speed regulation: 1:200

Precision of steady speed:  $\pm$  0.2%

Motor stable operation at 0.25Hz with 150% of the rated torque.

#### Vector Control 2 With Encoder SpeedFeedback

Starting torque: 180% of rated torque at 0.00Hz Range of speed regulation: 1:1000

Precision of steady speed:  $\pm$  0.02%

#### Open Loop Torque Control

Independent current loop control realizes true torque control, supporting online changeover between torque control and speed control.

Precision of torque control:  $\pm$  5%

Torque response time: <20ms

#### Closed Loop Torque Control

Independent current loop control realizes true torque control, supporting online changeover between torque control and speed control. Precision of torque control:  $\pm$  5% Torque response time: <10ms

## Excellent Control Performance in Speed Sensor-less Vector Control

#### Mode

- Realizing AC motor decoupling, enabling the DC motorization of operation control.
- Figure 1 indicates the four-quadrant running of the motor in speed sensor-less vector control. The torque, current, speed and DC bus voltage have quick response to ensure the stable running of the motor.
- Realizing 0.1s acceleration and deceleration with motor rated load.
- The current without phase mutation or oscillation, and the speed without pulsation

during changeover from current running direction to reverse running direction.

 The bus voltage is control stability. Quick and reliable braking can be realized when decelerating under the condition without dynamic braking.

#### Especially applicable to:

The reciprocating equipment, such as CNC machine, fountain control machine, weaving machine and jacquard, etc.

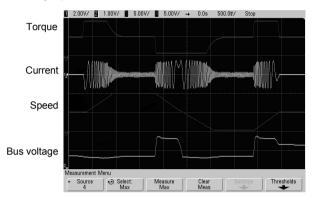

Figure 1 Quick acceleration/deceleration four-quadrant running in the form of 0Hz

→Forward running 50Hz→0Hz→Reverse running 50Hz→0Hz

#### Realizing Real Trip-less Operation

- With excellent current and voltage control technology, repetitive and alternate acceleration running and deceleration running is performed under 0.1s acceleration time and deceleration time, the inverter realizes stable operation.
- With extremely powerful loading capacity, the inverter can realize stable trip-less operation under any acceleration and deceleration time and under any impact load condition.
- With strong short-time overload capacity, the inverter can operate continuously for 0.5s under 200% of rated load, and 1 minute under 150% of rated load.
- The intelligent temperature control module maximizes the loading capacity of the inverter.

#### Especially applicable to:

The heavy load equipment, such as injection molding machine for energy saving, cranes and lifting equipment, CNC machine, rolling mill, furnace feeding equipment, etc.

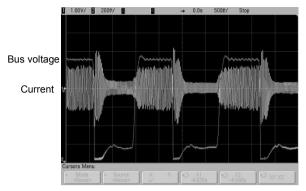

Figure 2 The inverter realizes stable control of current and voltage, no trip under any acceleration and deceleration condition, as well as stable operation condition

## High Torque and Stable Operation at Low Frequency in Vector Control

- With precise speed identification and rotor magnetic flux orientation, the torque responds quickly to ensure stable operation in the case of load mutation at 0.25Hz.
- Starting torque:

Vector control 2 without encoder speed feedback: 180% of rated torque at 0.25Hz Vector control 2 with encoder speed feedback: 180% of rated torque at 0.00Hz

Precision of steady speed:

Vector control 2 without encoder speed feedback:  $\pm 0.2\%$  Vector control 2 with encoder speed feedback:  $\pm 0.02\%$ 

#### Especially applicable to:

Medium and large wire-drawing machine, pipe and cable processing, crane and lifting equipment, rolling mill, etc.

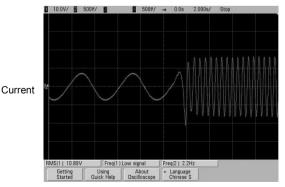

Figure 3 Abrupt increases to full load operation at 0.25Hz in vector control 2 without encoder speed feedback

### ■ Unique Instantaneous Power Supply Failure Reaction

- Upon the instantaneous main power supply failure, the energy of the motor feedback to DC bus will keep the inverter running till the main power supply is restored.
- When the motor stop is caused by long-term power supply failure during operating, the operational panel can provide alarm message after main power supply is restored.
- Supporting the automatic restart after power on.
- The deceleration time during the power supply failure can be set independently, the acceleration time after the power supply restore can be set independently too.

#### Especially applicable to:

The equipment need continuous operation when instantaneous power supply failure, such as chemical fiber and weaving equipment, multi-point synchronization linkage equipment, fan and pump, etc.

### Torque Control Operation

- Independent current loop control to realize true torque control.
- Supporting online changeover between torque control and speed control.
- Digital reference or analog reference can be selected for torque reference.
- Open loop torque control (without encoder speed feedback): Precision of torque control: ±5% Torque response time <20ms</li>
- Closed loop torque control (with encoder speed feedback): Precision of torque control: ±5%

Torque response time <10ms

#### Especially applicable to:

Winding and unwinding equipment, multi-point driver, rolling mills, printing machine and packaging machine, etc.

### Unique Quick DC Braking

- In the range of 0 to 300Hz, the inverter can realize eliminate counter back electromotive force and realize quick DC braking within 0.3s.
- Inject DC current in the most efficient way to improve the braking capacity.
- Without waiting time to start the DC braking.

#### Especially applicable to:

Crane and lifting equipment, invertible roll table for rolling mill, weaving machine, paper making production line.

#### Unique Speed Tracing Function

- The function does not need special hardware detection circuit and without special parameter to be set. In the range of 0 to 60Hz, complete identification the motor rotating speed, rotating direction and phase angle within 0.2s, and start smooth tracing on the rotating motor.
- Tracing mode 1: Quick and smooth start on the spinning motor without any impact.

#### Especially applicable to:

The equipment need to be traced if the power restore after instantaneous power failure, such as fan and pump.

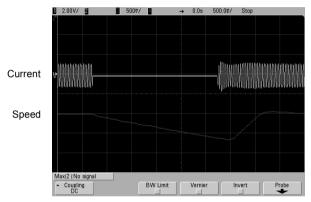

Figure 4 Quick and impact-less start a spinning motor

 Tracing mode 2: Pull down the motor from high speed to low speed and then accelerate to setting speed.

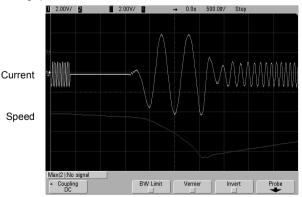

Figure 5 Tracing and smooth start after pull down a spinning motor

## High Reliability Design

### Meeting the Relevant International Product Standards

| IEC61800-2   | General requirements–Rating specifications for low voltage adjustable<br>frequency a.c. power drive systems |
|--------------|----------------------------------------------------------------------------------------------------|
| IEC61800-3   | EMC product standard including specific test methods                                                        |
| IEC61000-6   | Electromagnetic compatibility (EMC) –Part6: Generic standards                                               |
| IEC61800-5-1 | Safety requirements –Electrical, thermal and energy                                                         |
| UL508C       | UL Standard for Safety for Power Conversion Equipment                                                       |

#### Unitary Design

- Unitary design of hardware interface: Unitary design of control board and operation panel facilitates the operation and maintenance.
- Unitary design of software protocol: The full series have unitary protocols (Modbus RTU) of terminal RS485, operation panel RS485, and universal expansion port SPI.
- Unitary structure design of main circuit terminals to facilitate the operation and maintenance: 0.75kW to 15kW power class terminals are unitary design, 18.5kW to 75kW power class terminals are unitary design, 90kW to 500kW power class terminals are unitary design.
- Built-in braking unit design: Standard configuration for 0.75kW to 15kW, optional for 18.5kW to 75kW, to reduce the cost and the installation space.
- Unitary built-in expansion cards design: including injection molding machine interface card, PG feedback card, communication adapter card, meeting the industry application requirement.
- Full series standard common DC bus design: The standard common DC bus can be realized without modifying or adding peripheral circuit. It is applicable to such industry applications as paper making, chemical fiber, metallurgy and EPS.

#### Adaptability Design

- Independent duct design: The full series supports the application demand of mounting heat-sink out of the cabinet, and is applicable to the applications of spinning machine, wire-drawing machine where there is too much cotton batting or dust.
- Compact structure design: With complete thermal emulation and unique cold plate process, the product has compact structure, meeting the demands of OEM customers.
- Complete system protection design: The advanced system designs, e.g., protective coating on PCB, galvanizing the copper buses, and adopting sealed key in full series of product components, and the key and shuttle type operation panels can offer accessories meeting the IP54 requirement, greatly improve the protection capacity of the system. It is applicable to the applications with dusty and corrosive environment,

such as wire-drawing machine, printing, dyeing and ceramics.

- Wide input voltage range design: the DC operating voltage range from DC 360V to 720V, with mains voltage fluctuation recording function.
- Precise current detection and protection: The full series inverter adopt precise Hall sensor to detect the output current, meeting real time control and protection requirement quickly of software and hardware, ensuring the performance and reliability of the system.
- Independent control circuit power supply: The inverter provides independent switchmode power supplies (SMPS) interface. External UPS power supply can be realized through option card. It is applicable to the oilfield applications, chemical industry and printing and dyeing industry, etc.
- POST (Power-On-Self-Test) function: It realizes the peripheral circuit power-onself-test, such as motor short circuited to ground, disconnection, greatly improving the system reliability.
- Comprehensive system protection function: software and hardware current limit protection, over-current and over-voltage protection, short circuited to ground protection, overload protection, IGBT short circuit protection, abnormal current detection, pre-charging contactor contact detection.
- Perfect terminal protection function: short circuit and overload protection for the +24V and +10V power supply of the control terminal, operation panel cable reverse connection protection, input signal cable disconnection and abnormal analog input protection.
- Over temperature pre-alarm protection function: Automatic adjustment according to the temperature to ensure the reliable operation, and maximum temperature will be recorded.
- Comprehensive switch-mode power supplies (SMPS) protection function: including SMPS output short circuit protection, overload protection, power on soft start function, open loop self-locking and voltage limiting function, to ensure the reliability of the system.

## Rich and Flexible Functions

## Multiple Frequency Reference Modes, Flexible and Convenient for Operation

- ◆ Operation panel reference (digital reference). The operation panel can be used to set the frequency reference and adjust the frequency through the ∨/∧ keys.
- Analog reference or high-speed single-phase pulse reference
  - 1) Analog AI1/AI2: 0V to 10V or 0mA to 20mA
  - 2) Analog AI3: -10V to 10V
  - 3) Pulse frequency X7/DI: 0.1kHz to 50kHz
  - 4) Xi terminal: UP/DN mode independent, able to superpose with any frequency reference mode
- Communication mode reference: international standard Modbus RTU protocol.
- The above reference modes can be switched online.

#### Multiple Channels for Reference and Feedback

- Under the open loop mode and analog feedback close loop mode, the reference value can define the main and auxiliary calculation relation:
  - 1) Main reference + auxiliary reference
  - 2) Main reference auxiliary reference
  - 3) Main reference + auxiliary reference-50%
  - 4) Max (main reference, auxiliary reference)
  - 5) Min (main reference, auxiliary reference)
- Main and auxiliary reference calculation (positive or negative) can automatically determine the motor forward running or reverse running.
- In the control mode of analog feedback close loop control, the feedback value can also define the main and auxiliary calculation relation before it enters the process PID for adjustment control.

#### Especially applicable to:

The continuous and automatic production lines, such as paper making, printing and dyeing, packaging and printing, etc.

The temperature difference and pressure difference control applications, such as the chilled water control of the central air conditioner, the water supply system, etc.

#### Operation Panel

- Key type and shuttle type can be selected, RS485 communication mode, standard network port connection.
- The layout complies with the Ergonomic principle. One-key access and exit, making it easy for the operation.
- The standard configuration operation panel can realize parameters copy and remote control function (maximum length: 500m).

- With unique multi-function key M, the following functions can be defined:
  - 1) JOG
  - 2) Emergency stop 1 (fastest shutdown)
  - 3) Emergency stop 2 (free shutdown)
  - Switchover of run command channel (operation panel → terminal → communication → operation panel reference)
  - 5) Switchover of FASt and bASE menu mode; Switchover of ndFt and bASE menu mode; Switchover of LASt and bASE menu mode
  - 6) Switchover of menu mode (bASE  $\rightarrow$  FASt  $\rightarrow$  ndFt  $\rightarrow$  LASt  $\rightarrow$  bASE)

#### Communication

- The operation panel and terminals provide RS485 ports, the communication protocol is Modbus RTU, and host computer monitoring software can be provided.
- Master and slave communication control can be realized.
- Parameters upload and download can be realized.
- Cascade transmission of operating frequencies for several inverters can be realized to provide digital frequency divider functions.

## Customized Functions

### Multiple Parameter Display Modes

- bASE: Basic menu mode, displays all the parameters.
- FASt: Fast menu mode, is especially suitable for the naive users.
- ndFt: Non-factory-setting value menu mode, it only displays the parameters different from the factory setting values to facilitate the inquiry and commissioning.
- LASt: Last change 10 parameters menu mode, it displays the 10 parameters that are recently changed and P0.02 to facilitate the inquiry and commissioning.
- User can define the parameters for inquiry and modification by themselves.
- Multiple Parameter Encryption Modes (to Protect the Intellectual

#### Property of the Customers)

- User can encrypt any parameter group by themselves.
- User can lock operation panel.
- User can set parameter password protection.
- The technical secrets, such as system specific process parameters, cannot be copied.

#### User Self-defined Parameter Display Function

- User can choose the common parameters displayed by the operation panel and use to >> key switch such parameters.
- User can define the parameters displayed in running status and stop status respectively.
- User can define such parameters value as pressure, temperature, flux and line speed.

### Enhanced Function

- The software filter time for the analog input of Al1, Al2 and Al3 is settable to enhance the anti-interference capacity.
- Independent multi-step curve selection can be realized for AI1, AI2, AI3 and DI analog input.
- Multi-step frequency setting is provided, with 16 step frequency as standard, up to 23 step frequency.
- Maximum output frequency up to 3000Hz, it is applicable to such equipment as vacuum pump, grinding machine, female thread extrusion machine.
- Acceleration and deceleration time up to 10 hours, it is applicable to the bobbiner and other equipment of the textile industry.
- It supports the overload protection with motor temperature feedback.
- Customized timed shutdown, with the duration up to 100 hours.
- User can select key type or shuttle type operation panel according to their preference.
- Independent high-speed pulse input and output ports are provided.

## Typical industry applications

### Closed Loop Control with encoder for Machine Mainshaft

- Perfect zero-servo features in vector control 2 with encoder speed feedback.
- Providing multi-point positioning under any positioning angle.
- Large torque at low-frequency, 180% of rated torque can be output at 0Hz under motoring status to satisfy the low-speed heavy-load cutting process requirement.
- High steady speed precision: The steady speed precision is 0.02% of rated speed, with small speed fluctuation.
- Reliable operation control: Built-in torque limit and over-voltage adjustment greatly reduce the chance of tripping.
- Quick dynamic response: The response time for dynamic torque: <10ms, realizing small speed fluctuation upon abrupt loading/unloading during the cutting process.
- Perfect four-quadrant control technology, to ensure changeover between forward running and reverse running perfect under 0.1s acceleration time and 0.1s deceleration time.

### Special Function for Wire-drawing Machine

- High-performance vector control and torque control inverter provides various drawing and winding/unwinding applications.
- The speed solution and torque solution can adapt to different requirements of wire-drawing machines to the greatest extent.
- The domestically pioneering torque control with speed sensor-less feedback is able to realize the replace torque motor and magnetic particle brake or clutch.
- The inverters are embedded with roll diameter calculation and PID control to realize constant tension control for the wires.
- Multiple winding/unwinding solutions are provided to realize the operation under the condition that there is no tension feedback or speed feedback signal.

### Constant Tension Control System

- Realizing open loop torque control without encoder speed feedback, eliminating the trouble of encoder maintenance.
- Replacing the torque motor in extensive applications, reduce power consumption and prolong use life of equipment without changing the original operation practices.
- Providing steady speed precision up to 0.02% to ensure constant line speed in vector control2 with encoder speed feedback.
- Torque output accuracy is 5%, response time less than 10ms; the excellent torque control performance to ensure stability and precise tension for materials.
- Built-in roll diameter calculation function and tension control compensation algorithm to simply the PLC program design and facilitate the applications.
- Providing mature and efficient PID control algorithm, including PID limit, PID cancellation and PID auto-adaptation.
- Providing many useful functions, such as material breaking detection, material breaking

control losing protection, meter counter and line speed meter.

#### Injection Moulding Machine

- Powerful abrupt acceleration and deceleration adjustment capacity, it takes only 0.1 second for the motor to start from stop status to rated speed.
- Perfect separate duct design, the rear parts and top fans are convenient for removal and maintenance; dust proof, corrosion proof and strong environment adaptability, high IP rating.
- Adopting advanced DSP chip and excellent vector control to match the molding machine power with the output power of integrated cabinet.
- Realizing stable operation tripless in any acceleration/deceleration time and under any impact load condition.
- Doesn't need to change the inverter parameter when replacing a mould. The process curve memory can be easily realized.
- Wide range torque output: Within the setting range of pressure and flow, the motor torque output is stable to ensure the quality of the work-piece.
- Green output: It adopts advanced power module drive mode to reduce the interference to the moulding machine control circuit and sensor.

## **Control Mode Setting Process**

## 1. Setting Process for Motor Data Identification

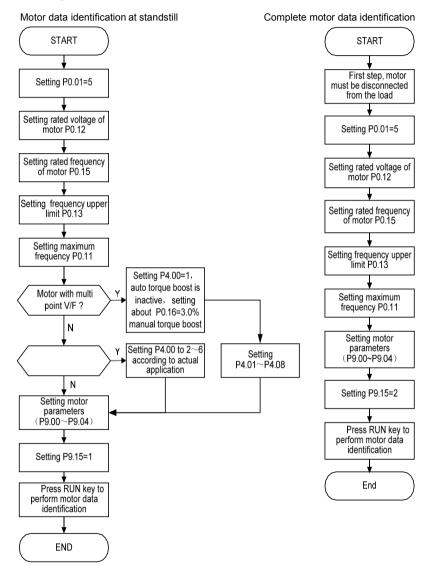

i

## 2. Setting Process for Open Loop

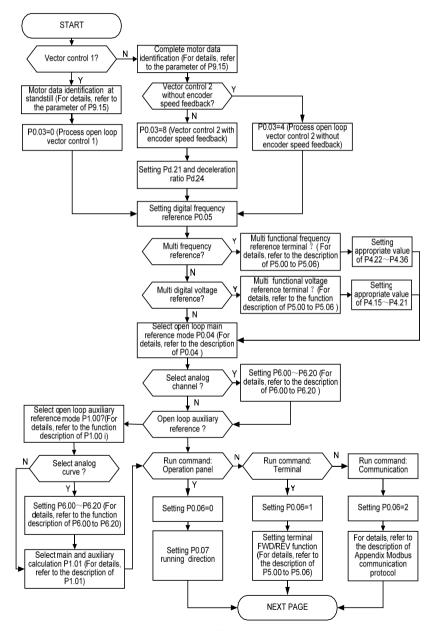

Open loop setting process (continued)

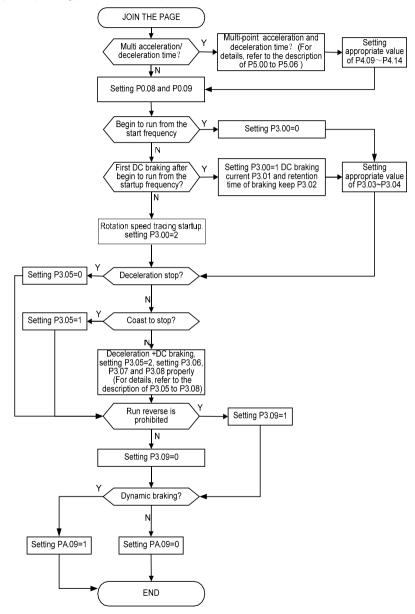

### 3. Setting Process for Closed Loop

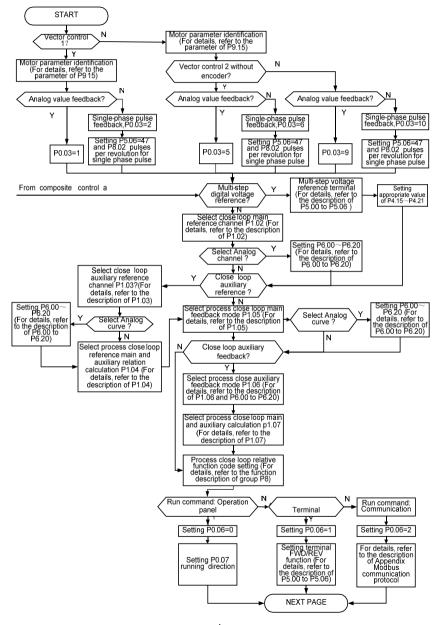

Setting Process for Closed Loop (continued)

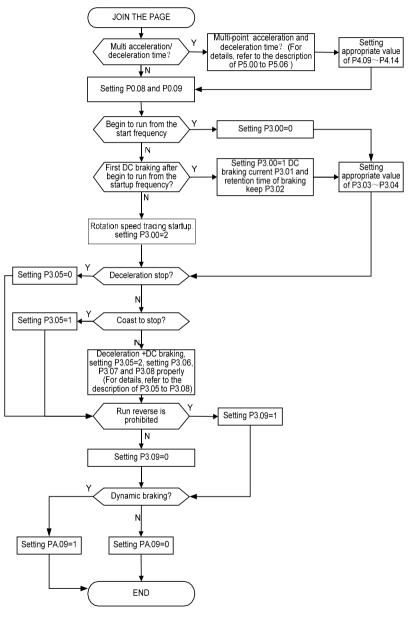

### 4. Setting Process for Torque Control

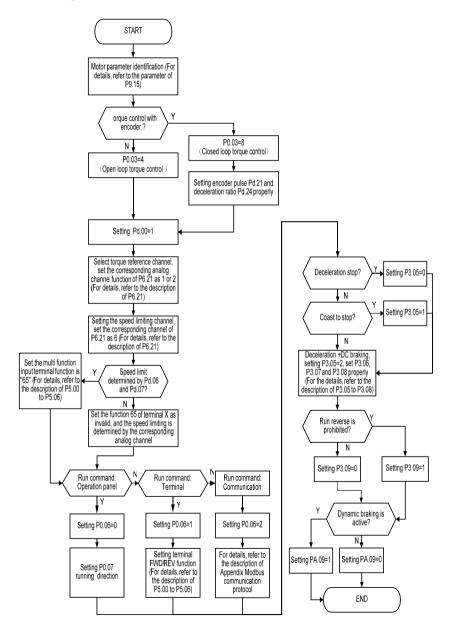

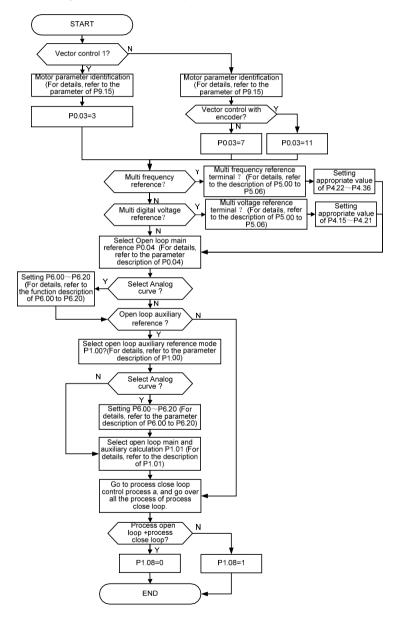

## 5. Setting Process for Composite Control

## Safety Precautions

Description of safety labels:

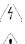

Danger: If not avoided, could result in death, serious injury and considerable damage to property.

Note: If not avoided, may cause minor or moderate injury and equipment damage.

Use

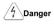

- This series of inverter is used to control the three-phase motor and cannot be used for single-phase motor or other applications. Otherwise, inverter fault or fire may happen.
- This series of inverter cannot be simply used in the applications directly related to the human safety, such as the medical equipment.
- This series of inverter is produced under strict quality management system. But if the inverter fault may cause severe accident or loss, safety measures such as redundancy and bypass, shall be taken.

### Goods Arrival Inspection

! Note

• If the inverter is found damaged or missing parts, the inverter cannot be installed. Otherwise, accident may be caused.

## Installation

! Note

- When moving and installing the product, please hold the product bottom. Do not hold the
  enclosure only. Otherwise, your feet may be injured and the inverter may be damaged.
- The inverter shall be mounted on the fire retardant surface, such as metal, and kept far away from the flammables and heat producer.
- The drilling scraps keep away from the inverter during installation; otherwise, inverter may be damaged.
- When the inverter is installed inside the cabinet, the electricity control cabinet shall be equipped with fan and ventilation port. And air cooling duct shall be constructed in the cabinet.

## 4 Danger

- The wiring must be conducted by qualified electricians. Otherwise, electric shock may happen or inverter may be damaged.
- Before wiring, confirm that the power supply is disconnected. Otherwise, electric shock may happen or fire.
- The PE terminal must be grounded firmly; otherwise, the inverter enclosure may become live.
- Please do not touch the main circuit terminals. The wires of the main circuit terminals must not contact the inverter enclosure. Otherwise, electric shock may happen.
- The connecting terminals for the braking resistor are ⊕2/B1 and B2. Please do not connect terminals other than these two. Otherwise, fire may be caused.
- The leakage current of the inverter system is more than 3.5mA, and the specific value of the leakage current is determined by the operation application conditions. Inverter and the motor must be grounded firmly to ensure the safety.

Wiring

Note

- The three-phase power supply cannot connect to output terminals U/T1, V/T2 and W/T3; otherwise, the inverter will be damaged.
- It is forbidden to connect the inverter output terminals to the capacitor or LC/RC noise filter with phase lead, otherwise, the internal components of the inverter may be damaged.
- Please confirm that the power supply phases and rated input voltage are consistent with those indicated by the nameplate, otherwise, the inverter may be damaged.
- Do not perform dielectric strength test on the inverter, otherwise, the inverter may be damaged.
- The wires of the main circuit terminals and the wires of the control circuit terminals shall be laid separately or in a square-crossing mode, otherwise, the control signal may be interfered.
- The wires of the main circuit terminals shall adopt lugs with insulating sleeves.
- The sectional area of input and output cables should be selected according to the inverter power.
- When the cables between the inverter and the motor are longer than 100m, it is suggested to use output reactor to avoid the over current fault caused by the distribution capacitor.
- If the inverter equipped with a DC reactor, DC reactor must be connected between the terminals of \$1 and \$2, otherwise the inverter will not display after power on.

### Operation

4 Danger

- Power supply can only be connected after the wiring is completed and the cover is installed. It is forbidden to remove the cover in live condition; otherwise, electric shock may happen.
- When automatic fault reset function or restart function is enabled, isolation measures shall be taken for the mechanical equipment, otherwise, personal injury may be caused.
- When the inverter is power on, its terminals are still live even when in stop state. Do not touch the inverter terminals; otherwise electric shock may happen.
- The fault and alarm signal can only be reset after the run command has been cut off. Otherwise, personal injury may be caused.

### Note

- Do not start or shut down the inverter by switch on or off the power supply, otherwise, the inverter may be damaged.
- Before operation, please confirm whether the motor and equipment are in the allowable use range, otherwise, the equipment may be damaged.
- The heat-sink and the braking resistor have high temperature. Please do not touch such device; otherwise, you may be burnt.
- When it is used in the application of crane or lifting equipment, mechanical brake should also be equipped.
- Please do not change the inverter parameters randomly. Most of the factory settings can meet the requirement, and the user only needs to set some necessary parameters. Any random change of the parameter may cause the damage of the mechanical equipment.
- In the applications of changeover between power frequency and variable frequency, the two contactors for controlling the changeover between power frequency and variable frequency must be interlocked.

### Maintenance, Inspection

7 Danger

- In the power-on state, please do not touch the inverter terminals; otherwise, electric shock may happen.
- If the cover is to be removed, the power supply must be disconnected first.
- Waiting for at least 10 minutes after power off or confirm that the CHARGE LED is off before maintenance and inspection to prevent the human injury caused by the residual voltage of the electrolytic capacitor in main circuit.
- The components shall be maintained, inspected or replaced by qualified electricians.

|   | Note                                                                                    |
|---|-----------------------------------------------------------------------------------------|
| • | The circuit boards have large scale CMOS IC. Please do not touch the board to avoid the |
|   | circuit board damage caused by ESD.                                                     |

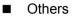

Danger

• It is forbidden to modify the inverter unauthorizedly; otherwise, human injury may be caused.

# Contents

| Chapter 1 Product Information                         | 1  |
|-------------------------------------------------------|----|
| 1.1 Product Model Description                         | 1  |
| 1.2 Product Nameplate Description                     | 1  |
| 1.3 Product Series                                    | 1  |
| 1.4 Technical Specifications of Product               | 4  |
| 1.5 Product Component Name                            | 6  |
| 1.6 Product Outline, Mounting Dimension, and Weight   | 6  |
| 1.7 Operation Panel Outline and Mounting Dimension    |    |
| 1.8 Pallet Outline and Mounting Dimension             | 8  |
| 1.9 Braking Resistor                                  | 8  |
| Chapter 2 Mechanical Installation                     | 10 |
| 2.1 Environment for Product Installation              | 10 |
| 2.2 Mounting Direction and Space                      | 10 |
| 2.3 Removal and Mounting of Operation Panel and Cover | 11 |
| Chapter 3 Electrical Installation                     | 15 |
| 3.1 Connection of the Inverter and Peripheral Devices | 15 |
| 3.2 Description of Peripheral Electrical Devices      | 15 |
| 3.3 Models of Main Circuit Peripheral Devices         | 16 |
| 3.4 Product Terminal Configuration                    |    |
| 3.5 Functions of Main Circuit Terminal                | 18 |
| 3.6 Attention for Main Circuit Wiring                 | 19 |
| 3.7 Terminal Wiring                                   |    |
| 3.8 Functions of Control Circuit Terminals            | 23 |
| 3.9 Schematic Diagram of Control Board                | 25 |
| 3.10 Lectotype of Control Circuit Peripheral Devices  |    |
| 3.11 Description of Jumper Function                   |    |
| Chapter 4 Operation Panel                             | 26 |
| 4.1 Introduction to Operation Panel                   |    |
| 4.2 Descriptions of Indicators                        |    |
| 4.3 Description of Keys on Operation Panel            | 27 |
| 4.4 Menu Style                                        |    |
| 4.5 Password Operation                                |    |
| 4.6 Lock/Unlock Keys                                  | 33 |
| 4.7 Operation Panel Display and Key Operation         |    |
| 4.8 Operation Example                                 |    |
| 4.9 Running for the First Time                        | 36 |

| Chapter 5 Parameter List                               |     |
|--------------------------------------------------------|-----|
| 5.1 Complete Parameter List                            |     |
| Chapter 6 Parameter Descriptions                       | 53  |
| 6.1 Basic Function Parameters (Group P0)               |     |
| 6.2 Main and Auxiliary Reference Parameters (Group P1) |     |
| 6.3 Key and Display Parameters (Group P2)              | 61  |
| 6.4 Start/stop Parameters (Group P3)                   | 64  |
| 6.5 Multi-step Parameters (Group P4)                   |     |
| 6.6 Multi-function Input Parameters (Group P5)         |     |
| 6.7 Analog Reference Parameters (Group P6)             | 77  |
| 6.8 Multi-Function Output Parameters (Group P7)        |     |
| 6.9 Process PID Close Loop Parameters (Group P8)       |     |
| 6.10 Motor Parameters (Group P9)                       |     |
| 6.11 Control Parameters (Group PA)                     |     |
| 6.12 Enhanced Function Parameters (Group Pb)           |     |
| 6.13 Communication Parameters (Group PC)               |     |
| 6.14 Vector Control 2 Parameters (Group Pd)            |     |
| 6.15 Fault Record Parameters (Group d0)                |     |
| 6.16 Product Identity Parameters (Group d1)            |     |
| 6.17 Use of Display Parameters (Group d2)              |     |
| Chapter 7 Troubleshooting                              | 116 |
| 7.1 List of Fault and Alarm Information                | 116 |
| 7.2 Troubleshooting Procedures                         |     |
| 7.3 FAQ                                                |     |
| Chapter 8 Maintenance and Inspection                   | 125 |
| 8.1 Daily Inspections                                  |     |
| 8.2 Periodic Maintenance                               |     |
| 8.3 Component Replacement                              |     |
| 8.4 Insulation Test                                    |     |
| Appendix A Modbus Communication Protocol               |     |
| Appendix B PG Card and Connection Diagram              |     |

## Chapter 1 Product Information

## 1.1 Product Model Description

The digits and letters in the inverter model field on the nameplate indicate such information as the inverter series, input voltage, power, software version and hardware version.

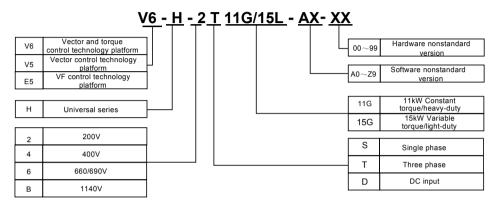

## 1.2 Product Nameplate Description

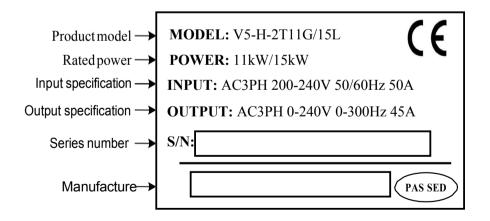

## 1.3 Product Series

-2

### ■ V5/V6-H-2T□□□G Three-phase 200V constant torque/heavy-load application

|                                               |                         | • • • |                                      |       |         | -                                                 |          |          |           |         |           |         | .,       |           | P    |      |
|-----------------------------------------------|-------------------------|-------|--------------------------------------|-------|---------|---------------------------------------------------|----------|----------|-----------|---------|-----------|---------|----------|-----------|------|------|
| Powe<br>(kW                                   |                         | 3.7   | 5.5                                  | 7.5   | 11      | 15                                                | 18.5     | 22       | 30        | 37      | 45        | 55      | 75       | 90        | 110  | 132  |
| Moto<br>powe                                  | er (kW)                 | 3.7   | 5.5                                  | 7.5   | 11      | 15                                                | 18.5     | 22       | 30        | 37      | 45        | 55      | 75       | 90        | 110  | 132  |
| Out                                           | Voltage<br>(V)          |       | Three-phase 0 to rated input voltage |       |         |                                                   |          |          |           |         |           |         |          |           |      |      |
| put                                           | Rated<br>current<br>(A) |       |                                      |       |         |                                                   |          |          |           |         |           | 432     | 520      |           |      |      |
| Ē                                             | Óverlo                  |       | 1                                    | 50% 1 | minute, | 180%                                              | 10 secc  | nds, 20  | 0% 0.5    | second  | d, interv | /al: 10 | minutes  | s (invers | e    |      |
|                                               | ad                      |       |                                      |       |         |                                                   |          | time     | lag feat  | ure)    |           |         |          |           |      |      |
|                                               | capacit                 |       |                                      |       |         |                                                   |          |          |           |         |           |         |          |           |      |      |
|                                               | y<br>Rate               |       |                                      |       |         |                                                   |          |          |           |         |           |         |          |           |      |      |
|                                               | d                       |       |                                      |       | Th      | ree-ph                                            | ase or s | single-p | phase 2   | 00V ~ 2 | 240V; 5   | 0Hz/60  | )Hz      |           |      |      |
| In                                            | volta                   |       |                                      |       |         |                                                   |          |          |           |         |           |         |          |           |      |      |
| pu                                            | ge/fr                   |       |                                      |       |         |                                                   |          |          |           |         |           |         |          |           |      |      |
| t                                             | equ                     |       |                                      |       |         |                                                   |          |          |           |         |           |         |          |           |      |      |
|                                               | ency<br>Allo            |       |                                      |       |         |                                                   |          |          |           |         |           |         |          |           |      |      |
|                                               | wabl                    |       |                                      | 18    | 0V ~ 26 | i0V; vol                                          | tage im  | balance  | e ≪3%;    | allowal | ole freq  | uency   | fluctuat | ion:      |      |      |
|                                               | е                       |       |                                      |       |         |                                                   |          |          | $\pm 5\%$ |         |           |         |          |           |      |      |
|                                               | volta                   |       |                                      |       |         |                                                   |          |          |           |         |           |         |          |           |      |      |
|                                               | ge<br>rang              |       |                                      |       |         |                                                   |          |          |           |         |           |         |          |           |      |      |
|                                               | e                       |       |                                      |       |         |                                                   |          |          |           |         |           |         |          |           |      |      |
| t                                             | Rate                    |       |                                      |       |         |                                                   |          |          |           |         |           |         |          |           |      |      |
|                                               | d                       | 18    | 26                                   | 33    | 50      | 66                                                | 80       | 106      | 123       | 158     | 160*      | 196*    | 232*     | 326*      | 385* | 491* |
|                                               | curr<br>ent             |       |                                      |       |         |                                                   |          |          |           |         |           |         |          |           |      |      |
|                                               | (A)                     |       |                                      |       |         |                                                   |          |          |           |         |           |         |          |           |      |      |
| Braking unit Built-in as Built-in as optional |                         |       |                                      |       |         | -in as Built-in as optional External braking unit |          |          |           |         |           |         |          |           |      |      |
|                                               |                         | 5     | standaro                             | b     |         |                                                   |          |          |           |         |           |         |          |           |      |      |
|                                               | otection                |       |                                      |       |         |                                                   |          |          | IP20      |         |           |         |          |           |      |      |
| cla                                           |                         |       |                                      |       |         |                                                   |          |          |           |         |           |         |          |           |      |      |
|                                               | oling                   |       |                                      |       |         | For                                               | ced air  | cooling  |           |         |           |         |          |           |      |      |
| mode                                          |                         |       |                                      |       |         |                                                   |          |          |           |         |           |         |          |           |      |      |

Chapter 1 Product Information

### ■ V5/V6-H-2T□□□G Three-phase 200V Constant torque/heavy-load application

|                  | Power (kW)                 | 0.4                                                                                              | 0.75             | 1.5                 | 2.2        |  |  |  |  |
|------------------|----------------------------|--------------------------------------------------------------------------------------------------|------------------|---------------------|------------|--|--|--|--|
|                  | Motor<br>power (kW)        | 0.4                                                                                              | 0.75             | 1.5                 | 2.2        |  |  |  |  |
|                  | Voltage (V)                |                                                                                                  | Three-phase 0 to | rated input voltage |            |  |  |  |  |
| Output           | Rated current (A)          | 3                                                                                                | 5                | 7.5                 | 10         |  |  |  |  |
| Output           | Overload capacity          | 150% 1 minute, 180% 10 seconds, 200% 0.5 second, interval: 10 minutes (inverse time lag feature) |                  |                     |            |  |  |  |  |
|                  | Rated<br>voltage/frequency | Three-phase or single-phase 200V ~ 240V; 50Hz/60Hz                                               |                  |                     |            |  |  |  |  |
| Input            | Allowable voltage<br>range | 180V ~ 260V; voltage imbalance ≤3%; allowable frequency fluctuation: ±5%                         |                  |                     |            |  |  |  |  |
|                  | Rated current (A)          | 3.8                                                                                              | 5.5              | 8.3                 | 12         |  |  |  |  |
|                  | Braking unit               | Built-in as standard                                                                             |                  |                     |            |  |  |  |  |
| Protection class |                            | IP20                                                                                             |                  |                     |            |  |  |  |  |
| (                | Cooling mode               | Natural a                                                                                        | ir cooling       | Forced a            | ir cooling |  |  |  |  |

Chapter 1 Product Information

3

## 1.4 Technical Specifications of Product

|                            | Control mode                               | Vector control 1                                                                                                    | Vector control 2<br>(Without encoder)                                                                                                    | Vector control 2<br>(With encoder) |  |  |  |  |
|----------------------------|--------------------------------------------|----------------------------------------------------------------------------------------------------|----------------------------------------------------------------------------------------------------|------------------------------------|--|--|--|--|
|                            | Starting torque                            | 0.50Hz 180%                                                                                                    | 0.25Hz 180%                                                                                                    | 0.00Hz 180%                        |  |  |  |  |
|                            | Range of speed regulation                  | 1:100                                                                                                    | 1:200                                                                                                    | 1:1000                             |  |  |  |  |
| Control<br>characteristics | Precision of steady speed                  | ± 0.5%                                                                                                    | ± 0.2%                                                                                                    | ± 0.02%                            |  |  |  |  |
|                            | Torque control                             | N                                                                                                    | Y                                                                                                    | Y                                  |  |  |  |  |
|                            | Precision of torque control                | -                                                                                                    | ±5%                                                                                                    | ±5%                                |  |  |  |  |
|                            | Torque response time                       | -                                                                                                    | <20ms                                                                                                    | <10ms                              |  |  |  |  |
|                            | Key functions                              | panel, terminal and commu<br>multi- step frequency refer<br>identification, S curve acce<br>regulation, droop control, cu<br>speed control, manual torq                                                                                             | Under-voltage regulation, switchover of run command source(operati<br>panel, terminal and communication), speed tracing function, torque li<br>multi– step frequency reference(up to 23 step frequency), motor data<br>identification, S curve acceleration and deceleration, slip compensati<br>regulation, droop control, current limit, switch-over between torque cor<br>speed control, manual torque boost and auto torque boost, programm<br>digital inputs and programmable digital outputs |                                    |  |  |  |  |
|                            | Frequency reference<br>mode                | Parameter setting, operation panel UP/DN, terminal, terminal UP/DN, communication, analog ( AI1/AI2/AI3), pulse DI , etc.                                                                                                    |                                                                                                    |                                    |  |  |  |  |
| Product                    | Frequency range                            | 0.00 ~ 300.00Hz<br>Note:<br>In the control mode of vector control 1, frequency range from 0.0Hz to<br>3000.0Hz can be customized according to the customer demand                                                                                   |                                                                                                    |                                    |  |  |  |  |
| Tunctions                  | Start frequency 0.00 ~ 60.00Hz             |                                                                                                    |                                                                                                    |                                    |  |  |  |  |
|                            | Acceleration time and<br>deceleration time | 0.1 ~ 36000s                                                                                                    |                                                                                                    |                                    |  |  |  |  |
|                            | Dynamic braking                            | Braking unit action voltage: 650 ~ 750V; operating time: 100.0s<br>The braking unit can be built-in for V6-H-4T75G and below equipment                                                                                                    |                                                                                                    |                                    |  |  |  |  |
|                            | DC braking                                 | DC braking start frequency: 0.00 ~ 300.00Hz<br>DC braking current: constant torque: 0.0 ~ 120.0%, variable torque: 0.0 ~ 90.1<br>DC braking time: 0.0 ~ 30.0s; DC braking function does not required wait<br>time to start to realize quick braking |                                                                                                    |                                    |  |  |  |  |
|                            | Magnetic flux braking                      | Enabled or disabled during deceleration are optional, the default setting is enabled                                                                                                    |                                                                                                    |                                    |  |  |  |  |
|                            | Multi-function M key                       | The unique multi-function key can be set to frequently used operatic<br>as JOG, emergency stop, switchover of run command source, switc<br>parameters display mode, etc.                                                                            |                                                                                                    |                                    |  |  |  |  |
|                            | Multiple parameters<br>display modes       | Basic parameters display r setting parameters display                                                                                                    |                                                                                                    |                                    |  |  |  |  |
| Unique<br>functions        | Parameters copy                            | The standard operation pa<br>and display the copy progr<br>uploaded parameters                                                                                                    |                                                                                                    |                                    |  |  |  |  |
|                            | Displayed and hidden<br>parameters group   | The customer can select to themselves                                                                                                    | o display or hide the param                                                                                                    | neters group by                    |  |  |  |  |
|                            | Dual 485<br>communication ports            | Dual 485 communication p<br>maximum distance is 500 r                                                                                                    |                                                                                                    | ocol (RTU). The                    |  |  |  |  |

|                        | Operation panel                                                                                                    | Key type or shuttle type operation panel are optional<br>Protection level: IP20 as standard, IP54 as option                                                                                                    |  |  |  |  |  |  |
|------------------------|----------------------------------------------------------------------------------------------------|----------------------------------------------------------------------------------------------------|--|--|--|--|--|--|
|                        | Common DC bus                                                                                                    | All series product support common DC bus                                                                                                    |  |  |  |  |  |  |
|                        | Independent duct                                                                                                    | All series product adopts independent duct design and supports the<br>installation of heat-sink outside the cabinet                                                                                                    |  |  |  |  |  |  |
|                        | Universal expansion<br>interface                                                                                                    | Universal expansion board equipped with CPU for supporting customers secondary development: physical interface SPI bus, software protocol Modbus                                                                                                    |  |  |  |  |  |  |
|                        | Expansion card                                                                                                    | Injection molding machine interface card, PG feedback card, air compressor<br>control card, communication adapter card, three phase power supply<br>monitoring card, three phase-sequence detection card, external power<br>rectifying card                                                                                                    |  |  |  |  |  |  |
|                        | Power-On-Self-Test<br>(POST)                                                                                                    | Realizing the POST of internal and peripheral circuits, including motor grounded, abnormal +10V power supply output, analog input and disconnection, etc.                                                                                                    |  |  |  |  |  |  |
| Protection<br>function | abnormal comparison le<br>temperature protection,<br>abnormal current detecti<br>status, abnormal input p<br>contactor detection, tem<br>supply, abnormal analo<br>abnormal software vers | tage, over-current protection, over-voltage protection, interference protection,<br>avel, motor data identification failure, module(IPM) protection, heat-sink over<br>inverter overload protection, motor overload protection, peripheral protection,<br>ion, output short circuit to ground, interruption of power supply when in running<br>ower, output phase loss, abnormal EEPROM protection, abnormal pre-charging<br>perature sampling disconnection, encoder disconnection, abnormal +10V power<br>g input, motor over temperature protection(PTC), abnormal communication,<br>sion compatibility, abnormal copying, abnormal expansion card connection,<br>n detection, hardware overload protection |  |  |  |  |  |  |
| Efficiency             | 45kW a                                                                                                    | nd below power class ≥93%<br>nd below power class ≥95%<br>nd above power class≥98%                                                                                                    |  |  |  |  |  |  |
|                        | Operating site                                                                                                    | The product should be mounted vertically in the electric control cabinet with good ventilation. Horizontal or other installation modes are not allowed. The cooling medium is the air. The product should be installed in the environment without dust, corrosive gas, combustible gas, oil mist, steam, drip and free from direct sunlight                                                                                                    |  |  |  |  |  |  |
| Environment            | Ambient temperature                                                                                                    | -10 to +40°C, the product must be de-rated rated output current for the ambient temperature between 40°C to 50°C, the rated output current must be de-rated for 1% per 1°C temperature rise                                                                                                    |  |  |  |  |  |  |
|                        | Humidity                                                                                                    | 5 to 95%, no condensing                                                                                                    |  |  |  |  |  |  |
|                        | Altitude                                                                                                    | 0 to 2000m, the product must be de-rated rated output current for the altitude above 1000 meters, the rated output current must be de-rated for 1% per 100 meters rise                                                                                                    |  |  |  |  |  |  |
|                        | Vibration                                                                                                    | 3.5m/s <sup>2</sup> ,2 to 9Hz; 10 m/s <sup>2</sup> ,9 to 200Hz; 15 m/s <sup>2</sup> ,200 to 500Hz                                                                                                    |  |  |  |  |  |  |
|                        | Storage temperature                                                                                                    | -40 to +70°C                                                                                                    |  |  |  |  |  |  |
|                        |                                                                                                    |                                                                                                    |  |  |  |  |  |  |

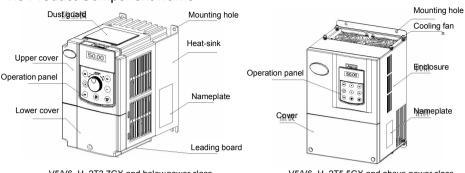

V5/V6-H-2T3.7GX and below power class

V5/V6-H-2T5.5GX and above power class

Figure 1-1 Product component name

## 1.6 Product Outline, Mounting Dimension, and Weight

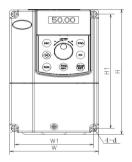

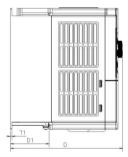

V5/V6-H-2T3.7GX and below power class

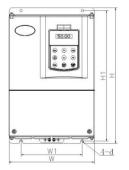

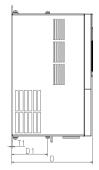

V5/V6-H-2T5.5GX and above power class Figure 1-2 Product outline and mounting dimension

**Chapter 1 Product Information** 

| Product outline, mounting dimension, and weight |                  |                                     |      |     |     |     |       |     |                           |        |
|-------------------------------------------------|------------------|-------------------------------------|------|-----|-----|-----|-------|-----|---------------------------|--------|
| N - 14                                          | Model            | Outline and mounting dimension (mm) |      |     |     |     |       |     |                           | Weight |
| Voltage                                         |                  | w                                   | н    | D   | W1  | H1  | D1    | T1  | Mounting hole<br>diameter | (kg)   |
|                                                 | V5/V6-H-2T0.4G   |                                     |      | 155 |     | 173 | 40.8  | 3   | 5.5                       | 1.5    |
| 220V                                            | V5/V6-H-2T0.75G  | 118                                 | 190  | 175 | 105 |     | 60.5  | 4   |                           | 2.2    |
|                                                 | V5/V6-H-2T1.5G   |                                     | 190  | 155 | 105 | 175 | 40.8  | 3   | 5.5                       | 1.5    |
|                                                 | V5/V6-H-2T2.2G   |                                     |      | 175 |     |     | 60.5  | 4   |                           | 2.2    |
|                                                 | V5/V6-H-2T3.7GX  | 155                                 | 249  | 185 | 136 | 232 | 69    | 8   | 5.5                       | 3      |
|                                                 | V5/V6-H-2T5.5GX  | 210                                 | 337  | 200 |     |     | 107.5 |     | _                         | 8.5    |
|                                                 | V5/V6-H-2T7.5GX  | 210                                 | 337  | 200 | 150 | 324 | 107.5 | 2.5 | 7                         | 8.5    |
|                                                 | V5/V6-H-2T11GX   | 285                                 | 440  | 220 | 200 | 425 | 107.5 | 2.5 | 7                         | 17     |
|                                                 | V5/V6-H-2T15GX   | 205                                 | 440  | 220 | 200 | 720 | 107.0 | 2.0 | · ·                       | 17     |
|                                                 | V5/V6-H-2T18.5GX | 315                                 | 575  | 227 | 220 | 553 | 123.5 | 2.5 | 10                        | 25     |
|                                                 | V5/V6-H-2T22GX   | 315                                 |      |     |     |     |       |     |                           | 25     |
| 220V                                            | V5/V6-H-2T30GX   | 400                                 | 615  | 265 | 270 | 590 | 123.5 | 3.0 | 10                        | 35     |
| 2200                                            | V5/V6-H-2T37GX   | 400                                 |      | 205 | 270 | 590 | 123.5 | 3.0 | 10                        |        |
|                                                 | V5/V6-H-2T45GX   | 465                                 | 745  | 325 | 343 | 715 | 156   | 3.0 | 12                        | 55     |
|                                                 | V5/V6-H-2T55GX   | 405                                 | 745  | 325 |     | 715 | 150   |     | 12                        |        |
|                                                 | V5/V6-H-2T75GX   | E 40                                | 890  | 205 | 370 | 055 | 205.5 | 4.0 | 14                        | 85     |
|                                                 | V5/V6-H-2T90GX   | 540                                 | 090  | 385 | 370 | 855 | 205.5 | 4.0 | 14                        | 00     |
|                                                 | V5/V6-H-2T110GX  | 700                                 | 1010 | 295 | 520 | 977 | 210   | 4.0 | 14                        | 125    |
|                                                 | V5/V6-H-2T132GX  | 100                                 | 1010 | 385 |     |     |       |     |                           | 120    |

Product outline, mounting dimension, and weight

Chapter 1 Product information

7

## 1.7 Operation Panel Outline and Mounting Dimension

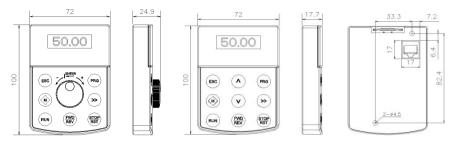

Shuttle type operation panel (V6-DP01) Key type operation panel (V6-DP02) Rear view of operation panel

Figure1-3 Operation panel outline and mounting dimension

#### Note:

V5/V6-H-2T3.7GX and below power class are equipped with V6-DP01 as standard, V5/V6-H-2T5.5GX and above power class are equipped with V6-DP02 as standard.

## 1.8 Pallet Outline and Mounting Dimension

V6–DP05 is the mounting pallet when the operation panel is to install on the electric control cabinet. The outline and dimension are as follows:

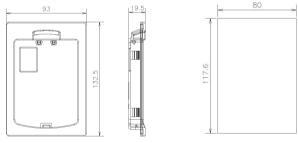

Pallet (V6-DP05)

Open pore dimension of pallet

Figure1-4 Pallet outline and mounting dimension

## 1.9 Braking Resistor

|                  |                    | Bra   |          |                                              |      |                    |
|------------------|--------------------|-------|----------|----------------------------------------------|------|--------------------|
| Inverter model   | Braking unit       | Power | Resistor | Minimum<br>resistance of<br>braking resistor | Qty. | Braking<br>torque% |
| V5/V6-H-2T0.4G   |                    | 70W   | 200Ω     | 200Ω                                         | 1    | 220                |
| V5/V6-H-2T0.75G  |                    | 70W   | 200Ω     | 200Ω                                         | 1    | 125                |
| V5/V6-H-2T1.5G   | - Built-in as      | 260W  | 100Ω     | 100Ω                                         | 1    | 125                |
| V5/V6-H-2T2.2G   | standard           | 260W  | 100Ω     | 100Ω                                         | 1    | 120                |
| V5/V6-H-2T3.7GX  | ]                  | 390W  | 40       | 33.5                                         | 1    | 125                |
| V5/V6-H-2T5.5GX  | 1                  | 520W  | 30       | 12.5                                         | 1    | 125                |
| V5/V6-H-2T7.5GX  |                    | 780W  | 20       | 12.5                                         | 1    | 125                |
| V5/V6-H-2T11GX   |                    | 2400W | 13.6     | 10                                           | 1    | 125                |
| V5/V6-H-2T15GX   |                    | 3000W | 10       | 6.7                                          | 1    | 125                |
| V5/V6-H-2T18.5GX | Built-in as option | 4800W | 8        | 6.7                                          | 1    | 125                |
| V5/V6-H-2T22GX   | οριστ              | 4800W | 6.8      | 5                                            | 1    | 125                |
| V5/V6-H-2T30GX   |                    | 3000W | 10       | 3.3                                          | 2    | 125                |
| V5/V6-H-2T37GX   | ]                  | 3000W | 10       | 2.5                                          | 2    | 100                |

Note:

- The braking resistor must not be lower than minimum resistance, otherwise, the built-in braking unit may be damaged.
- try to avoid using corrugated resistance, which has large parasitic inductance and is easy to damage the brake pipe of the frequency drive;
- It would be better to select larger braking resistance power. The braking resistance power in the table is calculated based on the braking duration within 30s. If the braking duration is longer, the braking resistance power must be larger;
- The connection mode for multiple braking resistors is parallel connection. For example, the inverter of V5/V6-H-2T30GX, the braking resistor is suggest to select two 3000W 10 Ω braking resistor parallel connection, amount to braking resistor is 16000W, 5 Ω.

# Chapter 2 Mechanical Installation

## 2.1 Environment for Product Installation

- Do not install the inverter in the sites with oil mist, metal powder and dust.
- Do not install the inverter in the sites with hazardous gas and liquid, and corrosive, combustible and explosive gas.
- Do not install the inverter in salty sites.
- Do not install the inverter in the sites with direct sunlight.
- Do not mount the inverter on the combustible materials, such as wood.
- Keep the drilling scraps away from the inverter during the installation.
- Mount the inverter vertically in the electric control cabinet, mount the cooling fan or air conditioner to prevent the ambient temperature from rising to above 45 °C.
- For the sites with adverse environment, it is recommended to mount the inverter heat-sink outside the cabinet.

# 2.2 Mounting Direction and Space

For excellent cooling effect, the inverter must be mounted vertically, and certain clearance must be maintained, as shown in the following figure.

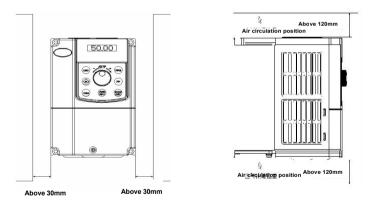

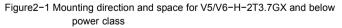

### 💉 Note:

When the V5/V6-H-2T3.7GX and below power class inverters are mounted side by side in the cabinet, please remove the upper dust guard and the lower leading board.

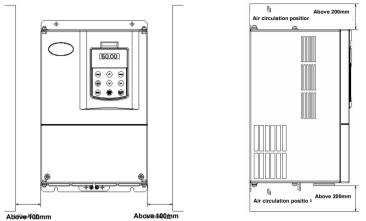

Figure 2-2 Mounting direction and space for V5/V6-H-2T5.5GX and above power class

# 2.3 Removal and Mounting of Operation Panel and Cover

## 2.3.1 Removal and Mounting of Operation Panel

- Removal of operation panel As shown in Figure 2–3, the grab on the operation panel forcefully in direction 1, and then lift the panel body in direction 2.
- Mounting of operation panel

As shown in Figure2–4, align with the lower clamping position of the operation panel in direction 1, and then press down the operation panel in direction 2, until the "crack" sound is heard. Do not mount the operation panel in any other direction; otherwise, the operation panel will have poor contact.

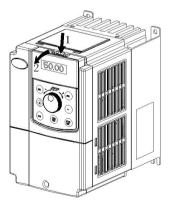

Figure 2-3 Removal of operation panel

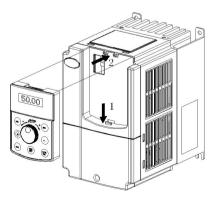

Figure2-4 Mounting of operation panel

Chapter 2 Mechanical Installation

## 2.3.2 Removal and Mounting of Covers with Plastic Enclosure

- Removal of operation panel
   Please refer to 2.3.1 Removal and Mounting of Operation Panel.
- Removal of lower cover

After removing the mounting screws of the cover, press the left and right sides of the cover forcefully in direction 1 and lift the cover in direction 2 simultaneously, as shown in Figure 2–5.

Removal of upper cover

As shown in Figure2–6, press the left and right sides of the cover forcefully in direction 1, and lift the cover in direction 2 simultaneously.

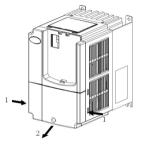

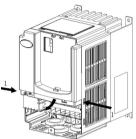

Figure 2–5 Removal of lower cover

Figure 2-6 Removal of high cover

Mounting upper cover

After connecting the cables of main circuit terminals and control circuit terminals, insert the upper claw grab of the upper cover into the groove of the inverter body, as shown in position 1 in Figure2–7, and then press the lower part of the upper cover in direction 2 as shown in Figure2–7, until the "crack" sound is heard.

Mounting lower cover

Insert the upper claw grab on the lower cover into the groove of the upper cover, as shown in position 1 of Figure2–8, and then press the lower part of the lower cover in direction 2 of Figure2–8, until the "crack" sound is heard. Now, tighten the cover screws.

Mounting operation panel

Please refer to 2.3.1 Removal and mounting of operation panel.

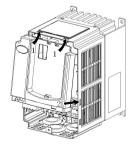

Figure2-7 Mounting of upper cover

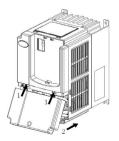

Figure2-8 Mounting of lower cover

- 2.3.3 Removal and Mounting of Covers of V5/V6-H-2T5.5GX~V5/V6-H-2T37GX with Sheet-metal Enclosure
  - Removal of operation panel
     Please refer to 2.3.1 Removal and Mounting of Operation Panel.
  - Removal cover

Remove the mounting screws on the lower part of the cover, lift the cover in direction 1 as shown in Figure2–9, and then take out the cover in direction 2.

Mounting cover

After connecting the cables of the main circuit terminals and control circuit terminals, cramp the cover in direction 1 as shown in Figure2–10, press down the cover in direction 2 and then tighten the cover screws.

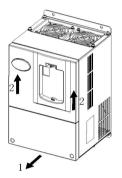

Figure2-9 Removal of cover

Mounting operation panel

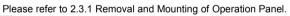

#### Note:

Do not directly mount the cover with operation panel; otherwise, the operation panel will have poor contact.

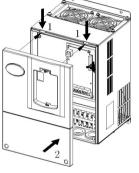

Figure2-10 Mounting of cover

- 2.3.4 Open and Close of Doors of V5/V6-H-2T45GX and Above Power Class with Sheet-metal Enclosure
  - Opening of the door

Press the latch following direction 1 in Figure2–11 and open the door following direction 2.

Removal of operation panel

The operation panel is connected to the control board through the standard network cable and will not interfere with the open/close of the door. To remove the operation panel, refer to 2.3.1 Removal and Mounting of Operation Panel

Mounting of cover

After the wiring operation of main circuit terminals and control circuit terminals is completed, close the door following direction 1 in Figure2–12, and then press down the latch following direction 2 to lock the door.

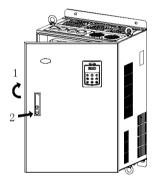

Figure 2-11 Opening the door

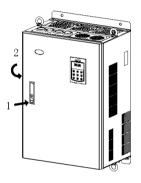

Figure 2-12 Closing the door

# Chapter 3 Electrical Installation

## 3.1 Connection of the Inverter and Peripheral Devices

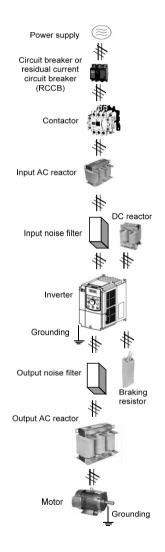

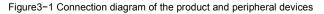

# 3.2 Description of Peripheral Electrical Devices

| Circuit breaker                               | The circuit breaker capacity should be 1.5 ~ 2 times of the inverter rated current.<br>The time features of the circuit breaker should fully consider the time features of the inverter overload protection.                                                                                                    |
|-----------------------------------------------|----------------------------------------------------------------------------------------------------|
| RCCB<br>(Residual current<br>circuit breaker) | The inverter output is the high-frequency pulse and also generates leakage currents to<br>ground. Special RCCB shall be used when installing RCCB at the input end of the inverter. It is<br>suggested that B type RCCB be used, and the leakage current value shall be set to 300mA.                                                                                                    |
| Contactor                                     | Frequent contactor action will cause inverter failure, so the highest frequency for the open and<br>close of contactor shall not exceed 10 times/min.<br>When braking resistor is used, to avoid the over-temperature damage of the braking resistor, a<br>thermal protection relay with braking resistor over-temperature detection should be installed to<br>disconnect the contactor of power supply.                                                                                                    |
| Input AC reactor<br>or DC reactor             | <ol> <li>The inverter power supply capacity is more than 600kVA or 10 times of the inverter capacity.</li> <li>If there is switch type reactive-load compensation capacitor or load with silicon control at the same power node, there will be high peak current flowing into input power circuit, which damage the rectifier components.</li> <li>When the voltage imbalance of the three-phase power supply of the inverter exceeds 3%, the rectifier component will be damaged.</li> <li>It is required that the input power factor of the inverter shall be higher than 90%.</li> <li>When exists the above situations, the AC reactor at the inverter input side or DC reactor to the DC reactor terminal should be installed.</li> </ol> |
| Input noise filter                            | Reduce external conduction and radiation interference of the inverter.<br>Decrease conduction interference flowing from power supply and improve the anti-<br>interference capacity.                                                                                                    |
| Thermal protection relay                      | Although the inverter has motor overload protection function, when one inverter drives two or more motors or multi-pole motors, to prevent the motor overtemperature failure, thermal protection relay shall be installed between the inverter and each motor, and the motor overload protection parameter P9.16 shall be set to "2" (motor protection disabled).                                                                                                    |
| Output noise filter                           | When the output end of the inverter is connected with noise filter, the conduction and radiation<br>interference can be reduced.                                                                                                    |
| Output AC reactor                             | When the cable connecting the inverter and the motor is longer than 100m, it is suggested to<br>install AC output reactor to suppress the high-frequency oscillation to avoid damaging motor<br>insulation, large leakage current and frequent inverter protective action.                                                                                                    |

| 0.0 11100010 0   | -              |           |                   |                           |                                |                   |                               |                                |
|------------------|----------------|-----------|-------------------|---------------------------|--------------------------------|-------------------|-------------------------------|--------------------------------|
|                  |                |           | R/L1, S/L         |                           | ⊕2/B1, B2, ⊖,                  |                   | PE termina                    | al                             |
|                  | Circuit        | Contactor |                   | U/T1, V/T2, V             |                                |                   |                               |                                |
| Inverter model   | Breaker<br>(A) | (A)       | Terminal<br>screw | Tightening<br>torque(N·m) | Wire<br>specification<br>(mm2) | Terminal<br>screw | Tightening<br>torque<br>(N⋅m) | Wire<br>specification<br>(mm2) |
| V5/V6-H-2T0.4G   | 16             | 10        | M4                | 1.2 ~ 1.5                 | 2.5                            | M4                | 1.2 ~ 1.5                     | 2.5                            |
| V5/V6-H-2T0.75G  | 25             | 16        | M4                | 1.2 ~ 1.5                 | 2.5                            | M4                | 1.2 ~ 1.5                     | 2.5                            |
| V5/V6-H-2T1.5G   | 32             | 25        | M4                | 1.2 ~ 1.5                 | 4                              | M4                | 1.2 ~ 1.5                     | 2.5                            |
| V5/V6-H-2T2.2G   | 40             | 32        | M4                | 1.2 ~ 1.5                 | 6                              | M4                | 1.2 ~ 1.5                     | 4                              |
| V5/V6-H-2T3.7GX  | 40             | 32        | M4                | 1.2~1.5                   | 6                              | M4                | 1.2~1.5                       | 6                              |
| V5/V6-H-2T5.5GX  | 63             | 40        | M5                | 2.5~3.0                   | 6                              | M5                | 2.5~3.0                       | 6                              |
| V5/V6-H-2T7.5GX  | 63             | 63        | M5                | 2.5~3.0                   | 6                              | M5                | 2.5~3.0                       | 6                              |
| V5/V6-H-2T11GX   | 100            | 100       | M6                | 4.0~5.0                   | 16                             | M6                | 4.0~5.0                       | 16                             |
| V5/V6-H-2T15GX   | 125            | 100       | M6                | 4.0~5.0                   | 25                             | M6                | 4.0~5.0                       | 16                             |
| V5/V6-H-2T18.5GX | 160            | 100       | M8                | 9.0~10.0                  | 25                             | M8                | 9.0~10.0                      | 16                             |
| V5/V6-H-2T22GX   | 200            | 125       | M8                | 9.0~10.0                  | 35                             | M8                | 9.0~10.0                      | 16                             |
| V5/V6-H-2T30GX   | 315            | 250       | M10               | 17.6~22.5                 | 50                             | M10               | 14.0~15.0                     | 25                             |
| V5/V6-H-2T37GX   | 350            | 330       | M10               | 17.6~22.5                 | 60                             | M10               | 14.0~15.0                     | 35                             |
| V5/V6-H-2T45GX   | 315            | 250       | M10               | 17.6~22.5                 | 70                             | M10               | 14.0~15.0                     | 35                             |
| V5/V6-H-2T55GX   | 350            | 330       | M10               | 17.6~22.5                 | 100                            | M10               | 14.0~15.0                     | 50                             |
| V5/V6-H-2T75GX   | 400            | 330       | M12               | 31.4~39.2                 | 150                            | M12               | 17.6~22.5                     | 75                             |
| V5/V6-H-2T90GX   | 630            | 500       | M12               | 48.6~59.4                 | 240                            | M12               | 31.4~39.2                     | 60×2                           |
| V5/V6-H-2T110GX  | 800            | 630       | M12               | 48.6~59.4                 | 150×2                          | M12               | 31.4~39.2                     | 75×2                           |
| V5/V6-H-2T132GX  | 1000           | 630       | M12               | 48.6~59.4                 | 185×2                          | M12               | 31.4~39.2                     | 100×2                          |

# 3.3 Models of Main Circuit Peripheral Devices

Chapter 3 Electrical Installation

17

# 3.4 Product Terminal Configuration

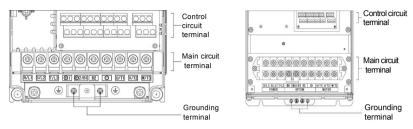

V5-H-2T3.7Gx and below power class

V5-H-2T5.5GX and above power class

Figure3-2 Product terminal configuration

# 3.5 Functions of Main Circuit Terminal

## 3.5.1 V5-H-2T3.7GX~V5-H-2T7.5GX

| R/L1 | S/L2  | T/L3 | <b>⊕</b> 1 | ⊕2/B1 | B2 | Θ | U/T1  | ₩/T3 |  |  |  |
|------|-------|------|------------|-------|----|---|-------|------|--|--|--|
|      | POWER |      |            | OPTIC | N  |   | MOTOR |      |  |  |  |

⊕ ⊕

| Terminal symbol  | Terminal name and function description                                     |
|------------------|----------------------------------------------------------------------------|
| R/L1, S/L2, T/L3 | Three-phase AC input terminal                                              |
| ⊕ 1, ⊕ 2/B1      | DC reactor connecting terminal, short circuited with copper bus by default |
| ⊕ 2/B1, B2       | Connecting terminal of braking resistor                                    |
| <b>⊕</b> 2/В1, ⊖ | DC power input terminal; DC input terminal of external braking unit        |
| U/T1, V/T2, W/T3 | Three-phase AC output terminal                                             |
| ۲                | Grounding terminal PE                                                      |

3.52 V5-H-2T11GX~V5-H-2T37GX not include an internal braking unit

| R/L1 S/L2 T | [/L3 | <b>Ð</b> 1 | <b>⊕</b> 2 | Θ | U/T1 | W/T3  |  |
|-------------|------|------------|------------|---|------|-------|--|
| POWER       |      | (          | OPTION     |   |      | MOTOR |  |

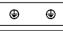

| Terminal symbol  | Terminal name and function description                                     |  |  |  |  |  |  |
|------------------|----------------------------------------------------------------------------|--|--|--|--|--|--|
| R/L1, S/L2, T/L3 | Three-phase AC input terminal                                              |  |  |  |  |  |  |
| ⊕1, ⊕2           | DC reactor connecting terminal, short circuited with copper bus by default |  |  |  |  |  |  |
| ⊕ 2, ⊖           | C power input terminal; DC input terminal of external braking unit         |  |  |  |  |  |  |
| U/T1, V/T2, W/T3 | Three-phase AC output terminal                                             |  |  |  |  |  |  |
|                  | Grounding terminal PE                                                      |  |  |  |  |  |  |

### 3.5.3 V5-H-2T11GX~V5-H-2T37GX built-in braking unit

| R/L1 S/L2 | T/L3 | B1 | B2     | Θ | U/T1 V/T2 W/T3 |       |  |  |  |  |
|-----------|------|----|--------|---|----------------|-------|--|--|--|--|
| POWER     |      | _  | OPTION |   |                | MOTOR |  |  |  |  |

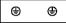

| Terminal symbol  | Terminal name and function description    |  |  |  |  |  |  |
|------------------|-------------------------------------------|--|--|--|--|--|--|
| R/L1, S/L2, T/L3 | Three-phase AC input terminal             |  |  |  |  |  |  |
| B1, ⊖ ∗          | DC reactor connecting terminal *          |  |  |  |  |  |  |
| B1, B2 *         | Connecting terminal of braking resistor * |  |  |  |  |  |  |
| U/T1, V/T2, W/T3 | Three-phase AC output terminal            |  |  |  |  |  |  |
| Ð                | Grounding terminal PE                     |  |  |  |  |  |  |

#### Note:

\* The product equipped with braking unit as standard can realized common DC bus and built-in braking unit function, if connect DC reactor and built-in braking unit is required, should contact the manufacture, and the terminal of main circuit B1, B2,  $\Theta$  is changed to  $\oplus 1$ ,  $\oplus 2/B1$ , B2.

### 3.5.4 V5-H-2T45GX~V5-H-2T132GX

The top connect power supply, bottom connect DC reactor and motor.

|               | POWER<br>R/L1 S/L2 1 | 7L3                                                                                                    | •                  |                         |  |  |  |  |  |
|---------------|----------------------|----------------------------------------------------------------------------------------------------|--------------------|-------------------------|--|--|--|--|--|
|               | ⊕1 ⊕2<br>0PT10N      | Θ                                                                                                    | Ð                  | U/T1 V/T2 W/T3<br>MOTOR |  |  |  |  |  |
| Termir        | nal symbol           | Terminal name and function description                                                                        |                    |                         |  |  |  |  |  |
| R/L1, S/L2, T | /L3                  | Three-phase AC input terminal                                                                                 |                    |                         |  |  |  |  |  |
| ⊕1, ⊕2        |                      | DC reactor connecting terminal, if don't connect DC reactor, the inverter will<br>not display after power on. |                    |                         |  |  |  |  |  |
| <b>⊕</b> 2, ⊖ |                      | DC power input terminal; External braking unit                                                                |                    |                         |  |  |  |  |  |
| U/T1, V/T2, V | I/T3                 | Three-phase AC output terminal                                                                                |                    |                         |  |  |  |  |  |
| Ð             |                      | Grou                                                                                                    | unding terminal PE |                         |  |  |  |  |  |

# 3.6 Attention for Main Circuit Wiring

### 3.6.1 Power Supply Wiring

- It is forbidden to connect the three phase power supply cable to the inverter output terminals; otherwise, the internal components of the inverter will be damaged.
- The inverter shall connect to the power supply through a circuit breaker or RCCB and contactor to protect the inverter input against over current or disconnects the input power formaintenance.
- Please confirm that the power supply phases, rated input voltage are consistent with the nameplate, otherwise, the inverter may be damaged.

## 3.6.2 Motor Wiring

- It is forbidden to short circuit the inverter output terminals or short circuit to ground, otherwise the internal components of the inverter will be damaged.
- Do not short circuit the output cable to the enclosure, otherwise electric shock may happen.
- It is forbidden to connect the output terminal of the inverter to the capacitor or LC/RC noise filter with phase lead, otherwise, the internal components of the inverter may be damaged.
- When contactor is installed between the inverter and motor, it is forbidden to switch on/off the contactor when the inverter is running; otherwise, large current will flow into the inverter, triggering the inverter protection action.
- Length of cable between the inverter and motor
- If the cable between the inverter and the motor is too long, the high-order harmonic leakage current of the output end will cause adverse impact on the inverter and the peripheral devices. Output AC reactor should be installed if the motor cable is longer than 100m, Refer to the following table for the switching frequency setting.

| Length of cable between the inverter and motor | ≤ 50m   | ≤ 100 m | > 100m |
|------------------------------------------------|---------|---------|--------|
| Switching frequency (PA.00)                    | < 15kHz | < 10kHz | < 5kHz |

#### 3.6.3 Grounding Wiring

- The inverter will produce leakage current. The higher the switching frequency is, the larger the leakage current will be. The leakage current of the inverter system is more than 3.5mA, and the specific value of the leakage current is determined by the application conditions. To ensure the safety, the inverter and the motor must be grounded.
- The grounding resistance shall be less than 10 ohm. For the grounding wire diameter requirement, refer to "3.3 Models of Main Circuit Peripheral Devices".
- Do not share grounding wire with the welding machine and other power equipment.
- In the applications with more than 2 inverters, keep the grounding wire away from forming aloop.

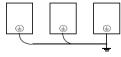

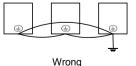

Correct

Figure 3–3 Grounding wiring

Chapter 3 Electrical Installation

#### 3.6.4 Countermeasures for Conduction and Radiation Interference

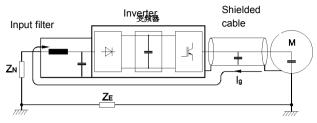

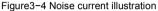

- When the input noise filter is installed, the wire connecting the filter to the inverter input power terminals shall be as short as possible.
- The filter enclosure and mounting cabinet shall be reliably connected in large area to reduce the back flow impedance of the noise current Ig.
- ◆ The wire connecting the inverter and the motor shall be as short as possible. The motor cable adopts 4-core cable, with the grounding end grounded at the inverter side, the other end connected to the motor enclosure. The motor cable shall be sleeved into the metal tube.
- The input power wire and output motor wire shall be kept away from each other as long as possible.
- The equipment and signal cables vulnerable to influence shall be kept far away from the inverter.
- Main signal cables shall adopt shielded cable. It is suggested that the shielded layer shall be grounded with 360-degree grounding method and sleeved into the metal tube. The signal cable shall be kept far away from the inverter input wire and output motor wire. If the signal cable must cross the input wire and output motor wire, they shall be kept orthogonal.
- When frequency reference is analog voltage or current signals, shielded twisted pair cable shall be used. The shielded layer shall be connected to the PE terminal of the inverter, and the signal cable length should be less than 50m.
- The wires of the control circuit terminals RA/RB/RC and other control circuit terminals shall be separately routed.
- It is forbidden to short circuit the shielded layer and other signal cables or equipment.
- When the inverter is connected to the inductive load equipment (e.g. electromagnetic contactor, relay and solenoid valve), surge suppressor must be installed on the load equipment coil, as shown in the following figure.

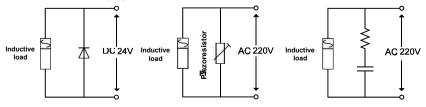

Figure3-5 Application of inductive load surge suppressor

## 3.7 Terminal Wiring

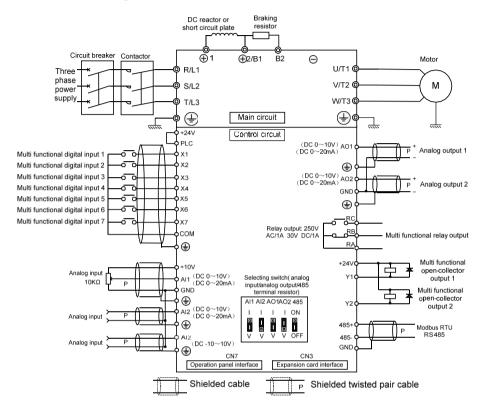

Figure3-6 Terminal wiring diagram (take V6-H-4T5.5G/7.5L as an example)

# 3.8 Functions of Control Circuit Terminals

| Туре                        | Terminal                         | Description                                      | Technical specification                                                                                                    |
|-----------------------------|----------------------------------|--------------------------------------------------|----------------------------------------------------------------------------------------------------|
| Terminal                    | RS485+<br>RS485-                 | Positive end of RS485<br>Negative end of RS485   | Rate: 4800/9600/19200/38400/57600bps<br>Up to 32 sets of equipment can be paralleled. Relay<br>shall be used if the number exceeds 32                                                    |
| RS485                       | GND                              | Ground terminal of RS485<br>shielding layer      | Maximum distance: 500m<br>Internal isolated with COM                                                                                                    |
| Operation<br>panel<br>RS485 | CN7                              | RS485 port of operation panel                    | The maximum distance between the operation panel<br>and the operation panel interface is 15 meters<br>(standard twisted shielded network cable)                                          |
|                             | +24V                             | +24V                                             | 24V±10%, internal isolated with GND<br>Maximum output current: 200mA, with overload and<br>short circuit protection                                                                      |
|                             | PLC                              | Power supply of multi-function<br>input terminal | Short circuited with +24V by default                                                                                                    |
| Digital<br>input            | X1 ~ X6                          | Multi-function input terminals 1 ~ 6             | Input specification: 24VDC,5mA<br>Frequency range: 0 ~ 200Hz<br>Voltage range: 24V±20%                                                                                                   |
|                             | X7/DI                            | Multi-function input or pulse input              | Multi-function input: same as X1 ~ X6<br>Pulse input: 0.1kHz ~ 50kHz<br>Voltage range: 24V±20%                                                                                           |
|                             | COM                              | Ground terminal for +24V                         | Internal isolated with GND                                                                                                    |
|                             | Y1                               | Open collector output                            | Voltage range: 24V±20%, maximum input current: 50mA                                                                                                    |
| Digital<br>output           | Y2/DO                            | Open collector or pulse output                   | Open collector: same as Y1<br>Pulse output frequency: 0 ~ 50kHz<br>Pulse output voltage range: 24V±20%                                                                                   |
|                             | COM Open collector output common |                                                  | Internal isolated with GND                                                                                                    |
|                             | +10V                             | Analog input reference voltage                   | 10V ±3%, internal isolated with COM<br>Maximum output current: 10mA, with short circuit and<br>overload protection                                                                       |
|                             | Al1                              | Analog input channel 1                           | 0~20mA: input impedance 500Ω                                                                                                    |
| Analog                      | AI2                              | Analog input channel 2                           | maximum input current: 30mA<br>0~10V: input impedance 20kΩ<br>maximum input voltage: 15V<br>Resolution: 12 bits (0.025%)<br>0 ~ 20mA or 0 ~ 10V input can be selected by jumper          |
|                             | AI3                              | Analog input channel 3                           | -10V ~ 10V: input impedance 20kΩ<br>Resolution: 12 bits (0.025%)<br>Maximum input voltage: ±15V                                                                                          |
|                             | GND                              | Analog ground terminal                           | Internal isolated with COM If connects adjustable potentiometer between +10V and GND, the resistance of the potentiometer shall be more than $5k\Omega$                                  |
|                             | AO1                              | Analog output 1                                  | $0 \sim 20$ mA: allowable output impedance $200 \sim 500\Omega$                                                                                                    |
| Analog<br>output            | AO2                              | Analog output 2                                  | 0 ~ 10V: allowable output impedance ≥10kΩ<br>Output precision: 2%<br>Resolution: 10 bits (0.1%), with short circuit protection<br>0 ~ 20mA or $0 ~ 10V$ output can be selected by jumper |
|                             | GND                              | Analog ground terminal                           | Internal isolated with COM                                                                                                    |
| Relay<br>output             | RA/RB/RC                         | Relay output                                     | RA-RB: normally closed<br>RA-RC: normally open<br>Contact capacity: 250VAC/1A, 30VDC/1A                                                                                                  |

#### Note:

if the user adjusts the potentiometer indirectly at + 10V and GND, the resistance value of the potentiometer shall not be less than 5K  $_{\Omega}.$ 

#### Note:

1. The arrangement sequence of the control circuit terminals is as follows:

| + 1( | )V  | AI | 1  | Al   | 2  | AI | 3 | GΝ | 1D | A | D1 | A02 | 2 G | ND | 48 | 5+ | 48 | 5-    | R/ | 4 | R | В   | R  | 0  |   |
|------|-----|----|----|------|----|----|---|----|----|---|----|-----|-----|----|----|----|----|-------|----|---|---|-----|----|----|---|
|      | +24 | ۰v | PL | .c ] | CC | M  | Х | 1  | Х  |   | X  | 3   | Х4  | X  | 5  | Х  | 6  | X7/DI |    | Y | 1 | Y2/ | DO | CO | M |

- 2. Wiring mode of the multi-function input/output terminals
- Apply internal +24V power supply, wiring in NPN sink current wiring mode

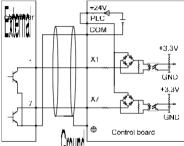

 Apply internal +24V power supply, wiring in PNP draw-off current wiring mode

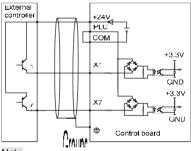

#### Note:

The short-link line between terminal +24V and terminal PLC must be removed and short-link line shall be connected between terminal PLC and terminal COM.

 Apply external power supply, wiring in NPN sink current wiring mode

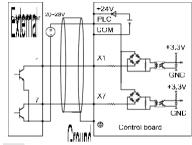

#### Note:

The short-link line between terminal +24V and terminal PLC must be removed.

 Apply external power supply, wiring in PNP draw-off current wiring mode

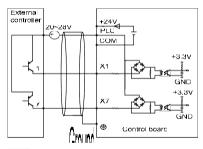

Note:

The short-link line between terminal +24V and terminal PLC must be removed.

■ The wiring modes of the multi-function output terminals apply internal +24V and external power supply

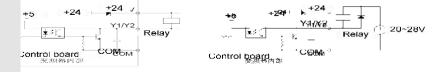

#### Note:

24

The external diode must be ensured the polarity is correct, otherwise, Y1/Y2 terminal will be damaged.

## 3.9 Schematic Diagram of Control Board

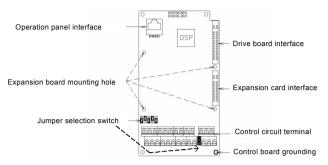

Figure3-7 Schematic diagram of control board

## 3.10 Control Circuit Peripheral Devices

| Terminal number                                                                 | Terminal<br>screw | Tightening<br>torque<br>(N⋅m) | Wire<br>specification<br>mm <sup>2</sup> | Wire type                      |
|---------------------------------------------------------------------------------|-------------------|-------------------------------|------------------------------------------|--------------------------------|
| +10V, AI1, AI2, AI3, 485+, 485-,<br>AO1, AO2, GND                               | М3                | 0.5 ~ 0.6                     | 0.75                                     | Shielded twisted<br>pair cable |
| +24V, PLC, X1, X2, X3, X4, X5, X6,<br>X7/DI, COM, Y1, Y2/DO, COM,<br>RA, RB, RC | M3                | 0.5 ~ 0.6                     | 0.75                                     | Shielded cable                 |

## 3.11 Description of Jumper Function

Jumper selection :

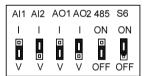

| Name | Function                                                                                                    | Default      |
|------|----------------------------------------------------------------------------------------------------|--------------|
| AI1  | I: Al1 analog input is current (0~20mA) V: Al1 analog input is voltage (0~10V)                                                     | 0 ~ 10V      |
| Al2  | I: Al2 analog input is current (0~20mA) V: Al2 analog input is voltage (0~10V)                                                     | 0 ~ 20mA     |
| AO1  | I: AO1 analog output is current (0 ~ 20mA) V: AO1 analog output is voltage (0 ~ 10V)                                               | 0 ~ 10V      |
| AO2  | I: AO2 analog output is current (0 ~ 20mA) V: AO2 analog output is voltage (0 ~ 10V)                                               | 0 ~ 20mA     |
| 485  | 485 terminal resistor selection:           ON: 100Ω terminal resistor is selected           OFF: Terminal resistor is not selected | Not selected |
| S6   | Control board grounded selection:<br>ON: Control board is grounded OFF: Control board is non-grounded                              | Grounded     |

# **Chapter 4** Operation Panel

# 4.1 Introduction to Operation Panel

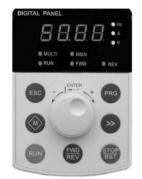

Shuttle type operation panel (V6-DP01) Figure 4-1 Display

# DIGITAL PANEL H2 B B B A MULT MON Y RUN FWD REV ESC A PRG MON V >> RUN FWD STOP

panel (V6-DP01) Key-type operation panel (V6-DP02) Figure 4-1 Display unit of operation panel

# 4.2 Descriptions of Indicators

|                  | mbol of<br>dicator | Name                                          | Descriptions                                                                                                    | Color |
|------------------|--------------------|-----------------------------------------------|----------------------------------------------------------------------------------------------------|-------|
|                  | Hz                 | Frequency indicator                           | On: Current displayed value unit is running frequency<br>Flash: Current displayed value unit is setting frequency                                                 | Green |
|                  | A                  | Current indicator                             | On: Current displayed value unit is current                                                                                                    | Green |
| 5                | V                  | Voltage indicator                             | On: Current displayed value unit is voltage                                                                                                    | Green |
| Unit indicator   | Hz+A               | Rotating speed<br>indicator                   | On: Current displayed value unit is rotating speed<br>Flash: Current displayed value unit is setting rotating speed                                               | Green |
| Dit i            | Hz+V               | % indicator                                   | On: Current displayed value unit is %                                                                                                    | Green |
| j 5              | A+V                | Self definable<br>indicator                   | On/Flash: Current displayed value unit is self-defined, see descriptions of parameter P2.04 to P2.07.                                                             | Green |
|                  |                    | Time indicator                                | On: Current displayed value unit is time                                                                                                    | Green |
|                  | Hz+A+V             | No unit indicator                             | Off: Current displayed value unit is no unit                                                                                                    | -     |
|                  | MULTI              | Multi-function M key<br>indicator             | Refer to table 4–1 for using method of multi function selection<br>keys and the meanings of MULTI indicator                                                       | Red   |
|                  | MON                | Run command<br>reference channel<br>indicator | On: Run command reference is operation panel<br>Off: Run command reference is terminals<br>Flash: Run command reference is communication                          | Red   |
| Status indicator | RUN                | Running status<br>indicator                   | On: Inverter is running<br>Off: Inverter has stopped<br>Flash: Inverter is stopping                                                                               | Red   |
| Statu            | FWD                | Run forward indicator                         | On: In stop status, inverter had run forward command<br>In running status, inverter is running forward<br>Flash: Changing from forward running to reverse running | Red   |
|                  | REV                | Run reverse indicator                         | On: In stop status, inverter had run reverse command<br>In running status, inverter is running reverse<br>Flash: Changing from reverse running to forward running | Red   |

# 4.3 Description of Keys on Operation Panel

| S           | ymbol        |                                      |                                                                                                    |
|-------------|--------------|--------------------------------------|----------------------------------------------------------------------------------------------------|
| Key type    | Shuttle type | Name                                 | Function                                                                                                    |
| PRG         | PRG          | Programming key<br>PRG               | <ol> <li>Enter each level of menu</li> <li>Confirm displayed data storage</li> <li>Check parameters in sequence</li> <li>Confirm the changeover of run command channel with M key</li> </ol>                                                                                                    |
| ESC         | ESC          | Escape Key<br>ESC                    | <ol> <li>Back to first level menu from second level menu; Back from first level<br/>menu to standby status, running status, and fault status from first level<br/>menu</li> <li>Give up data storage after modifying data</li> <li>Back to all parameters displayed mode after pressing this key for more<br/>than 5s. Refer to 4.4.3. When LCD cannot display all the parameters,<br/>use this method to re-display all the parameters</li> <li>After pressing ≫ key to switch from fault display to Stop / Run<br/>parameters display, press ESC to back to fault display status</li> </ol> |
| <           | Knob+        | Increase Key                         | <ol> <li>In first level menu, increase parameters according to edit bit</li> <li>In second level menu, increase the parameters value</li> <li>In stop/run status, increase the frequency reference or PID main<br/>reference</li> </ol>                                                                                                    |
| V           | Knob-        | Decrease Key                         | <ol> <li>In first level menu, decrease parameters according to edit bit</li> <li>In second level menu, decrease the parameters value</li> <li>In stop/run status, decrease the frequency reference or PID main<br/>reference</li> </ol>                                                                                                    |
| >>          | ×            | Shift Key                            | <ol> <li>In first level menu, press &gt;&gt; key to select edit bit of PX.YZ menu</li> <li>In second level menu, press &gt;&gt; key to select the edit bit of data</li> <li>In stop/run status, press &gt;&gt; key to display parameters such as<br/>frequency, DC BUS voltage, current and voltage, etc.</li> <li>In fault status, change from fault display to stop/run display</li> </ol>                                                                                                    |
| RUN         | RUN          | Run Key<br>RUN                       | <ol> <li>When running command is given via operation panel, the key is used<br/>to start the motor</li> <li>After setting the motor data identification, press RUN key to start motor<br/>data identification</li> </ol>                                                                                                    |
| STOP<br>RST | STOP<br>RST  | Stop/Reset Key<br>STOP/RST           | <ol> <li>When running command is given via operation panel, the key is used<br/>to stop the motor</li> <li>This key is used as a stop key when inverter has fault alarm but not<br/>stop</li> <li>When the inverter has fault and stopped, this key is used as RESET<br/>key to clear the fault alarm</li> </ol>                                                                                                    |
|             |              | Multi–function<br>selection Key<br>M | See table 4–1 for the using method of multi-function $\underline{M}$ key function selection and the meanings of MULTI indicator                                                                                                    |
| FWD<br>REV  | FWD<br>REV   | Forward/Reverse<br>Key<br>FWD/REV    | When running command is given via operation panel, this key is used to change the output direction of motor                                                                                                    |

Note:

> The ENTER key of shuttle type operation panel is equivalent to PRG Key.

> Using PRG key continuously can realize fast browse of all parameters.

| Value<br>setting<br>(P2.01) | Function                                                | Descriptions                                                                                                    | Meanings of MULTI<br>indicator                                                                                                    |  |  |  |  |  |
|-----------------------------|---------------------------------------------------------|----------------------------------------------------------------------------------------------------|----------------------------------------------------------------------------------------------------|--|--|--|--|--|
| 0                           | No function                                             | M key is defined as no function.                                                                                                    | Normally Off: No function                                                                                                    |  |  |  |  |  |
| 1                           | JOG                                                     | Used as JOG operation key and is only<br>enabled when run command is given via<br>operation panel<br>In stop status, press M key to enter jog<br>operation status, and release this key to stop                                                                                                    | On: Press M<br>Off: Release M to finish the<br>jog operation                                                                                        |  |  |  |  |  |
| 2                           | Emergency stop 1<br>(stop in shortest time)             | Press $\underline{M}$ key, inverter will stop in shortest time                                                                                                    | On: Press M<br>Off: Release M                                                                                                    |  |  |  |  |  |
| 3                           | Emergency stop 2<br>(coast to stop)                     | Press $\mathbf{M}$ key, inverter will coast to stop                                                                                                    | On: Press M<br>Off: Release M                                                                                                    |  |  |  |  |  |
| 4                           | Switchover of run command channel                       | Press M key to switch the run command channel:<br>Operation panel→Terminal → Communication<br>→ Operation panel<br>During switchover time, there is a 5-second response time limit and the change is canceled automatically after 5-second time is exceeded.<br>Within 5s, press PRG key to confirm the change. MON indicator indicates the run command channel | On: Press M<br>Off: M key has been released<br>for more than 5s or PRG<br>key has been used to<br>confirm the changing of<br>the run command source |  |  |  |  |  |
| 5                           | Switchover of<br>parameters displayed<br>mode FASt/bASE | Press M key to switch between FASt and bASE<br>parameters displayed mode panel should<br>prompt as FASt and bASE                                                                                                    | On: FASt, fast parameters<br>displayed mode<br>Off: bASE, basic parameters<br>displayed mode                                                        |  |  |  |  |  |
| 6                           | Switchover of<br>parameters displayed<br>mode ndFt/bASE | Press M key to switch between ndFt and bASE<br>parameters displayed mode, the indications on<br>the operation panel are ndFt and bASE<br>respectively                                                                                                    | On: ndFt,non-factory setting<br>parameters displayed<br>mode<br>Off: bASE, basic parameters<br>displayed mode                                       |  |  |  |  |  |
| 7                           | Switchover of<br>parameters displayed<br>mode LASt/bASE | Press M key to switch between LASt and bASE parameters displayed mode, the indications on the operation panel are LASt and bASE respectively                                                                                                    | On: LASt, last change 10<br>parameters displayed<br>mode<br>Off: bASE, basic parameters<br>displayed mode                                           |  |  |  |  |  |
| 8                           | Switchover of<br>parameters displayed<br>mode           | bASE→FASt→ndFt→LASt→bASE                                                                                                    | On: non-bASE basic<br>parameters displayed<br>mode<br>Off: bASE, basic parameters<br>displayed mode                                                 |  |  |  |  |  |

## Table 4-1 Multi-function M key function selection and the meanings of MULTI indicator

# 4.4 Menu Style

The menu style is 2-level menu.

## 4.4.1 Format of First Level Menu

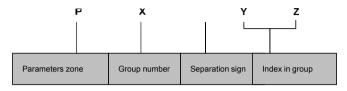

Figure 4-2 Format of first level menu

#### Dividing the first level menu

| Password action range    | Parameters area                                                       | Group number                                                                                                    | Parameter numbers                                                                                                    |
|--------------------------|-----------------------------------------------------------------------|----------------------------------------------------------------------------------------------------|----------------------------------------------------------------------------------------------------|
| 1 assword action range   | T drameters area                                                      | in area                                                                                                    | Parameter numbers<br>range           P0.00 ~ P0.16           P1.00 ~ P1.08           P2.00 ~ P2.07           P3.00 ~ P3.13           P4.00 ~ P4.36           P5.00 ~ P5.13           P6.00 ~ P6.24           P7.00 ~ P7.25           P8.00 ~ P8.10           P9.00 ~ P9.18           PA.00 ~ P4.22           Pb.00 ~ P0.23           PC.00 ~ P0.66           Pd.00 ~ Pd.36           Reserved           d0.00 ~ d0.11           d1.00 ~ d1.11           d2.00 ~ A0.02           Reserved           Reserved           Reserved           Reserved           Reserved |
|                          |                                                                       | Group P0                                                                                                    | P0.00 ~ P0.16                                                                                                    |
|                          |                                                                       | Group P1                                                                                                    | P1.00 ~ P1.08                                                                                                    |
|                          |                                                                       | Group P2                                                                                                    | P2.00 ~ P2.07                                                                                                    |
|                          |                                                                       | Group P3                                                                                                    | P3.00 ~ P3.13                                                                                                    |
|                          |                                                                       | Group P4                                                                                                    | P4.00 ~ P4.36                                                                                                    |
|                          |                                                                       | Group P5                                                                                                    | P5.00 ~ P5.13                                                                                                    |
|                          |                                                                       | Group P6                                                                                                    | P6.00 ~ P6.24                                                                                                    |
|                          | User operation zone                                                   | Group P7                                                                                                    | P7.00 ~ P7.25                                                                                                    |
| Protection range of user | (Group P0 to PE)                                                      | Group P8                                                                                                    | P8.00 ~ P8.10                                                                                                    |
| password P0.00           |                                                                       | Group P9                                                                                                    | P9.00 ~ P9.18                                                                                                    |
|                          |                                                                       | Group PA                                                                                                    | PA.00 ~ PA.22                                                                                                    |
|                          |                                                                       | Group Pb                                                                                                    | Pb.00 ~ Pb.23                                                                                                    |
|                          |                                                                       | Group PC                                                                                                    | PC.00 ~ PC.06                                                                                                    |
|                          |                                                                       | Group Pd                                                                                                    | Pd.00 ~ Pd.36                                                                                                    |
|                          |                                                                       | Group PE                                                                                                    | Reserved                                                                                                    |
|                          | Otatus displayed and                                                  | Group d0                                                                                                    | d0.00 ~ d0.11                                                                                                    |
|                          | Status displayed zone                                                 | Group d1                                                                                                    | d1.00 ~ d1.11                                                                                                    |
|                          | (Group d0 to d2)                                                      | rea         in area         range           Group P0         P0.00 ~ P0.16           Group P1         P1.00 ~ P1.06           Group P2         P2.00 ~ P2.07           Group P3         P3.00 ~ P3.13           Group P4         P4.00 ~ P4.36           Group P5         P5.00 ~ P5.13           Group P6         P6.00 ~ P6.22           Group P7         P7.00 ~ P7.26           Group P8         P8.00 ~ P8.11           Group P8         P8.00 ~ P9.12           Group P8         P8.00 ~ P9.13           Group P7         P7.00 ~ P7.26           Group P8         P8.00 ~ P9.13           Group P8         P8.00 ~ P9.14           Group P8         P8.00 ~ P9.14           Group P8         P8.00 ~ P9.12           Group P4         P4.00 ~ P4.22           Group P4         P4.00 ~ P4.32           Group P4         P4.00 ~ P4.32           Group P4         P4.00 ~ P4.32           Group P4         P4.00 ~ A0.00 ~ A0.02           Group P4         Pd.00 ~ C4.32           Group A0         d0.00 ~ a0.11           Group J1         d1.00 ~ a1.11           Group J2         d2.00 ~ a2.24           yed and         Re | d2.00 ~ d2.24                                                                                                    |
| A0.00 protection zone    | Parameters displayed and<br>hidden area defined by user<br>(Group A0) | Group A0                                                                                                    | A0.00 ~ A0.02                                                                                                    |
| C0.00 protection zone    | Reserved<br>(Group C0)                                                | Reserved                                                                                                    | Reserved                                                                                                    |
| U0.00 protection zone    | Reserved<br>(Group U0)                                                | Reserved                                                                                                    | Reserved                                                                                                    |
| U1.00 protection zone    | Reserved<br>(Group U1 to U3)                                          | Reserved                                                                                                    | Reserved                                                                                                    |

• Structure of first level menu

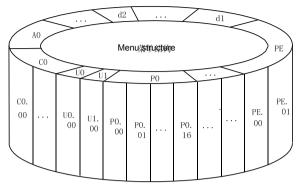

Figure 4-3 Structure of first level menu

## 4.4.2 Format of Second Level Menu

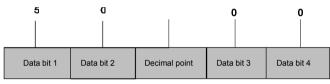

Figure 4-4 Format of second level menu

Format of display/set for second level menu

#### Display/set decimal

From data bit 1 to 4, the characters of 0, 1.....9 can be displayed or set.

When displayed data >9999, the last bit will be omitted:

For example:

When data is 12345, operation panel displays "1234." When data is 1234.5, operation panel displays "1234" When data is 123.45, operation panel displays "123.4" When data is 12.345, operation panel displays "12.34"

Display/set hex code:

From data bit 1 to 4, the characters of 0, 1.....9, A, B, C, D, E and F can be displayed or set.

Meanings of 0. 0. 0. 0. displayed in second level menu

After entering second level menu, besides the displayed data, there are also 4 dots, this means the password protection and you need to enter the password. The parameters that require password input are P0.00, PE.00, A0.00, C0.00, U0.00 and U1.00. Group PE, C0, U0 and U1 are factory reserved.

#### 4.4.3 Menu Mode

Basic menu mode bASE

Basic menu includes all the parameters mentioned in this user manual. Except for the special descriptions, all the descriptions of this manual are in this menu mode.

Fast menu mode FASt

Fast menu includes some common parameters and you can start the inverter by setting only a few parameters so as to realize the fast application.

Non-factory setting menu mode ndFt

This menu mode is used to search for the parameters different from the factory settings for the convenience of understanding the parameter setting.

Last changed 10 parameters menu mode LASt

This menu mode is used to display the last changed 10 parameters and P0.02. If the password protection is set, only P0.00 and C0.00 can be viewed. The last changed 10 parameters, P0.00 and P0.02 can be viewed only when correct password is entered into P0.00.

- Method of back to basic menu
  - 1. By setting parameter P0.02 to 0, then the menu returns to basic menu mode after bASE is displayed.
  - 2. By using M key: Define the function of multi–function key M as menu switchover function, and then press this key to switch the menu mode. Refer to table 4-1 for the methods of using multi-function key and meanings of MULTI indicator.
  - 3. By pressing ESC for a long time: Press ESC and do not release it for more than 5s, then the menu returns to basic menu mode after bASE is displayed. If bASE is not displayed, this means the menu is already in basic menu mode.

### 4.4.4 Common Characters Displayed by LED

Except the parameters in first and second level menus, the operation panel will also display the following characters as shown in the following table:

| Prompt<br>symbol | Meaning                                                                  | Prompt<br>symbol | Meaning                                                            |
|------------------|--------------------------------------------------------------------------|------------------|--------------------------------------------------------------------|
| 8.8.8.8.         | Instantaneous display of inverter when<br>inverter is powered on         | LoAd             | The parameters are being copied and this symbol will be displayed. |
| -LU-             | Inverter DC BUS voltage too low                                          | Loc1             | Operation panel is locked                                          |
| -dc-             | Inverter is in DC braking status                                         | Loc2             | Except M key, other keys are locked                                |
| -At-             | Inverter is in motor data identification                                 | Loc3             | Except RUN and STOP/RST keys, other keys are locked                |
| bASE             | Basic menu (P0.02=0)                                                     | ndFt             | Non factory setting parameters displayed                           |
| CoPy             | The parameters are being downloaded<br>and this symbol will be displayed | P.CLr            | Password is cleared, see 4.5 for password<br>operation             |
| dEFt             | Restore to factory settings (P0.01=2 to 5)                               | P.SEt            | Password is set successfully                                       |
| E.XXX            | Fault is displayed. Refer to chapter 7                                   | Prot             | Password protection is enabled                                     |
| FASt             | Fast menu (P0.02=1)                                                      | SLId             | Operation panel is identified as shuttle type                      |
| HoLd             | The parameter copy or upload is disabled                                 | ULoc             | Press ESC+>>+v together to unlock the panel                        |
| LASt             | Last changed 10 parameters displayed                                     | UpDn             | Operation panel is identified as key type.                         |
| LInE             | Communication of operation panel fails                                   |                  |                                                                    |

If the symbol is not listed in the table, please contact the local distributor or manufacture.

## 4.4.5 Identify Symbols Displayed Via LED

|     |                           |             |                           | LED and cha |                           | ers are as follo |                           |
|-----|---------------------------|-------------|---------------------------|-------------|---------------------------|------------------|---------------------------|
| LED | Meanings of<br>characters | LED display | Meanings of<br>characters | LED display | Meanings of<br>characters | LED display      | Meanings of<br>characters |
|     | 0                         | $\square$   | A                         |             | I                         |                  | S                         |
|     | 1                         |             | b                         |             | J                         |                  | Т                         |
|     | 2                         |             | С                         |             | L                         |                  | t                         |
|     | 3                         |             | с                         |             | N                         |                  | U                         |
|     | 4                         |             | d                         |             | n                         |                  | V                         |
|     | 5                         |             | E                         |             | 0                         |                  | у                         |
|     | 6                         |             | F                         |             | 0                         |                  | -                         |
|     | 7                         |             | G                         |             | Р                         | 8                | 8.                        |
| 8   | 8                         | $\square$   | н                         |             | q                         |                  |                           |
|     | 9                         |             | h                         |             | r                         |                  |                           |

The relationship between characters displayed by LED and characters/numbers are as follows:

## 4.5 Password Operation

## Set Password

Enter password parameter P0.00 and set to the identical parameters for two times continuously. After "P.Set" is displayed, the password setting is successful. See 4.8.3 for password setting.

## Password Verification

Enter password parameter P0.00 and enter password correctly and you can see the parameters protected by password. See 4.8.4 descriptions of password verification.

### Clear Password

After passing password verification, enter password parameter P0.00 and set to 0000 continuously for two times, after "P. CLr" is displayed, this means the password is successfully cleared. Then you can access the password protection area without password verification. See 4.8.5 descriptions of clearing password.

## Method of Enabling Password

One of following three methods can be used to activate the password:

1. Press ESC+PRG + simultaneously (for shuttle type, turning clock wise is equivalent to the key) to display "Prot". If key locking function is enabled, "Loc1" (P2.00=1) or "Loc2"(P2.00=2) or "Loc3"(P2.00=3) is displayed.

2. Do not press any key for continuous 5 minutes.

3. Power off till the inverter without display and power on again.

## 4.6 Lock and Unlock Keys

## Lock Keys

- Set the function of locking keys. Select the P2.00 key locking functions:
  - 0: Do not lock the keys on the operation panel and all the keys can be used;
  - 1: Lock the keys on the operation panel and all the keys cannot be used;
  - 2: Except multi-function key M, all the keys cannot be used;
  - 3: Except RUN and STOP/RST keys, all the keys cannot be used.
- Activate key locking function. One of following three modes can be selected to activate key locking function:
  - 1. Press ESC+PRG + simultaneously (for shuttle type, turning clock wise is equivalent to the key) to display "Loc1" (P2.00=1) or "Loc2"(P2.00=2) or "Loc3"(P2.00=3), the operation panel is locked according to the setting method of P2.00. When P2.00=0, "Prot" is displayed and the operation panel is not locked and only the password protection is enabled.
  - 2. Power on the inverter again to lock the operation panel.
  - 3. If there is no key operation within 5 minutes after setting key locking function, the operation panel is locked automatically.
- Unlock Keys:

Press ESC+>>+v keys simultaneously (for shuttle type, turning anti-clock wise is equivalent to v key) to unlock.

# 4.7 Operation Panel Display and Key Operation

## 4.7.1 Classification of Display Status

There are 8 types of display status of operation panel:

| SN | Status                         | Meaning                                                                                                    |
|----|--------------------------------|----------------------------------------------------------------------------------------------------|
| 1  | Display parameters in stop     | Press >> key to switch the displayed parameters, P2.03 can be used to set                                                    |
|    | status                         | the displayed parameters                                                                                                    |
| 2  | Display parameters in          | Press >> key to switch the displayed parameters, P2.02 can be used to set                                                    |
| 2  | running status                 | the displayed parameters                                                                                                    |
| 3  | Fault and alarm display        | In other 7 kinds of display status, if there is any fault happens, directly enter                                            |
| 3  | status                         | this status                                                                                                    |
| 4  | Display status of first level  | When the keys are not locked, in status of SN1, SN2, SN3 and SN7, press                                                      |
| 4  | menu                           | PRG to enter                                                                                                    |
| 5  | Display status of second level | In the display status of first level menu, press PRG to enter                                                                |
| 5  | menu                           | In the display status of hist level mend, press FRG to enter                                                                 |
| 6  | Password verification status   | If password protection is enabled, press PRG to enter in the display status of                                               |
| 0  | Fassword vernication status    | first level menu                                                                                                    |
| 7  | Password modification status   | In the display status of stop and running parameters, press $\underline{\mbox{\ \ }}$ and $\underline{\mbox{\ \ }}$ to enter |
| 8  | Information prompt status      | See 4.4.5 for identifying the LED display characters                                                                         |

### 4.7.2 Display Status and Operation Process

♦ >> key

In the display status of first level menu, press >> key to select the edit bit of parameter PX.YZ. In second level menu or password verification status, press >> key to select the data edit bit.

Display status auto changed

If no key is pressed for 30s, the screen automatically returns to the display status of parameter in stop status or running status.

If no key is pressed for 1 minute, clear menu edit status of PX.YZ to return to P0.00.

If there is password setting or key locking setting, and if no key is pressed for 5 minutes, the password protection or locking status will be activated automatically.

Display status and operation procedure

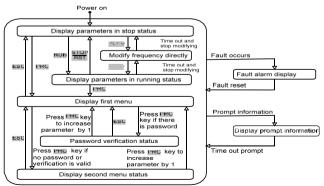

Figure 4-5 Display status and operation procedure

Chapter 4 Operation Panel

## 4.8 Operation Example

In the following example, the displayed parameters in stop status is reference frequency, the factory setting is 50.00Hz. The underscored line in the figure means the bit that is being edited.

#### 4.8.1 Restore to Factory Setting

For example, setting P0.01=5: Restore all the parameters in zone P to factory settings.

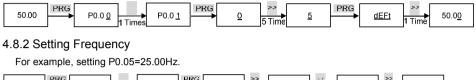

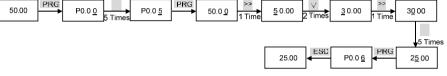

### 4.8.3 Setting Password

For example, setting user password P0.00 to 0003.

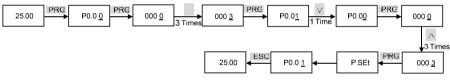

## 4.8.4 Password Verification

Assume that the parameters are protected by password and the password is 3. If the password protection is not enabled, you can press ESC+PRG+A to enable the password in last example of P0.00. You can perform the password verification according to the following process: Note:

If you use RS 485 communication mode to perform password verification, please refer to the Appendix A.

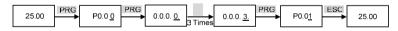

#### 4.8.5 Clear Password

For example, clear the user password P0.00.

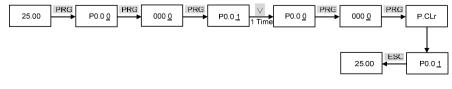

## 4.9 Running for the First Time

Please follow the procedures to run for the first time:

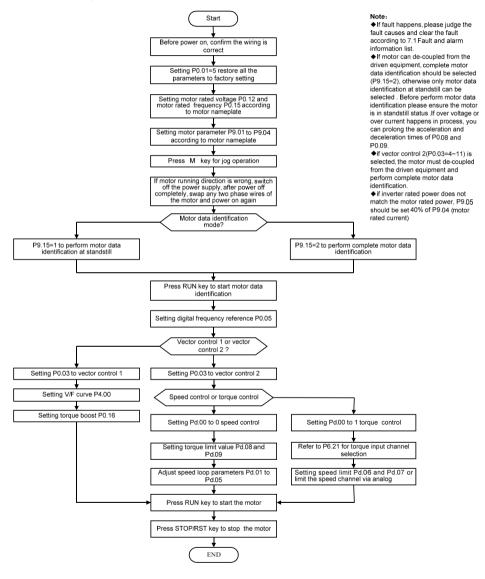

# Chapter 5 Parameter List

## Meanings of Each Item in Parameter Table

| Item        | M ean ings                                                                                                    |  |  |  |  |  |  |
|-------------|----------------------------------------------------------------------------------------------------|--|--|--|--|--|--|
| No.         | The number of parameter, such as P0.00                                                                                                    |  |  |  |  |  |  |
| Name        | The name of parameter, which explains the parameter's meanings                                                                                                    |  |  |  |  |  |  |
| Default     | The value of factory setting (see P0.01)                                                                                                    |  |  |  |  |  |  |
| Range       | The value from minimum value to maximum value that can be set to this parameter                                                                                                    |  |  |  |  |  |  |
| Unit        | V: Voltage;       A: Current;       %:Percentage;       Hz, kHz: Frequency;         ms, s, min, h: Time;       °C: Celsius degree;       Ω: Ohm;       rpm: Revolutions per minute;         mH: Milli-henry;       bps: Baud rate;       kW: Power;       /: No unit |  |  |  |  |  |  |
| Property    | <ul> <li>This parameter can be changed during operation</li> <li>This parameter can only be changed during stopping status</li> <li>This parameter is read-only</li> </ul>                                                                                           |  |  |  |  |  |  |
| Description | Parameter setting list and descriptions                                                                                                    |  |  |  |  |  |  |
| User        | Used for recording parameters by user                                                                                                    |  |  |  |  |  |  |

# 5.1 Complete Parameter List

| No.   | Name                    | Default | Range       | Unit  | Property | Description                                                                                                    | User |
|-------|-------------------------|---------|-------------|-------|----------|----------------------------------------------------------------------------------------------------|------|
|       |                         |         | Group P0    | Basic | Functio  | n Parameters                                                                                                    |      |
| P0.00 | User password           | 0000    | 0000 ~ FFFF | /     | 0        | 0000: No password<br>Other: Password protection                                                                                                    |      |
| P0.01 | Parameters protection   | 0       | 0~5         | /     | ×        | <ol> <li>O: All the parameters can be modified</li> <li>1: All the parameters cannot be modified</li> <li>2: Restore parameter values in zone P to factory setting</li> <li>3: Restore parameter values in zone P to factory setting except group P9</li> <li>4: Restore parameter values in zone P and zone A to factory setting</li> <li>5: Restore all the parameters to factory setting except group d</li> </ol>                                                                                                    |      |
| P0.02 | Parameters display mode | 0       | 0~3         | /     | 0        | 0: Basic menu mode<br>1: Fast menu mode<br>2: Non-factory setting menu mode<br>3: Last changed 10 parameters menu mode                                                                                                    |      |
| P0.03 | Control mode            | 00      | 00 ~ 11     | /     | ×        | <ul> <li>Vector control 1:</li> <li>00: Process open loop control</li> <li>01: Analog feedback process close loop control</li> <li>02: Single phase pulse feedback process close loop control</li> <li>03: Composite control</li> <li>Vector control 2 without encoder speed feedback:</li> <li>04: Process open loop control</li> <li>05: Analog feedback process close loop control</li> <li>06: Single phase pulse feedback process close loop control</li> <li>07: Composite control</li> <li>Vector control 2 with encoder speed feedback:</li> <li>08: Process open loop control</li> <li>07: Composite control</li> <li>Vector control 2 with encoder speed feedback:</li> <li>08: Process open loop control</li> <li>09: Analog feedback process close loop control</li> <li>10: Single phase pulse feedback process close loop control</li> <li>11: Composite control</li> </ul> |      |

| No.   | Name                                                                                                    | Default | Range          | Unit | Property   | Description                                                                                                    | User |
|-------|----------------------------------------------------------------------------------------------------|---------|----------------|------|------------|----------------------------------------------------------------------------------------------------|------|
| P0.04 | Open loop main<br>reference channel                                                                       | 0       | 0~4            | 1    | 0          | 0: Open loop digital frequency reference (P0.05)<br>1: Al1 analog reference<br>2: Al2 analog reference<br>3: Al3 analog reference<br>4: DI pulse reference                                                                         |      |
| P0.05 | Open loop digital<br>frequency reference                                                                  | 50.00   | 0.00 ~ 300.00  | Hz   | 0          | P0.13 ~ P0.14                                                                                                    |      |
| P0.06 | Run command channel selection                                                                             | 0       | 0~2            | 1    | 0          | 0: Operation panel<br>1: Terminal<br>2: Communication                                                                                                    |      |
| P0.07 | Running direction command                                                                                 | 0       | 0 ~ 1          | /    | 0          | 0: Run forward<br>1: Run reverse                                                                                                    |      |
| P0.08 | Acceleration time 0                                                                                       | 6.0     | 0.1 ~ 3600.0   | s    | 0          | 15kW and below 6.0s by default                                                                                                    |      |
| P0.09 | Deceleration time 0                                                                                       | 20.0    | 0.1~ 3000.0    | 5    | 0          | 18.5kW and above 20.0s by default                                                                                                    |      |
| P0.10 | S-curve time                                                                                              | 0.0     | 0.0 ~ 3600.0   | s    | 0          | 0.0 ~ 3600.0s                                                                                                    |      |
| P0.11 | Max. output frequency                                                                                     | 50.00   | 0.01 ~ 300.00  | Hz   | ×          | P0.13 ~ 300.00Hz                                                                                                    |      |
| P0.12 | Max. output voltage                                                                                       | 380     | 1 ~ 480        | V    | ×          | Motor rated voltage                                                                                                    |      |
| P0.13 | Frequency upper limit                                                                                     | 50.00   | 0.00 ~ 300.00  | Hz   | ×          | P0.14 ~ P0.11                                                                                                    |      |
| P0.14 | Frequency lower limit                                                                                     | 0.00    | 0.00 ~ 300.00  | Hz   | ×          | 0.00Hz ~ P0.13                                                                                                    |      |
| P0.15 | Basic operating frequency                                                                                 | 50.00   | 0.00 ~ 300.00  | Hz   | ×          | Motor rated frequency                                                                                                    |      |
| P0.16 | Torque boost                                                                                              | 0.0     | 0.0 ~ 30.0     | %    | 0          | Auto torque boost: 0.0<br>Manual torque boost: 0.1% ~ 30.0%                                                                                                    |      |
|       |                                                                                                    | Gro     | up P1 Main and | Aux  | iliary Ref | erence Parameters                                                                                                    |      |
| P1.00 | Open loop auxiliary<br>frequency reference<br>channel                                                     | 00      | 00 ~14         | 1    | 0          | Ones place: Auxiliary reference channel selection:         0: None       1: Al1         2: Al2       3: Al3         4: DI         Tens place: Auxiliary reference max. limited selection:         0: P0.11       1: Main reference |      |
| P1.01 | Open loop main frequency<br>reference and auxiliary<br>frequency reference<br>calculation formula         | 0       | 0~5            | 1    | 0          | 0: Main + Auxiliary<br>2: Auxiliary–50%<br>4: Take max. value 5: Take min. value                                                                                                    |      |
| P1.02 | Analog feedback close<br>loop control main<br>reference channel                                           | 0       | 0~4            | 1    | 0          | 0: P8.00 1: Al1<br>2: Al2 3: Al3<br>4: DI                                                                                                    |      |
| P1.03 | Analog feedback close<br>loop control auxiliary<br>reference channel                                      | 0       | 0 ~ 4          | 1    | 0          | 0: None 1: Al1<br>2: Al2 3: Al3<br>4: Dl                                                                                                    |      |
| P1.04 | Analog feedback close<br>loop control main<br>reference and auxiliary<br>reference calculation<br>formula | 0       | 0~5            | 1    | 0          | 0: Main + Auxiliary<br>2: Auxiliary–50% 3: Main + Auxiliary–50%<br>4: Take max. value 5: Take min. value                                                                                                    |      |
| P1.05 | Analog feedback close<br>loop control main<br>feedback channel                                            | 1       | 1~4            | 1    | 0          | 1: Al1 2: Al2<br>3: Al3 4: Dl                                                                                                    |      |
| P1.06 | Analog feedback close<br>loop control auxiliary<br>feedback channel                                       | 0       | 0 ~ 4          | 1    | 0          | 0: None 1: Al1<br>2: Al2 3: Al3<br>4: Dl                                                                                                    |      |
| P1.07 | Analog feedback close<br>loop control main feedback<br>and auxiliary feedback<br>calculation formula      | 0       | 0~5            | 1    | 0          | 0: Main + Auxiliary<br>2: Auxiliary–50%<br>4: Take max. value 5: Take min. value                                                                                                    |      |
| P1.08 | Process open loop and<br>close loop calculation<br>formula for composite<br>control                       | 0       | 0~1            | 1    | 0          | 0: Frequency reference + PID<br>1: Frequency reference - PID                                                                                                    |      |

| No.   | Name                                                  | Default | Range        | Unit | Property | Description                                                                                                    | User |  |  |  |
|-------|-------------------------------------------------------|---------|--------------|------|----------|----------------------------------------------------------------------------------------------------|------|--|--|--|
|       | Group P2 Key and Display Parameters                   |         |              |      |          |                                                                                                    |      |  |  |  |
| P2.00 | Operation panel key-<br>locking function<br>selection | 0       | 0~3          | 1    | 0        | 0: No locking<br>1: Locking all keys<br>2: Locking all keys except MULTI key<br>3: Locking all keys except RUN and STOP/RST<br>keys                                                                                                    |      |  |  |  |
| P2.01 | Multi-function M key function selection               | 1       | 0~8          | 1    | 0        | 0: No function 1: Jog function 2: Emergency stop 1 (stop in shortest time) 3: Emergency stop 2 (coast to stop) 4: Switchover of run command channel 5: Switchover of parameter display mode (fast/all) 6: Switchover of parameter display mode (non-factory setting/all) 7: Switchover of parameter display mode (last changed 10 parameter display mode (P0.02 menu mode )                                                      |      |  |  |  |
| P2.02 | Display parameter<br>selection in running<br>status   | 1CB0    | 0000 ~ FFFF  | 1    | o        | Ones place:<br>0: Reference frequency (Hz)<br>1: Bus voltage (V)<br>2: Al1(V)<br>3: Al2(V)<br>4: Al3(V)<br>5: DI (%)<br>6: External terminal counting<br>7: Motor speed (rpm)<br>8: Close loop reference (%)<br>9: Close loop feedback (%)<br>A: Reference torque (%)<br>9: Running frequency (Hz)<br>C: Output current (A)<br>D: Output torque (%)<br>E: Output voltage (V)<br>Tens, hundreds, thousands place: Same with above |      |  |  |  |
| P2.03 | Display parameter<br>selection in stop status         | 3210    | 0000 ~ FFFF  | 1    | 0        | Ones place:<br>0: Reference frequency (Hz)<br>1: Bus voltage (V)<br>2: Al1(V)<br>3: Al2(V)<br>4: Al3(V)<br>5: DI (%)<br>6: External terminal counting<br>7: Motor rotation speed (rpm)<br>8: Close loop reference (%)<br>9: Close loop feedback (%)<br>A: Reference torque (%)<br>B~F: Reserved<br>Tens, hundreds, thousands place: Same with above                                                                              |      |  |  |  |
| P2.04 | Display parameter<br>benchmark in running<br>status   | 0       | 0 ~ F        | 1    | 0        | 0 ~ F                                                                                                    |      |  |  |  |
| P2.05 | Display parameter<br>coefficient in running<br>status | 0.0     | 0.0 ~ 1000.0 | %    | 0        | 0 ~ 1000.0%                                                                                                    |      |  |  |  |
| P2.06 | Display parameter<br>benchmark in stop status         | 0       | 0 ~ F        | 1    | 0        | 0 ~ F                                                                                                    |      |  |  |  |
| P2.07 | Display parameter<br>coefficient in stop status       | 0.0     | 0.0 ~ 1000.0 | %    | 0        | 0 ~ 1000.0%                                                                                                    |      |  |  |  |

| No.   | Name                                              | Default      | Range         | Unit | Property   | Description                                                                                                    | User |
|-------|---------------------------------------------------|--------------|---------------|------|------------|----------------------------------------------------------------------------------------------------|------|
|       |                                                   |              | Group P3      | Sta  | art/stop F | Parameters                                                                                                    |      |
| P3.00 | Start mode                                        | 0            | 0~2           | 1    | ×          | 0: Normal start<br>1: Start after DC injection<br>2: Flying start                                                                                                   |      |
| P3.01 | DC injection current                              | 0.0          | 0.0 ~ 120.0   | %    | ×          | Constant torque: 0.0 ~ 120.0%<br>Variable torque: 0.0 ~ 90.0%                                                                                                    |      |
| P3.02 | DC injection active time                          | 0.00         | 0.00 ~ 30.00  | s    | ×          | 0.00 ~ 30.00s                                                                                                    |      |
| P3.03 | Start frequency                                   | 0.00<br>0.50 | 0.00 ~ 60.00  | Hz   | ×          | Range: 0.00 ~ the lower of P0.13 and 60.00Hz<br>P0.03=8 ~ 11, the value is 0.00 by default<br>P0.03=0 ~ 7, the value is 0.50 by default                             |      |
| P3.04 | Start frequency holding<br>time                   | 0.0          | 0.0 ~ 3600.0  | s    | ×          | 0.0 ~ 3600.0s                                                                                                    |      |
| P3.05 | Stop mode                                         | 0            | 0~2           | 1    | ×          | 0: Deceleration to stop<br>1: Coast to stop<br>2: Deceleration to stop+DC braking                                                                                   |      |
| P3.06 | DC braking start<br>frequency                     | 0.00         | 0.00 ~ 300.00 | Hz   | ×          | 0.00 ~ 300.00Hz                                                                                                    |      |
| P3.07 | DC braking current                                | 0.0          | 0.0 ~ 120.0   | %    | ×          | Constant torque: 0.0 ~ 120.0% of inverter rated<br>current<br>Variable torque: 0.0 ~ 90.0% of inverter rated<br>current                                             |      |
| P3.08 | DC braking active time                            | 0.00         | 0.00 ~ 30.00  | s    | ×          | 0.00 ~ 30.00s                                                                                                    |      |
| P3.09 | RUN reverse selection                             | 0            | 0~1           | /    | ×          | 0: Run reverse is allowed<br>1: Run reverse is not allowed                                                                                                    |      |
| P3.10 | Forward / reverse<br>switchover dead zone<br>time | 0.0          | 0.0 ~ 3600.0  | s    | ×          | 0.0 ~ 3600.0s                                                                                                    |      |
| P3.11 | Jog frequency                                     | 5.00         | 0.10 ~ 300.00 | Hz   | ×          | 0.10 ~ 300.00Hz                                                                                                    |      |
| P3.12 | Jog acceleration time                             | 6.0          | 0.1 ~ 60.0    | s    | ×          | 0.1 ~ 60.0s                                                                                                    |      |
| P3.13 | Jog deceleration time                             | 6.0          | 0.1 ~ 60.0    | s    | ×          | 0.1 ~ 60.0s                                                                                                    |      |
|       |                                                   |              | Group P4      | Mu   | lti-step F | Parameters                                                                                                    |      |
| P4.00 | V/F curve selection                               | 0            | 0~6           | 1    | ×          | 0: Linear V/F<br>1: Multi-point V/F (P4.01 ~P4.08)<br>2: Power of 1.2 V/F<br>3: Power of 1.4 V/F<br>4: Power of 1.6 V/F<br>5: Power of 1.8 V/F<br>6: Power of 2 V/F |      |
| P4.01 | Multi-point V/F frequency F0                      | 0.00         | 0.00 ~ 300.00 | Hz   | ×          | F0 <f1< td=""><td></td></f1<>                                                                                                    |      |
| P4.02 | Multi-point V/F voltage V0                        | 0.0          | 0.0 ~ 100.0   | %    | ×          | 0.0 ~ 100.0%                                                                                                    |      |
| P4.03 | Multi-point V/F frequency F1                      | 0.00         | 0.00 ~ 300.00 | Hz   | ×          | F1 <f2< td=""><td></td></f2<>                                                                                                    |      |
| P4.04 | Multi-point V/F voltage V1                        | 0.0          | 0.0 ~ 100.0   | %    | ×          | 0.0 ~ 100.0%                                                                                                    |      |
| P4.05 | Multi-point V/F frequency F2                      | 0.00         | 0.00 ~ 300.00 | Hz   | ×          | F2 <f3< td=""><td></td></f3<>                                                                                                    |      |
| P4.06 | Multi-point V/F voltage V2                        | 0.0          | 0.0 ~ 100.0   | %    | ×          | 0.0 ~ 100.0%                                                                                                    |      |
| P4.07 | Multi-point V/F frequency F3                      | 0.00         | 0.00 ~ 300.00 | Hz   | ×          | F3≤Motor rated frequency P0.15                                                                                                    |      |
| P4.08 | Multi-point V/F voltage V3                        | 0.0          | 0.0 ~ 100.0   | %    | ×          | 0.0 ~ 100.0%                                                                                                    |      |
| P4.09 | Acceleration time 1                               | 20.0         | 0.1 ~ 3600.0  | s    | ×          | 0.1 ~ 3600.0s                                                                                                    |      |
| P4.10 | Deceleration time 1                               | 20.0         | 0.1 ~ 3600.0  | s    | ×          | 0.1 ~ 3600.0s                                                                                                    |      |
| P4.11 | Acceleration time 2                               | 20.0         | 0.1 ~ 3600.0  | s    | ×          | 0.1 ~ 3600.0s                                                                                                    |      |
| P4.12 | Deceleration time 2                               | 20.0         | 0.1 ~ 3600.0  | s    | ×          | 0.1 ~ 3600.0s                                                                                                    |      |
| P4.13 | Acceleration time 3                               | 20.0         | 0.1 ~ 3600.0  | s    | ×          | 0.1 ~ 3600.0s                                                                                                    |      |
| P4.14 | Deceleration time 3                               | 20.0         | 0.1 ~ 3600.0  | s    | ×          | 0.1 ~ 3600.0s                                                                                                    |      |

| No.   | Name                                            | Default | Range         | Unit  | Property  | Description                                                                          | User |
|-------|-------------------------------------------------|---------|---------------|-------|-----------|--------------------------------------------------------------------------------------|------|
| P4.15 | Multi-step digital voltage<br>reference 1       | 1.00    | 0.00 ~ 10.00  | V     | 0         | 0.00 ~ 10.00V                                                                        |      |
| P4.16 | Multi-step digital voltage<br>reference 2       | 2.00    | 0.00 ~ 10.00  | V     | 0         | 0.00 ~ 10.00V                                                                        |      |
| P4.17 | Multi-step digital voltage<br>reference 3       | 3.00    | 0.00 ~ 10.00  | V     | 0         | 0.00 ~ 10.00V                                                                        |      |
| P4.18 | Multi-step digital voltage<br>reference 4       | 5.00    | 0.00 ~ 10.00  | V     | 0         | 0.00 ~ 10.00V                                                                        |      |
| P4.19 | Multi-step digital voltage<br>reference 5       | 6.00    | 0.00 ~ 10.00  | V     | 0         | 0.00 ~ 10.00V                                                                        |      |
| P4.20 | Multi-step digital voltage<br>reference 6       | 8.00    | 0.00 ~ 10.00  | V     | 0         | 0.00 ~ 10.00V                                                                        |      |
| P4.21 | Multi-step digital voltage<br>reference 7       | 10.00   | 0.00 ~ 10.00  | V     | 0         | 0.00 ~ 10.00V                                                                        |      |
| P4.22 | Multi-step frequency<br>reference 1             | 5.00    | 0.00 ~ 300.00 | Hz    | 0         | P0.13 ~ P0.14                                                                        |      |
| P4.23 | Multi-step frequency<br>reference 2             | 8.00    | 0.00 ~ 300.00 | Hz    | 0         | P0.13 ~ P0.14                                                                        |      |
| P4.24 | Multi-step frequency<br>reference 3             | 10.00   | 0.00 ~ 300.00 | Hz    | 0         | P0.13 ~ P0.14                                                                        |      |
| P4.25 | Multi-step frequency<br>reference 4             | 15.00   | 0.00 ~ 300.00 | Hz    | 0         | P0.13 ~ P0.14                                                                        |      |
| P4.26 | Multi-step frequency<br>reference 5             | 18.00   | 0.00 ~ 300.00 | Hz    | 0         | P0.13 ~ P0.14                                                                        |      |
| P4.27 | Multi-step frequency<br>reference 6             | 20.00   | 0.00 ~ 300.00 | Hz    | 0         | P0.13 ~ P0.14                                                                        |      |
| P4.28 | Multi-step frequency<br>reference 7             | 25.00   | 0.00 ~ 300.00 | Hz    | 0         | P0.13 ~ P0.14                                                                        |      |
| P4.29 | Multi-step frequency<br>reference 8             | 28.00   | 0.00 ~ 300.00 | Hz    | 0         | P0.13 ~ P0.14                                                                        |      |
| P4.30 | Multi-step frequency<br>reference 9             | 30.00   | 0.00 ~ 300.00 | Hz    | 0         | P0.13 ~ P0.14                                                                        |      |
| P4.31 | Multi-step frequency<br>reference 10            | 35.00   | 0.00 ~ 300.00 | Hz    | 0         | P0.13 ~ P0.14                                                                        |      |
| P4.32 | Multi-step frequency<br>reference 11            | 38.00   | 0.00 ~ 300.00 | Hz    | 0         | P0.13 ~ P0.14                                                                        |      |
| P4.33 | Multi-step frequency<br>reference 12            | 40.00   | 0.00 ~ 300.00 | Hz    | 0         | P0.13 ~ P0.14                                                                        |      |
| P4.34 | Multi-step frequency<br>reference 13            | 45.00   | 0.00 ~ 300.00 | Hz    | 0         | P0.13 ~ P0.14                                                                        |      |
| P4.35 | Multi-step frequency<br>reference 14            | 48.00   | 0.00 ~ 300.00 | Hz    | 0         | P0.13 ~ P0.14                                                                        |      |
| P4.36 | Multi-step frequency<br>reference 15            | 50.00   | 0.00 ~ 300.00 | Hz    | 0         | P0.13 ~ P0.14                                                                        |      |
|       |                                                 |         | Group P5 Mult | i–fun | ction Inp | but Parameters                                                                       |      |
| P5.00 | Digital input terminal X1 function selection    | 99      | 00 ~ 99       | 1     | ×         | Refer to descriptions of multi function input<br>parameters in group P5 in Chapter 6 |      |
| P5.01 | Digital input terminal X2 function selection    | 99      | 00 ~ 99       | 1     | ×         | · · ·                                                                                |      |
| P5.02 | Digital input terminal X3 function selection    | 99      | 00 ~ 99       | 1     | ×         |                                                                                      |      |
| P5.03 | Digital input terminal X4 function selection    | 99      | 00 ~ 99       | 1     | ×         |                                                                                      |      |
| P5.04 | Digital input terminal X5 function selection    | 99      | 00 ~ 99       | 1     | ×         |                                                                                      |      |
| P5.05 | Digital input terminal X6 function selection    | 99      | 00 ~ 99       | 1     | ×         |                                                                                      |      |
| P5.06 | Digital input terminal X7/DI function selection | 99      | 00 ~ 99       | 1     | ×         |                                                                                      |      |

| No.   | Name                                                                | Default | Range         | Unit   | Property | Description                                                                                                    | User |
|-------|---------------------------------------------------------------------|---------|---------------|--------|----------|----------------------------------------------------------------------------------------------------|------|
| P5.07 | X1 to X7 terminal filter time                                       | 0.001   | 0.000 ~ 1.000 | s      | ×        | 0.000 ~ 1.000s                                                                                                    |      |
| P5.10 | Maximum input pulse<br>frequency                                    | 10.0    | 0.1 ~ 50.0    | kHz    | ×        | 0.1 ~ 50.0kHz                                                                                                    |      |
| P5.11 | Start/stop mode selection                                           | 0       | 0~3           | 1      | ×        | 0: 2-wire control 1<br>1: 2-wire control 2<br>2: 3-wire control 1<br>3: 3-wire control 2                                                                                                    |      |
| P5.12 | Preset counting value<br>setting                                    | 0       | 0 ~ 9999      | 1      | ×        | 0 ~ 9999                                                                                                    |      |
| P5.13 | Designated counting value setting                                   | 0       | 0 ~ 9999      | 1      | ×        | 0 ~ 9999                                                                                                    |      |
|       |                                                                     |         | Group P6 Ana  | alog l | Referenc | e Parameters                                                                                                    |      |
| P6.00 | Al1 to Al3 and DI input curve selection                             | 4444    | 0000 ~ 4444   | 1      | 0        | 0: Curve 1(2 points, P6.01 to P6.04)<br>1: Curve 2(2 points, P6.05 to P6.08)<br>2: Curve 3(2 points, P6.09 to P6.12)<br>3: Curve 4(4 points, P6.13 to P6.20)<br>4: None<br>Ones place: Al1 input curve selection<br>Tens place: Al2 input curve selection | _    |
|       |                                                                     |         |               |        |          | Hundreds place: Al3 input curve selection                                                                                                    | -    |
|       |                                                                     |         |               |        |          | Thousands place: DI input curve selection                                                                                                    | -    |
| P6.01 | Curve 1 input point A0                                              | 0.0     | 0.0 ~ 110.0   | %      | 0        | 0.0 ~ 110.0%                                                                                                    |      |
| P6.02 | Reference frequency f0<br>corresponding to curve1<br>input point A0 | 0.00    | 0.00 ~ 300.00 | Hz     | 0        | 0.00 ~ 300.00Hz                                                                                                    |      |
| P6.03 | Curve 1 input point A1                                              | 100.0   | 0.0 ~ 110.0   | %      | 0        | 0.0 ~ 110.0%                                                                                                    |      |
| P6.04 | Reference frequency f1<br>corresponding to curve1<br>input point A1 | 50.00   | 0.00 ~ 300.00 | Hz     | 0        | 0.00 ~ 300.00Hz                                                                                                    |      |
| P6.05 | Curve2 input point A0                                               | 0.0     | 0.0 ~ 110.0   | %      | 0        | 0.0 ~ 110.0%                                                                                                    |      |
| P6.06 | Reference frequency f0<br>corresponding to curve2<br>input point A0 | 0.00    | 0.00 ~ 300.00 | Hz     | 0        | 0.00 ~ 300.00Hz                                                                                                    |      |
| P6.07 | Curve2 input point A1                                               | 100.0   | 0.0 ~ 110.0   | %      | 0        | 0.0 ~ 110.0%                                                                                                    |      |
| P6.08 | Reference frequency f1<br>corresponding to curve2<br>input point A1 | 50.00   | 0.00 ~ 300.00 | Hz     | 0        | 0.00 ~ 300.00Hz                                                                                                    |      |
| P6.09 | Curve3 input point A0                                               | 0.0     | 0.0 ~ 110.0   | %      | 0        | 0.0~110.0%                                                                                                    |      |
| P6.10 | Per unit value B0<br>corresponding to curve3<br>input point A0      | 0.0     | 0.0 ~ 110.0   | %      | 0        | 0.0~110.0%                                                                                                    |      |
| P6.11 | Curve3 input point A1                                               | 100.0   | 0.0 ~ 110.0   | %      | 0        | 0.0~110.0%                                                                                                    |      |
| P6.12 | Per unit value B1<br>corresponding to curve3<br>input point A1      | 100.0   | 0.0 ~ 110.0   | %      | 0        | 0.0~110.0%                                                                                                    |      |
| P6.13 | Curve4 input point A0                                               | 0.0     | 0.0 ~ 110.0   | %      | 0        | 0.0~110.0%                                                                                                    |      |
| P6.14 | Per unit value B0<br>corresponding to curve4<br>input point A0      | 0.0     | 0.0 ~ 110.0   | %      | 0        | 0.0~110.0%                                                                                                    |      |
| P6.15 | Curve4 input point A1                                               | 25.0    | 0.0 ~ 110.0   | %      | 0        | 0.0~110.0%                                                                                                    |      |

| No.   | Name                                                           | Default | Range          | Unit  | Property | Description                                                                                                    | User |
|-------|----------------------------------------------------------------|---------|----------------|-------|----------|----------------------------------------------------------------------------------------------------|------|
| P6.16 | Per unit value B1<br>corresponding to curve4<br>input point A1 | 25.0    | 0.0 ~ 110.0    | %     | 0        | 0.0~110.0%                                                                                                    |      |
| P6.17 | Curve4 input point A2                                          | 50.0    | 0.0 ~ 110.0    | %     | 0        | 0.0~110.0%                                                                                                    |      |
| P6.18 | Per unit value B2<br>corresponding to curve4<br>input point A2 | 50.0    | 0.0 ~ 110.0    | %     | 0        | 0.0~110.0%                                                                                                    |      |
| P6.19 | Curve4 input point A3                                          | 100.0   | 0.0 ~ 110.0    | %     | 0        | 0.0~110.0%                                                                                                    |      |
| P6.20 | Per unit value B3<br>corresponding to curve4<br>input point A3 | 100.0   | 0.0 ~ 110.0    | %     | 0        | 0.0~110.0%                                                                                                    |      |
| P6.21 | Al1 ~ Al3. DI analog<br>channel function<br>selection          | 0000    | 0000 ~ 6666    | /     | x        | 0: Open loop frequency reference<br>Close loop analog reference<br>Close loop analog feedback<br>1: Torque reference 1 (torque control)<br>2: Torque reference 2 (torque control)<br>3~4: Reserved<br>5: Motor temperature feedback<br>6: Speed limit (torque control)<br>Ones place: Al1 function selection<br>Tens place: Al2 function selection<br>Hundreds place: Al3 function selection<br>Thousands place: DI function selection |      |
| P6.22 | AI1 filter time                                                | 0.004   | 0.000 ~ 1.000  | s     | ×        | 0.000 ~ 1.000s                                                                                                    |      |
| P6.23 | AI2 filter time                                                | 0.004   | 0.000 ~ 1.000  | s     | ×        | 0.000 ~ 1.000s                                                                                                    |      |
| P6.24 | AI3 filter time                                                | 0.004   | 0.000 ~ 1.000  | s     | ×        | 0.000 ~ 1.000s                                                                                                    |      |
|       |                                                                |         | Group P7 Multi | -func | tion Out | put Parameters                                                                                                    |      |
| P7.00 | Y1 output function selection                                   | 0       | 0 ~ 47         | 1     | 0        | Refer to descriptions of multi function output<br>parameters in group P7 in Chapter 6                                                                                                    |      |
| P7.01 | Y2/DO output function<br>selection                             | 1       | 0~71           | /     | 0        |                                                                                                    |      |
| P7.02 | Relay output function selection                                | 14      | 0 ~ 47         | /     | 0        |                                                                                                    |      |
| P7.03 | AO1 output function selection                                  | 48      | 48 ~ 71        | 1     | 0        |                                                                                                    |      |
| P7.04 | AO2 output function<br>selection                               | 49      | 48 ~ 71        | /     | 0        |                                                                                                    |      |
| P7.05 | AO1 gain                                                       | 100.0   | 0.0 ~ 200.0    | %     | 0        | 0.0 ~ 200.0%                                                                                                    |      |
| P7.06 | AO1 bias                                                       | 0.0     | 0.0 ~ 200.0    | %     | 0        | 0.0 ~ 200.0%                                                                                                    |      |
| P7.07 | AO2 gain                                                       | 100.0   | 0.0 ~ 200.0    | %     | 0        | 0.0 ~ 200.0%                                                                                                    |      |
| P7.08 | AO2 bias                                                       | 0.0     | 0.0 ~ 200.0    | %     | 0        | 0.0 ~ 200.0%                                                                                                    |      |
| P7.09 | Positive or negative selection for gain and bias               | 0000    | 0~1111         | 1     | 0        | Ones place: AO1 gain:<br>0: Positive 1: Negative<br>Tens place: AO1 bias:<br>0: Positive 1: Negative<br>Hundreds place: AO2 gain:<br>0: Positive 1: Negative<br>Thousands place: AO2bias:<br>0: Positive 1: Negative                                                                                                    |      |
| P7.10 | Y2/DO maximum output<br>pulse frequency                        | 10.0    | 0.1 ~ 50.0     | kHz   | 0        | 0.1 ~ 50.0kHz                                                                                                    |      |
|       | Zero current detection                                         | 0.0     | 0.0 ~ 50.0     | %     | 0        | 0.0 ~ 50.0%                                                                                                    |      |
| P7.18 | level<br>Running frequency                                     |         |                |       |          |                                                                                                    |      |

| No.   | Name                                                                                  | Default | Range           | Unit   | Property | Description                                                                                                    | User |
|-------|---------------------------------------------------------------------------------------|---------|-----------------|--------|----------|----------------------------------------------------------------------------------------------------|------|
| P7.20 | FDT1 level upper limit                                                                | 50.00   | 0.00 ~ 300.00   | Hz     | 0        | 0.00 ~ 300.00Hz                                                                                                    |      |
| P7.21 | FDT1 level lower limit                                                                | 49.00   | 0.00 ~ 300.00   | Hz     | 0        | 0.00 ~ 300.00Hz                                                                                                    |      |
| P7.22 | FDT2 level upper limit                                                                | 25.00   | 0.00 ~ 300.00   | Hz     | 0        | 0.00 ~ 300.00Hz                                                                                                    |      |
| P7.23 | FDT2 level lower limit                                                                | 24.00   | 0.00 ~ 300.00   | Hz     | 0        | 0.00 ~ 300.00Hz                                                                                                    |      |
| P7.24 | Virtual terminal selection                                                            | 000     | 000 ~ 111       | 1      | 0        | Ones place: Multi function input terminal Xi:<br>0: Real terminal is enabled<br>1: Virtual terminal is enabled<br>Tens place: Reserved<br>Hundreds place: Y1/Y2/Relay terminal:<br>0: Real terminal is enabled<br>1: Virtual terminal is enabled                                                                                                    |      |
| P7.25 | Input and output<br>terminal active state<br>selection                                | 0000    | 000 ~ 1131      | 1      | o        | <ul> <li>Ones place: Multi function input terminal Xi:</li> <li>0: Xi is active if current flowing through Xi</li> <li>1: Xi is active if no current flowing through Xi</li> <li>Tens place: Multi function output terminal Yi:</li> <li>0: Y1 is active if current flowing through Y1</li> <li>Y2 is active if current flowing through Y2</li> <li>1: Y1 is active if no current flowing through Y1</li> <li>Y2 is active if current flowing through Y1</li> <li>Y2 is active if current flowing through Y1</li> <li>Y2 is active if no current flowing through Y1</li> <li>Y2 is active if no current flowing through Y1</li> <li>Y2 is active if no current flowing through Y1</li> <li>Y2 is active if no current flowing through Y2</li> <li>Y1 is active if no current flowing through Y2</li> <li>Y1 is active if no current flowing through Y2</li> <li>Hundreds place: Relay terminal:</li> <li>Relay is active if no tin magnetizing status</li> <li>Relay is active if no tin magnetizing status</li> </ul> |      |
|       |                                                                                       | C       | Group P8 PID CI | lose I | _oop Co  | ntrol parameters                                                                                                    |      |
| P8.00 | Analog feedback<br>process close loop<br>control digital voltage<br>reference         | 0.00    | 0.00 ~ 10.00    | v      | 0        | Digital voltage reference for process close loop<br>(if P0.03=1/3, P1.02=0)                                                                                                    |      |
| P8.01 | Single phase pulse<br>feedback process close<br>loop control digital RPM<br>reference | 0       | 0 ~ 30000       | rpm    | 0        | 0 ~ 30000rpm                                                                                                    |      |
| P8.02 | Pulse per turn for single<br>phase pulse                                              | 1000    | 1 ~ 9999        | 1      | ×        | 1 ~ 9999                                                                                                    |      |
| P8.03 | Proportional gain KP                                                                  | 0.200   | 0.000 ~ 10.000  | /      | 0        | 0.000 ~ 10.000                                                                                                    |      |
| P8.04 | Integral gain Ki                                                                      | 0.500   | 0.000 ~ 10.000  | /      | 0        | 0.000 ~ 10.000                                                                                                    |      |
| P8.05 | Derivative gain Kd                                                                    | 0.000   | 0.000 ~ 10.000  | 1      | 0        | 0.000 ~ 10.000                                                                                                    |      |
| P8.06 | Sampling cycle                                                                        | 0.002   | 0.001 ~ 30.000  | s      | 0        | 0.001 ~ 30.000s                                                                                                    |      |
| P8.07 | PID deviation limit                                                                   | 5.0     | 0.0 ~ 20.0      | %      | 0        | 0.0 ~ 20.0%                                                                                                    |      |
| P8.08 | PID integral property                                                                 | 10      | 00 ~ 11         | 1      | 0        | Ones place: Whether to stop integral regulation<br>when the running frequency reaches the upper or<br>lower limit<br>0: Stop integral regulation<br>1: Continue integral regulation<br>Tens place: Output frequency direction:<br>0: Must be consistent with preset direction<br>1: Can regulation to reverse to preset direction                                                                                                    |      |
| P8.09 | PID positive or negative function                                                     | 0       | 0~1             | 1      | 0        | 0: Positive<br>1: Negative                                                                                                    |      |
| P8.10 | Reserved                                                                              | 0       | 0 ~ 65535       | /      | 0        | 0 ~ 65535                                                                                                    |      |

| No.                       | Name                                        | Default                  | Range          | Unit | Property  | Description                                                                                                    | User |  |  |  |
|---------------------------|---------------------------------------------|--------------------------|----------------|------|-----------|----------------------------------------------------------------------------------------------------|------|--|--|--|
| Group P9 Motor Parameters |                                             |                          |                |      |           |                                                                                                    |      |  |  |  |
| P9.00                     | Load type                                   | 0                        | 0 ~ 1          | 1    | ×         | 0: G type, constant torque/heavy load application<br>1: L type, variable torque/light load application                                                                                               |      |  |  |  |
| P9.01                     | Motor poles                                 | 4                        | 2 ~ 128        | 1    | ×         | 2 ~ 128                                                                                                    |      |  |  |  |
| P9.02                     | Motor rated speed                           | 1500                     | 0 ~ 30000      | rpm  | ×         | 0 ~ 30000rpm                                                                                                    |      |  |  |  |
| P9.03                     | Motor rated power                           | Factory                  | 0.4 ~ 999.9    | kW   | ×         | 0.4 ~ 999.9kW                                                                                                    |      |  |  |  |
| P9.04                     | Motor rated current                         | Factory                  | 0.1 ~ 999.9    | А    | ×         | 0.1 ~ 999.9A                                                                                                    |      |  |  |  |
| P9.05                     | No-load current I0                          | Factory                  | 0.1 ~ 999.9    | А    | ×         | 0.1 ~ 999.9A                                                                                                    |      |  |  |  |
| P9.06                     | Stator resistance R1                        | Factory                  | 0.000 ~ 65.000 | Ω    | ×         | 0.000 ~ 65.000Ω                                                                                                    |      |  |  |  |
| P9.07                     | Stator leakage<br>inductance L1             | Factory                  | 0.0 ~ 2000.0   | mH   | ×         | 0.0 ~ 2000.0mH                                                                                                    |      |  |  |  |
| P9.08                     | Rotor resistance R2                         | Factory                  | 0.000 ~ 65.000 | Ω    | ×         | 0.000 ~ 65.000Ω                                                                                                    |      |  |  |  |
| P9.09                     | Mutual inductance L2                        | Factory                  | 0.0 ~ 2000.0   | mH   | ×         | 0.0 ~ 2000.0mH                                                                                                    |      |  |  |  |
| P9.10                     | Magnetic flux saturation coefficient 1      | 87.00                    | 0.00 ~ 100.00  | %    | ×         | 0.0 ~ 100.00%                                                                                                    |      |  |  |  |
| P9.11                     | Magnetic flux saturation coefficient 2      | 80.00                    | 0.00 ~ 100.00  | %    | ×         | 0.0 ~ 100.00%                                                                                                    |      |  |  |  |
| P9.12                     | Magnetic flux saturation coefficient 3      | 75.00                    | 0.00 ~ 100.00  | %    | ×         | 0.0 ~ 100.00%                                                                                                    |      |  |  |  |
| P9.13                     | Magnetic flux saturation<br>coefficient 4   | 72.00                    | 0.00 ~ 100.00  | %    | ×         | 0.0 ~ 100.00%                                                                                                    |      |  |  |  |
| P9.14                     | Magnetic flux saturation<br>coefficient 5   | 70.00                    | 0.00 ~ 100.00  | %    | ×         | 0.0 ~ 100.00%                                                                                                    |      |  |  |  |
| P9.15                     | Motor data identification                   | 0                        | 0~2            | 1    | ×         | 0: No action<br>1: Motor data identification at standstill<br>2: Complete motor data identification                                                                                                  |      |  |  |  |
| P9.16                     | Motor overload<br>protection                | 00                       | 00 ~ 12        | /    | ×         | Ones place: Protection mode:<br>0: Motor current mode<br>1: Sensor mode<br>2: Inactive<br>Tens place: Low speed de-rated:<br>0: Active<br>1: Inactive                                                |      |  |  |  |
| P9.17                     | Motor over temperature protection threshold | 10.00                    | 0.00 ~ 10.00   | v    | ×         | 0.00 ~ 10.00V                                                                                                    |      |  |  |  |
| P9.18                     | Motor overload<br>protection time           | 10.0                     | 0.5 ~ 30.0     | min  | ×         | 0.5 ~ 30.0min                                                                                                    |      |  |  |  |
|                           |                                             |                          | Group PA       | с    | ontrol Pa | arameters                                                                                                    |      |  |  |  |
| PA.00                     | Switching frequency                         | 8.0<br>4.0<br>3.0<br>2.0 | 0.7 ~ 16.0     | kHz  | 0         | 15kW and below power class : $0.7$ kHz ~ 16.0kHz<br>18.5kW ~ 45kW power class : $0.7$ kHz ~ 10.0kHz<br>55kW ~ 75kW power class: $0.7$ kHz ~ 8.0kHz<br>90kW and above power class: $0.7$ kHz ~ 3.0kHz |      |  |  |  |
| PA.01                     | Switching frequency automatic adjustment    | 1                        | 0 ~ 1          | 1    | 0         | 0: No auto adjustment<br>1: Auto adjustment                                                                                                    |      |  |  |  |
| PA.02                     | Vector control 1 slip<br>compensation       | 100.0                    | 0.0 ~ 300.0    | %    | 0         | 0.0 ~ 300.0%                                                                                                    |      |  |  |  |
| PA.03                     | Droop control                               | 0.00                     | 0.00 ~ 10.00   | Hz   | 0         | 0.00 ~ 10.00Hz                                                                                                    |      |  |  |  |

| No.   | Name                                        | Default | Range        | Unit | Property | Description                                                                                                    | User |
|-------|---------------------------------------------|---------|--------------|------|----------|----------------------------------------------------------------------------------------------------|------|
| PA.04 | Current limit selection                     | 1       | 0 ~ 1        | 1    | ×        | 0: Current limit function is<br>disabled 1: Current limit function<br>is enabled                                                                                                    |      |
| PA.05 | Current limit level                         | 160.0   | 20.0 ~ 200.0 | %    | ×        | Constant torque: 20.0 ~ 200.0%<br>Variable torque: 20.0 ~ 150.0%                                                                                                    |      |
| PA.06 | Auto voltage regulation                     | 101     | 000 ~ 111    | 1    | ×        | Ones place: Over voltage regulation         0: Disabled       1: Enabled         Tens place: Under voltage regulation         0: Disabled       1: Enabled         Hundreds place: Over modulation         0: Disabled       1: Enabled                                                                                                    |      |
| PA.07 | Energy saving<br>coefficient                | 0       | 0 ~ 50       | %    | 0        | 0~50%                                                                                                    |      |
| PA.08 | Magnetic flux braking selection             | 1       | 0 ~ 1        | 1    | ×        | 0: Disabled<br>1: Enabled                                                                                                    |      |
| PA.09 | Dynamic braking selection                   | 0       | 0 ~ 1        | 1    | ×        | 0: Disabled<br>1: Enabled                                                                                                    |      |
| PA.10 | Braking unit hysteresis voltage             | 0       | 0 ~ 30       | V    | ×        |                                                                                                    |      |
| PA.11 | Braking unit action voltage                 | 720     | 650 ~ 750    | V    | ×        | 650 ~ 750V                                                                                                    |      |
| PA.12 | Special fault activated selection           | 100     | 000 ~ 111    | 1    | ×        | Ones place: Under voltage fault<br>0: Disabled<br>1: Enabled<br>Tens place: During automatic reset<br>0: Disabled<br>1: Enabled<br>Hundreds place: Fault locking<br>0: Disabled<br>1: Enabled                                                                                                    |      |
| PA.13 | Inverter or motor<br>overload pre-alarm     | 000     | 000 ~ 111    | /    | ×        | Ones place: Detected mode selection:<br>0: Motor overload pre-alarm, relative to motor<br>rated current<br>1: Inverter overload pre-alarm, relative to inverter<br>rated current<br>Tens place: Action after overload pre-alarm:<br>0: Continue running<br>1: Report overload fault and stop<br>Hundreds place: Detecting condition selection<br>0: Detect all the time<br>1: Only detect at constant speed |      |
| PA.14 | Overload pre-alarm detection level          | 130.0   | 20.0 ~ 200.0 | %    | ×        | 20.0 ~ 200.0%                                                                                                    |      |
| PA.15 | Overload pre-alarm detection time           | 5.0     | 0.1 ~ 60.0   | s    | ×        | 0.1 ~ 60.0s                                                                                                    |      |
| PA.16 | Faults shield and alarm attribute setting 1 | 0020    | 0000 ~ 2222  | /    | ×        | Ones place: Motor or motor output cable is<br>short circuited to ground<br>Tens place: Power supply is switched off<br>during running process<br>Hundreds place: Power supply is abnormal<br>Thousands place: Output phase loss                                                                                                    |      |
| PA.17 | Faults shield and alarm attribute setting 2 | 0000    | 0000 ~ 2222  | /    | ×        | Ones place:         EEPROM fault           Tens place:         Pre-charging contactor fault           Hundreds place:         Temperature sensor abnormal           Thousands place:         Encoder disconnection                                                                                                    |      |

| No.   | Name                                                                                           | Default | Range         | Unit | Property  | Description                                                                                                    | User |
|-------|------------------------------------------------------------------------------------------------|---------|---------------|------|-----------|----------------------------------------------------------------------------------------------------|------|
| PA.18 | Faults shield and alarm attribute setting 3                                                    | 2000    | 0000 ~ 2222   | 1    | ×         | Ones place: +10V output error<br>Tens place: Analog input error<br>Hundreds place: Motor over temperature(PTC)<br>Thousands place: Communication fault 1<br>(operation panel 485)                                                                                                    |      |
| PA.19 | Faults shield and alarm attribute setting 4                                                    | 0002    | 0000 ~ 2222   | 1    | ×         | Ones place: Communication fault 2<br>(terminal 485)<br>Tens place: Software version incompatible<br>Hundreds place: Reserve<br>Thousands place: Reserve                                                                                                    |      |
| PA.20 | Fault locking function selection                                                               | 0       | 0 ~ 1         | /    | ×         | 0: Fault is not locked<br>1: Fault is locked                                                                                                    |      |
| PA.21 | Automatic reset times                                                                          | 0       | 0 ~ 20        | 1    | ×         | 0~20                                                                                                    |      |
| PA.22 | Automatic reset interval                                                                       | 2.0     | 2.0 ~ 20.0    | s    | ×         | 2.0 ~ 20.0s                                                                                                    |      |
|       |                                                                                                |         | Group Pb Enh  | ance | d Functio | on Parameters                                                                                                    |      |
| Pb.00 | Jump frequency 1 lower<br>limit                                                                | 0.00    | 0.00 ~ 300.00 | Hz   | ×         | Upper/ lower frequency limit (P0.13 ~ P0.14)                                                                                                    |      |
| Pb.01 | Jump frequency 1 upper<br>limit                                                                | 0.00    | 0.00 ~ 300.00 | Hz   | ×         | Upper/ lower frequency limit (P0.13 ~ P0.14)                                                                                                    |      |
| Pb.02 | Jump frequency 2 lower<br>limit                                                                | 0.00    | 0.00 ~ 300.00 | Hz   | ×         | Upper/ lower frequency limit (P0.13 ~ P0.14)                                                                                                    |      |
| Pb.03 | Jump frequency 2 upper<br>limit                                                                | 0.00    | 0.00 ~ 300.00 | Hz   | ×         | Upper/ lower frequency limit (P0.13 ~ P0.14)                                                                                                    |      |
| Pb.04 | Jump frequency 3 lower<br>limit                                                                | 0.00    | 0.00 ~ 300.00 | Hz   | ×         | Upper/ lower frequency limit (P0.13 ~ P0.14)                                                                                                    |      |
| Pb.05 | Jump frequency 3 upper<br>limit                                                                | 0.00    | 0.00 ~ 300.00 | Hz   | ×         | Upper/ lower frequency limit (P0.13 ~ P0.14)                                                                                                    |      |
| Pb.06 | UP/DN single step<br>frequency setting<br>without integral function                            | 0.10    | 0.00 ~ 10.00  | Hz   | 0         | 0.00~ 10.00Hz                                                                                                    |      |
| Pb.07 | Magnification<br>acceleration/<br>deceleration time and<br>UP/DN change direction<br>selection | 0000    | 0000 ~ 1111   | /    | ×         | Ones place: Acceleration / deceleration time:<br>0: X1<br>1: X10<br>Tens place: Reserved<br>Hundreds place: Reserved<br>Thousands place: UP/DN change direction:<br>0: Change running direction is enabled<br>1: Change running direction is disabled                                                                                                    |      |
| Pb.08 | Operation panel A /v<br>digital regulating<br>frequency control                                | 0001    | 0000 ~ 1221   | 1    | o         | Ones place: Save operation panel A /v setting<br>frequency after power off<br>0: Save after power off<br>1: Clear after power off<br>Tens place: Save operation panel A /v setting<br>frequency after stop<br>0: Save after stop<br>1: Clear after receive a stop command<br>2: Clear in stop status<br>Hundreds place: Operation panel A /v enabled:<br>0: Only enabled when main reference is P0.05<br>1: Always enabled<br>2: Always disabled<br>Thousands place: Integral function selection<br>0: With integral function<br>1: Without integral function |      |
| Pb.09 | Operation panel A /v<br>integral rate                                                          | 2.0     | 0.1 ~ 50.0    | s    | 0         | 0.1 ~ 50.0s                                                                                                    |      |

| No.   | Name                                                      | Default | Range         | Unit | Property | Description                                                                                                    | User |
|-------|-----------------------------------------------------------|---------|---------------|------|----------|----------------------------------------------------------------------------------------------------|------|
| Pb.10 | Terminal UP/DN digital<br>regulating frequency<br>control | 0001    | 0000 ~1221    | 1    | o        | Ones place: Save terminal UP/DN setting<br>frequency after power off<br>0: Save after power off<br>1: Clear after power off<br>Tens place: Save terminal UP/DN setting<br>frequency after stop<br>0: Save after stop<br>1: Clear after receive a stop command<br>2: Clear in stop status<br>Hundreds place: Terminal UP/DN enabled:<br>0: Only enabled when main reference isP0.05<br>1: Always disabled<br>Thousands place: Integral function selection<br>0: With integral function<br>1: Without integral function |      |
| Pb.11 | Terminal UP/DN integral rate                              | 2.0     | 0.1 ~ 50.0    | s    | 0        | 0.1 ~ 50.0s                                                                                                    |      |
| Pb.12 | Reserved                                                  | 00      | 00 ~ 11       | 1    | 0        |                                                                                                    |      |
| Pb.13 | Reserved                                                  | 0.0     | 0.0 ~ 6553.5  | min  | 0        |                                                                                                    |      |
| Pb.14 | Reserved                                                  | 0.0     | 0.0 ~ 6553.5  | min  | 0        |                                                                                                    |      |
| Pb.15 | Automatic restart                                         | 0       | 0 ~ 1         | 1    | ×        | 0: Disabled<br>1: Enabled                                                                                                    |      |
| Pb.16 | Automatic restart waiting time                            | 0.5     | 0.0 ~ 20.0    | s    | 0        | 0.0 ~ 20.0s                                                                                                    |      |
| Pb.17 | Preset frequency                                          | 0.00    | 0.00 ~ 300.00 | Hz   | ×        | 0.00 ~ 300.00Hz                                                                                                    |      |
| Pb.18 | Preset frequency<br>operating time                        | 0.0     | 0.0 ~ 3600.0  | s    | ×        | 0.0 ~ 3600.0s                                                                                                    |      |
| Pb.19 | Wake-up frequency                                         | 0.00    | 0.00 ~ 300.00 | Hz   | ×        | 0.00 ~ 300.00Hz                                                                                                    |      |
| Pb.20 | Sleep frequency                                           | 0.00    | 0.00 ~ 300.00 | Hz   | ×        | 0.00 ~ 300.00Hz                                                                                                    |      |
| Pb.21 | Reserved                                                  | 0       | 0 ~ 1         | /    | ×        | Reserved                                                                                                    |      |
| Pb.22 | Reserved                                                  | 380.0   | 0.0 ~ 380.0   | V    | ×        | Reserved                                                                                                    |      |
| Pb.23 | Parameters copy                                           | 0       | 0~5           | 1    | ×        | <ul> <li>0: No function</li> <li>1: Parameter upload</li> <li>2: Parameter download (without motor parameters)</li> <li>3: Parameter download (with motor parameters)</li> <li>4: Parameter upload is not allowed</li> <li>5: Parameter upload is allowed</li> </ul>                                                                                                    |      |
|       |                                                           |         | Group PC C    | omm  | unicatio | n Parameters                                                                                                    |      |
| PC.00 | Communication baud rate                                   | 6       | 4 ~ 8         | bps  | 0        | 4: 4800 bps<br>5: 9600 bps<br>6: 19200 bps<br>7: 38400 bps<br>8: 57600 bps                                                                                                    |      |
| PC.01 | Data format                                               | 0       | 0~2           | 1    | 0        | 0: 1-8-1 format, no parity<br>1: 1-8-1 format, even parity<br>2: 1-8-1 format, odd parity                                                                                                    |      |
| PC.02 | Local address                                             | 1       | 1 ~ 247       | 1    | 0        | 1 ~ 247, 0 is broadcasting address                                                                                                    |      |

| No.   | Name                                                 | Default      | Range          | Unit  | Property | Description                                                                                                    | User |
|-------|------------------------------------------------------|--------------|----------------|-------|----------|----------------------------------------------------------------------------------------------------|------|
| PC.03 | Communication<br>parameters setting                  | 303          | 303 ~ F0F      | 1     | o        | Ones place: Terminal RS485 setting<br>bit0=0: Without reply<br>bit0=1: Reply if communication with host computer<br>bit1=0: Will not reply if communication disconnected<br>bit1=1: Reply if communication disconnected<br>bit2=0: Communication will not detect password<br>bit2=1: Communication will detect password<br>bit2=1: Communication will detect password<br>bit3=1: 0x06 and 0x10 command communication<br>write RAM<br>bit3=1: 0x06 and 0x10 command communication<br>write EEPROM<br>Tens place: Reserved<br>Hundreds place: Operation panel RS485 setting:<br>same as ones place |      |
| PC.04 | Master-slave mode                                    | 0            | 0~2            | 1     | 0        | 0: SCIA slave mode, SCIB slave mode<br>1: SCIA master mode, SCIB slave mode<br>2: SCIA slave mode, SCIB master mode                                                                                                    |      |
| PC.05 | Operating address from master to slave               | 0            | 0~2            | /     | 0        | The parameter is setting in master<br>0: P0.05<br>1: P8.00<br>2: P8.01                                                                                                    |      |
| PC.06 | Slave received value proportional                    | 1.00         | 0.00 ~ 10.00   | /     | 0        | The parameter is setting in slave                                                                                                    |      |
|       |                                                      |              | Group Pd V     | ector | Control  | 2 Parameters                                                                                                    |      |
| Pd.00 | Speed/torque control                                 | 00           | 00 ~ 21        | 1     | 0        | Ones place: Speed/torque control selection:<br>0: Speed control<br>1: Torque control<br>Tens place: Torque direction:<br>0: Torque direction determine by analog input<br>1: The same as run command direction<br>2: Reverse run command direction                                                                                                    |      |
| Pd.01 | Speed loop proportional gain 1 (ASR_P1)              | 2.00<br>3.00 | 0.000 ~ 30.00  | /     | 0        | Vector control 2 without encoder: 2.00 by default<br>Vector control 2 with encoder: 3.00 by default                                                                                                    |      |
| Pd.02 | Speed loop integral time 1 (ASR_I1)                  | 0.200        | 0.000 ~ 6.000  | s     | 0        | 0.000 ~ 6.000s                                                                                                    |      |
| Pd.03 | Speed loop proportional gain 2 (ASR_P2)              | 2.00<br>3.00 | 0.000 ~ 30.00  | 1     | 0        | Vector control 2 without encoder:2.00 by default<br>Vector control 2 with encoder: 3.00 by default                                                                                                    |      |
| Pd.04 | Speed loop integral time 2 (ASR_I2)                  | 0.200        | 0.000 ~ 6.000  | s     | 0        | 0.000 ~ 6.000s                                                                                                    |      |
| Pd.05 | ASR switchover<br>frequency                          | 5.00         | 0.00 ~ 300.00  | Hz    | 0        | 0.00 ~ frequency upper limit P0.13                                                                                                    |      |
| Pd.06 | Forward max. speed limit in torque control           | 50.00        | 0.00 ~ 300.00  | Hz    | 0        | 0.00 ~ frequency upper limit P0.13                                                                                                    |      |
| Pd.07 | Reverse max. speed limit in torque control           | 50.00        | 0.00 ~ 300.00  | Hz    | 0        | 0.00 ~ frequency upper limit P0.13                                                                                                    |      |
| Pd.08 | Max. torque limit in speed<br>control (motoring)     | 180.0        | 0.0 ~ 200.0    | %     | 0        | Constant torque: 0.0 ~ 200.0%<br>Variable torque: 0.0 ~ 150.0%                                                                                                    |      |
| Pd.09 | Max. torque limit in speed<br>control (regenerating) | 180.0        | 0.0 ~ 200.0    | %     | 0        | Constant torque: 0.0 ~ 200.0%<br>Variable torque: 0.0 ~ 150.0%                                                                                                    |      |
| Pd.10 | Reserved                                             | 4            | 0 ~ 65535      | /     | 0        | Reserved                                                                                                    |      |
| Pd.11 | Reserved                                             | 0.010        | 0.000 ~ 65.535 | s     | 0        | Reserved                                                                                                    |      |
| Pd.12 | Torque acceleration time                             | 0.10         | 0.00 ~ 120.00  | s     | 0        | 0.00 ~ 120.00s                                                                                                    |      |
| Pd.13 | Torque deceleration time                             | 0.10         | 0.00 ~ 120.00  | s     | 0        | 0.00~120.00s                                                                                                    |      |
| Pd.14 | Pre-excitation time                                  | 0.300        | 0.000 ~ 8.000  | s     | 0        | 0.000 ~ 8.000s                                                                                                    |      |

| No.   | Name                                                           | Default | Range          | Unit | Property | Description                                     | User |
|-------|----------------------------------------------------------------|---------|----------------|------|----------|-------------------------------------------------|------|
|       | Current loop                                                   |         |                | •    |          |                                                 |      |
| Pd.15 | proportional coefficient (ACR_P)                               | 1000    | 0 ~ 2000       | /    | 0        | 0 ~ 2000                                        |      |
| Pd.16 | Current loop integral<br>coefficient (ACR_I)                   | 1000    | 0 ~ 6000       | 1    | 0        | 0 ~ 6000                                        |      |
| Pd.17 | Vector control 2 slip<br>compensation (motoring)               | 100.0   | 10.0 ~ 300.0   | %    | 0        | 10.0 ~ 300.0%                                   |      |
| Pd.18 | Vector control 2 slip<br>compensation<br>(regenerating)        | 100.0   | 10.0 ~ 300.0   | %    | 0        | 10.0 ~ 300.0%                                   |      |
| Pd.19 | ASR input filter time                                          | 0.5     | 0.0 ~ 500.0    | ms   | 0        | 0.0 ~ 500.0                                     |      |
| Pd.20 | ASR output filter time                                         | 0.5     | 0.0 ~ 500.0    | ms   | 0        | 0.0 ~ 500.0                                     |      |
| Pd.21 | Encoder pluse                                                  | 1024    | 1 ~ 9999       | 1    | *        | 1 to 9999 pulses/rev                            |      |
| Pd.22 | Encoder direction<br>selection                                 | 0       | 0 ~ 1          | 1    | *        | 0: Forward<br>1: Reverse                        |      |
| Pd.23 | Encoder disconnection detection time                           | 2.0     | 0.0 ~ 8.0      | s    | *        | 0.0 ~ 8.0                                       |      |
| Pd.24 | Ratio between motor<br>and encoder                             | 1.000   | 0.001 ~ 65.535 | 1    | 0        | 0.001 ~ 65.535                                  |      |
| Pd.25 | Zero servo selection                                           | 0       | 0 ~ 1          | 1    | 0        | 0: Zero servo disabled<br>1: zero servo enabled |      |
| Pd.26 | Zero servo start<br>frequency                                  | 0.30    | 0.0 ~ 10.0     | Hz   | 0        | 0.0 ~ 10.0Hz                                    |      |
| Pd.27 | Zero servo gain                                                | 1.000   | 1.000 ~ 9.999  | 1    | 0        | 1.000 ~ 9.999                                   |      |
| Pd.28 | Starting friction compensation                                 | 0.0     | 0.0 ~ 200.0    | %    | 0        | 0.0 ~ 200.0%                                    |      |
| Pd.29 | Sliding friction compensation                                  | 0.0     | 0.0 ~ 200.0    | %    | 0        | 0.0 ~ 200.0%                                    |      |
| Pd.30 | Moment of inertia<br>compensation                              | 0.0     | 0.0 ~ 200.0    | %    | 0        | 0.0 ~ 200.0%                                    |      |
| Pd.31 | Moment of inertia<br>compensation frequency<br>upper limit 1   | 0.0     | 0.0 ~ 300.0    | Hz   | 0        | 0.0 ~ 300.0Hz                                   |      |
| Pd.32 | Moment of inertia<br>compensation frequency<br>upper limit 2   | 50.00   | 0.0 ~ 300.0    | Hz   | 0        | 0.0 ~ 300.0Hz                                   |      |
| Pd.33 | Torque limit<br>compensation in<br>constant power<br>operation | 40.0    | 0.0 ~ 100.0    | %    | 0        | 0.0 ~ 100.0%                                    |      |
| Pd.34 | Reserved                                                       | 28      | 0 ~ 65535      | 1    | 0        | 0 ~ 65535                                       |      |
| Pd.35 | Reserved                                                       | 1500    | 0 ~ 65535      | 1    | 0        | 0 ~ 65535                                       |      |
| Pd.36 | Torque taper                                                   | 0       | 0 ~ 65535      | /    | 0        | 0 ~ 65535                                       |      |
|       |                                                                |         | Group d0       | Faul | t Record | Parameters                                      |      |
| d0.00 | Fault record 2                                                 | 0       | 0~62           | 1    | *        |                                                 |      |
| d0.01 | Fault record 1                                                 | 0       | 0 ~ 62         | 1    | *        | Refer to 7.1 fault and alarm information list   |      |
| d0.02 | Fault record 0 of latest fault                                 | 0       | 0 ~ 62         | 1    | *        |                                                 |      |
| d0.03 | DC bus voltage of latest fault                                 | 0       | 0 ~ 65535      | V    | *        | 0 ~ 999V                                        |      |
| d0.04 | Current of latest fault                                        | 0.0     | 0.0 ~ 6553.5   | Α    | *        | 0.0 ~ 999.9V                                    |      |
| d0.05 | Running frequency of<br>latest fault                           | 0.00    | 0.00 ~ 300.00  | Hz   | *        | 0.00 ~ 300.00Hz                                 |      |

| No.   | Name                                           | Default | Range          | Unit | Property   | Description                                                                                                    | User |
|-------|------------------------------------------------|---------|----------------|------|------------|----------------------------------------------------------------------------------------------------|------|
| d0.06 | Accumulative power-on time                     | 0.000   | 0.000 ~ 65.535 | kh   | *          | 0.000 ~ 65.535kh                                                                                                    |      |
| d0.07 | Accumulative running time                      | 0.000   | 0.000 ~ 65.535 | kh   | *          | 0.000 ~ 65.535kh                                                                                                    |      |
| d0.08 | Heat-sink maximum temperature record           | 0.0     | 0.0 ~ 100.0    | °C   | *          | 0.0 ~ 100.0°C                                                                                                    |      |
| d0.09 | Bus voltage maximum fluctuation record         | 0       | 0 ~ 1000       | V    | *          | 0~1000V                                                                                                    |      |
| d0.10 | Reserved                                       | 0.00    | 0.00 ~ 300.00  | Hz   | *          | 0.00 ~ 300.00Hz                                                                                                    |      |
| d0.11 | E.FAL protection type                          | 0       | 0~5            | /    | *          | 0: None<br>1: Module protection<br>2: Over current<br>3: Over voltage<br>4: Short circuited to ground<br>5: Vagueness state, interfere or all of above are<br>possible |      |
|       |                                                |         | Group d1 P     | rodu | ct Identif | ty Parameters                                                                                                    |      |
| d1.00 | Serial number                                  | Factory | 0.0 ~ FFF.F    | 1    | *          | 0 ~ FFF.F                                                                                                    |      |
| d1.01 | Software version of<br>control board           | Factory | 0.00 ~ 99.99   | 1    | *          | 0.0 ~ 99.99                                                                                                    |      |
| d1.02 | Software non-standard version of control board | Factory | 0.00 ~ FF.FF   | 1    | *          | 0.00 ~FF.FF                                                                                                    |      |
| d1.03 | Software version of<br>operation panel         | Factory | 0.000 ~ F.FFF  | 1    | *          | 0.000 ~F.FFF                                                                                                    |      |
| d1.04 | Software version of<br>extension card          | Factory | 0.000 ~ F.FFF  | 1    | *          | 0.000 ~F.FFF                                                                                                    |      |
| d1.05 | Manufacture's bar<br>code 1                    | Factory | 0 ~ 9999       | 1    | *          | 0 ~ 9999                                                                                                    |      |
| d1.06 | Manufacture's bar<br>code 2                    | Factory | 0 ~ 9999       | 1    | *          | 0 ~ 9999                                                                                                    |      |
| d1.07 | Manufacture's bar<br>code 3                    | Factory | 0 ~ 9999       | 1    | *          | 0 ~ 9999                                                                                                    |      |
| d1.08 | Manufacture's bar<br>code 4                    | Factory | 0 ~ 9999       | 1    | *          | 0 ~ 9999                                                                                                    |      |
| d1.09 | Operation panel copy<br>identification code    | Factory | 0.00 ~ 655.35  | 1    | *          | 0.00 ~ 655.35                                                                                                    |      |
| d1.10 | Control board software identification code     | Factory | 0 ~ 65535      | 1    | *          | 0 ~ 65535                                                                                                    |      |
| d1.11 | Reserved                                       | Factory | 0 ~ 65535      | 1    | *          | 0 ~ 65535                                                                                                    |      |
|       | -                                              | -       | Group d2       | Di   | isplay Pa  | arameters                                                                                                    |      |
| d2.00 | Heat-sink 1 temperature                        | 0.0     | 0.0 ~ 100.0    | °C   | *          | 0.0 ~ 100.0°C                                                                                                    |      |
| d2.01 | Terminal count value                           | 0       | 0 ~ 65535      | 1    | *          | 0 ~ 65535                                                                                                    |      |
| d2.02 | Al1 percentage after<br>curve transformation   | 0.0     | 0.0 ~ 100.0    | %    | *          | 0.0 ~ 100.0%                                                                                                    |      |
| d2.03 | Al2 percentage after<br>curve transformation   | 0.0     | 0.0 ~ 100.0    | %    | *          | 0.0 ~ 100.0%                                                                                                    |      |
| d2.04 | AI3 percentage after<br>curve transformation   | 0.0     | 0.0 ~ 100.0    | %    | *          | 0.0 ~ 100.0%                                                                                                    |      |
| d2.05 | DI percentage after<br>curve transformation    | 0.0     | 0.0 ~ 100.0    | %    | *          | 0.0 ~ 100.0%                                                                                                    |      |
| d2.06 | Operation panel ∧/∨<br>adjustment value        | 0       | 0 ~ 65535      | 1    | *          | 0 ~ 65535                                                                                                    |      |
| d2.07 | Terminal UP/DN<br>adjustment value             | 0       | 0 ~ 65535      | 1    | *          | 0 ~ 65535                                                                                                    |      |
| d2.08 | Software compile date                          | Factory | 0 ~ FFFF       | /    | *          | 0 ~ FFFF                                                                                                    |      |

| No.                 | Name                                                              | Default  | Range        | Unit | Property | Description                                                                                                    | User |
|---------------------|-------------------------------------------------------------------|----------|--------------|------|----------|----------------------------------------------------------------------------------------------------|------|
| d2.09               | Xi terminal status                                                | 0000     | 0 ~ FFFF     | 1    | *        | 0: OFF<br>1: ON<br>Bit 0 ~ bit 7 corresponds to X1 ~ X7                                                                                |      |
| d2.10               | Reference voltage 1                                               | Factory  | 0.0 ~ 100.0  | %    | *        | 0.0 ~ 100.0%                                                                                                    |      |
| d2.11               | Reference voltage 2                                               | Factory  | 0.0 ~ 100.0  | %    | *        | 0.0 ~ 100.0%                                                                                                    |      |
| d2.12               | Al fault source display                                           | Factory  | 0~5          | 1    | *        | 1: Al1 exceeding limit<br>2: Al2 exceeding limit<br>3: Al3 exceeding limit<br>4: AV4/Al4 exceeding limit<br>5: AV5/Al5 exceeding limit |      |
| d2.13               | Output current detection fault source display                     | Factory  | 0~6          | 1    | *        | 2: Phase W abnormal<br>4: Phase V abnormal<br>6: Phase U abnormal                                                                      |      |
| d2.14               | Frequency corresponds to motor rotation speed                     | 0.00     | 0 ~ 655.35   | Hz   | *        | 0 ~ 655.35Hz                                                                                                    |      |
| d2.15               | Encoder pulse display                                             | 0        | 0 ~ 65535    | /    | *        | 0 ~ 65535                                                                                                    |      |
| d2.16<br>~<br>d2.24 | Reserved                                                          | Factory  | 0 ~ 65535`   | 1    | *        | 0 ~ 65535                                                                                                    |      |
|                     | G                                                                 | Group A0 | User-defined | Para | neter Gr | oup Displayed/hidden                                                                                                    |      |
| A0.00               | Password of<br>displayed/hidden of user<br>-defined parameters    | 0001     | 0000 ~ FFFF  | /    | 0        | 0000 ~ FFFF                                                                                                    |      |
| A0.01               | Displayed/hidden<br>function 1 of the user-<br>defined parameters | FFFF     | 0000 ~ FFFF  | 1    | 0        | 0000 ~ FFFF                                                                                                    |      |
| A0.02               | Displayed/hidden<br>function 2 of the user-<br>defined parameters | FFFF     | 0000 ~ FFFF  | 1    | 0        | 0000 ~ FFFF                                                                                                    |      |
| C0.00               | Reserved                                                          | Factory  | 0 ~ 65535    | /    | *        | 0~65535                                                                                                    |      |
| U0.00               | Reserved                                                          | Factory  | 0 ~ 65535    | /    | *        | 0~65535                                                                                                    |      |
| U1.00               | Reserved                                                          | Factory  | 0 ~ 65535    | 1    | *        | 0~65535                                                                                                    |      |

# **Chapter 6** Parameter Descriptions

# 6.1 Basic Function Parameters (Group P0)

P0.00

User password

0000 ~ FFFF (0000)

In order to prevent the irrelevant personnel from querying and changing the parameters, and protect your know-how, it is possible to restrict access to the parameters by setting user password. No password protection by default, All the parameters in Zone P can be queried and changed.

Setting password:

Enter four digits as user password, and press PRG key for confirmation. Repeat this operation once again. When "P.Set" is displayed, the password is successfully set.

Change password:

Press PRG key to enter the password verification status, and 0.0.0.0. is displayed. Enter correct password, and it enters parameter editing status. Select P0.00 (parameter P0.00 displayed as 0000) and then enter new password and press PRG key for confirmation. Set the same password for P0.00 twice. When "P.Set" is displayed, the new password is successfully set.

Cancel password:

Press PRG key to enter the password verification status, and 0.0.0.0. is displayed. Enter correct user password to enter the parameter editing status, check if P0.00 is 0000. Press PRG key for confirmation, and set P0.00=0000 again, and then "P.Clr" is displayed and the password is canceled. Note:

For the method of activating the password, refer to 4.5 Password Operation in Chapter 4.

| P0.01 Parameters protection | 0 ~ 5(0) |
|-----------------------------|----------|
|-----------------------------|----------|

This parameter is used to set the modification authority and initialization level of the parameters.

0: All the parameters are allowed for modification.

1: All the parameters are disallowed for modification.

2: Restore all the parameters in zone P to factory setting.

3: Restore all the parameters in zone P to factory setting except for the motor parameters (group P9).

4: Restore all the parameters in zone P and zone A to factory setting.

5: Restore all the parameters to factory setting except group d.

Note:

The password P0.00 will be cleared after the parameters are restore to factory setting.

| P0.02 | Parameters display mode | 0 ~ 3(0) |  |
|-------|-------------------------|----------|--|
|       |                         |          |  |

This parameter is use to set parameters display mode to improve the work efficiency according to actual requirement of the work-site.

0: Basic menu mode: The operation panel can display all the parameters.

1: Fast menu mode: The operation panel only display the fast parameters defined by the manufacturer.

2: Non-factory setting menu mode: The operation panel only display the parameters different from the factory setting.

Note:

- When the technical personnel perform on-site maintenance, use this mode to conveniently record and query the modified parameters.
- > After commissioning is completed, to conveniently record and query the modified parameters.
- 3: Last changed 10 parameters menu mode: When the inverter has abnormal operation or it is necessary to query the commissioning parameters, the last changed 10 parameters can be inquired by setting this menu mode.

Note:

- ▶ Both P0.00 and P0.02 are visible in all menu modes for the convenience of menu mode switched.
- Press ESC key and hold for over 5 seconds, it will restore to basic menu mode, and P0.02 is automatically restored to 0.
- In non-basic menu mode, the >> key cannot be used to switch the parameter and group number. The current menu mode will be displayed after pressing the >> key for 5 times.

| .03 |  |
|-----|--|
|     |  |
|     |  |

Control mode

00 ~ 11(00)

This parameter is used to set the motor control mode. 0 to 3 indicate vector control 1; 4 to 11 indicate vector control 2.

## Vector control 1:

- O: Process open loop control: It is applicable to most applications, including the application of multiple motor drives (the motors are in the same work conditions, such as gantry of crane)
- 1: Analog feedback process close loop control:

This function can be used for closed loop control of system variables such as pressure, temperature, etc. The difference between the reference and the feedback value is fed into the PID controller. The PID controller adjusts the output frequency in order to minimize the deviation of reference and feedback, providing accurate control of system variables.

For the reference setting and feedback setting of the analog feedback process close loop control, refer to the descriptions of  $P1.02 \sim P1.07$ .

Al1 and Al2 analog input specification: 0 ~ 10V or 0 ~ 20mA.

AI3 analog input specification:  $-10 \sim 10V$ .

X7/DI pulse input specification: 0 ~ maximum input pulse frequency P5.10.

For the setting of the process PID close loop, refer to parameter descriptions in Group P8 .

2: Single-phase pulse feedback process close loop control:

It is applicable to applications with higher speed control precision, and pulse encoder shall be installed. Single-phase pulse feedback channel is X7/DI terminal, The X7/DI terminal function must be set to process close loop control single-phase pulse input (P5.06=47).

3: Composite control:

The composite control of process open loop and analog feedback closed loop is suitable for special applications. When the inverter running in setting frequency of open loop, and it is necessary to use

process close loop control in the system, and the process close loop adjustment result will be added to the open loop frequency reference of the inverter, so as to ensure the constancy of the physical parameter through speed control. Refer to parameter P1.08.

## Vector control 2 without encoder speed feedback:

- 4: Process open loop control: Applicable to high performance applications with high speed precision, quick torque response and large torque at low speed without encoder speed feedback.
- 5: Analog feedback process close loop control: Refer to parameter setting 1 of this parameter.
- 6: Single-phase pulse process close loop control: Refer to parameter setting 2 of this parameter.
- 7: Composite control: For the composite control of process open loop and analog feedback closed loop, refer to parameter setting 3 of this parameter.

### Vector control 2 with encoder speed feedback:

- 8: Process open loop control: In this control mode, the speed control performance, torque control performance and torque response is better than the vector control 2 without encoder speed feedback. Especially suitable for the applications that requiring precise speed control down to zero speed, fast torque response, or precise torque control. Encoder from the motor is required.
- 9: Analog feedback process close loop control: Refer to parameter setting 1 of this parameter.
- 10: Single-phase pulse process close loop control: Refer to parameter setting 2 of this parameter.
- 11: Composite control: For the composite control of process open loop and analog feedback closed loop, refer to parameter setting 3 of this parameter.

| P0.04 | Open loop main reference channel      | 0 ~ 4(0)                   |
|-------|---------------------------------------|----------------------------|
| P0.05 | Open loop digital frequency reference | 0.00 ~ 300.00 Hz (50.00Hz) |

This function is applicable to the frequency reference of open loop control mode (P0.03=0/4/8). For the process close loop control mode (P0.03=1/2/3/5/6/7/9/10/11), refer to the parameter descriptions of P1.02 ~ P1.08.

### 0: Frequency reference is P0.05

Note:

- If multi-step digital voltage terminals 1 ~ 3 are enabled, the frequency is determined by the terminal combinations. Refer to P4.15 ~ P4.21.
- If multi-step frequency terminals 1 ~ 4 are enable, the frequency is determined by the terminal combinations. Refer to P4.22 ~ P4.36.
- 1: Frequency reference is Al1
- 2: Frequency reference is AI2

Input specification of AI1 and AI2 terminals is  $0 \sim 10V$  or  $0 \sim 20$ mA. The correspondence relation between the analog and the reference frequency is defined by group P6.

3: Frequency reference is AI3

Al3 analog input specification is  $-10 \sim 10V$ . The correspondence relation between the analog value and the reference frequency is defined by group P6. The operation direction is determined by the sign of the Al3 analog input.

4: Frequency reference is X7/DI

X7/DI pulse input specification:  $0 \sim$  maximum pulse frequency P5.10. The correspondence relation between the pulse signal and the reference frequency is defined by group P6.

Note:

When P0.04=4, the X7/DI terminal function must be set to pulse frequency DI input (P5.06=5).

There are three run command channel selection.

- 0: Operation panel mode: Perform the run, stop, forward or reverse running through the RUN, STOP/RST and FWD/REV keys of the operation panel.
- 1: Terminal: Perform the run, stop, forward or reverse running by defining the multi-function terminals X1 ~ X7. Refer to the description of P5.00 ~ P5.06 and P5.11.
- 2: Host computer: Perform the run, stop, forward or reverse running through communication. Refer to the appendix A Modbus communication protocol.

P0.07

Running direction command

0~1(0)

This parameter is used to change the running direction of the motor.

0: Forward

1: Reverse

Note:

This parameter is enabled only when the run command is operation panel(P0.06=0).

| P0.08 | Acceleration time 0 | 0.1 ~ 3600.0 s (6.0s or 20.0s) |
|-------|---------------------|--------------------------------|
| P0.09 | Deceleration time 0 | 0.1 ~ 3600.0 s (6.0s or 20.0s) |
| P0.10 | S curve time        | 0.0 ~ 3600.0 s (0.0s)          |
| P0.10 | S curve time        | 0.0 ~ 3600.0 s (0.0s)          |

This parameters is used to set the acceleration time and deceleration time for acceleration and deceleration.

Acceleration time 0: The time that accelerates from 0 to maximum frequency (P0.11).

Deceleration time 0: The time that decelerates from maximum frequency (P0.11) to 0.

S curve time: The time for S curve is used to improve the smoothness characteristic of the start and stop during acceleration and deceleration, S curve time is applicable to smooth acceleration and deceleration to minimize abrupt shock to the load, such as the belt conveyor that carries fragile materials.

When P0.10= 0, it indicates without S curve time, the acceleration and deceleration is in linear mode.

Actual acceleration time =P0.08\*reference frequency/P0.11

Actual deceleration time =P0.09\*reference frequency/ P0.11

When P0.10 is set to a non-zero, it indicates that there is S curve time, and the acceleration and deceleration adopts S curve mode.

S curve time=P0.10\*setting frequency/P0.11

Actual S curve acceleration time = Actual acceleration time+S curve time

Chapter 6 Parameter Descriptions

Actual S curve deceleration time = Actual deceleration time+S curve time

As shown in the following figure, curve 1 is the curve representing the acceleration/deceleration in linear mode, curve 2 is the curve representing the acceleration/deceleration in S curve mode.

Curves 1 and 2 corresponding to the same setting frequency. The actual acceleration/deceleration time of curve 2 is longer than that of curve 1 by the time set by P0.10.

# Note:

- ➤ The S curve time setting is also available for acceleration/deceleration time 1, 2 and 3 (P4.09 ~ P4.14).
- > It is suggest setting the S curve time is 1/5 of the acceleration/deceleration time.

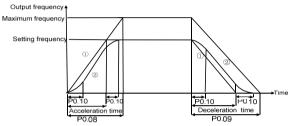

Figure6-1 Acceleration/deceleration time and S curve

| P0.11 | Maximum output frequency  | 0.01 ~ 300.00 Hz (50.00Hz) |
|-------|---------------------------|----------------------------|
| P0.12 | Maximum output voltage    | 1 ~ 480 V(380V)            |
| P0.13 | Frequency upper limit     | 0.00 ~ 300.00 Hz (50.00Hz) |
|       | Frequency lower limit     | 0.00 ~ 300.00 Hz (0.00Hz)  |
| P0.14 | Basic operating frequency | 0.00 ~ 300.00 Hz (50.00Hz) |
| P0.15 |                           |                            |

The maximum output frequency  $f_{max}$  is the allowable maximum output frequency of the inverter. The maximum output voltage  $V_{max}$  is the output voltage when the inverter runs at basic operating frequency. When standard AC motor is used, it corresponds to the motor rated voltage.

The frequency upper limit  $f_H$  and frequency lower limit  $f_L$  are the maximum and minimum operating frequency of the motor, the setting should according to the production process requirement. The basic operating frequency  $f_b$  is the minimum frequency corresponding to the maximum output voltage of the inverter. When standard AC motor is used, it corresponds to the motor rated frequency.

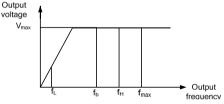

Figure6-2 Characteristic parameter definition

| P0.16 | F | 0.10 | 6 |
|-------|---|------|---|
|-------|---|------|---|

Torque boost

0.0 ~ 30.0 %( 0.0%)

The parameter is used to increase the output voltage, and offset the stator voltage drop to improve the torque performance at low speed.

If P0.16 is set to "0", represents the current torque boost is automatic torque boost.

If P0.16 is set to non-zero value, represents the current torque boost is manual torque boost. Note:

- The torque boost setting should be set according to the load situation. The value setting too large the motor would be over temperature, tripped by over-current or over-load.
- When P0.16 is set to 0.0, and P4.00 is set to 0 (linear V/F curve), the automatic torque boost is enabled, when P4.00 is set to a non-zero value, the auto torque boost is disabled.

# 6.2 Main and Auxiliary Reference Parameters (Group P1)

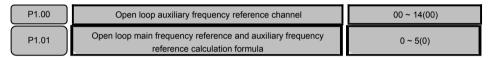

In process open loop control mode, the main reference value  $f_m$  can be added with an auxiliary reference value  $f_a$ , and it results process open loop frequency reference  $f_{com}$ .

Such calculations as "add", "subtract", "bias", "max" and "min" are available for main reference value  $f_m$  and auxiliary reference value  $f_a$ .

The auxiliary reference range can be changed to realize the fine tuning function through curve correction, refer to parameter P6.00.

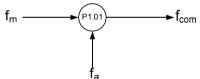

Figure6-3 Open loop main and auxiliary reference combination

| P1.00 Open loop auxiliary reference channel |                                                                                                    |  |
|---------------------------------------------|----------------------------------------------------------------------------------------------------|--|
| Ones place                                  | Auxiliary reference channel selection:<br>: None<br>: Al1<br>: Al2<br>: Al3<br>: DI                                                                                                    |  |
| Tens place                                  | Auxiliary reference max. limit selection:<br>0: P0.11, auxiliary reference 0 ~ 100% corresponding to 0 ~ P0.11<br>1: Main reference, auxiliary reference 0 ~ 100% corresponds to 0 ~<br>main reference |  |

The parameter P1.01 is used to define the main reference frequency and auxiliary reference frequency

calculation formula.

- O: Main reference + auxiliary reference: The auxiliary frequency reference value is superimposed on the main reference, the function is "add".
- Main reference auxiliary reference: The auxiliary frequency reference value is superimposed on the main reference, the function is "subtract".

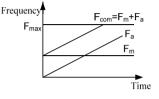

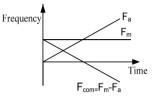

Figure6-4 Main reference + auxiliary reference

Figure6-5 Main reference - auxiliary reference

- 2: Auxiliary reference-50%: The auxiliary reference value subtracts the bias equal to 50% of the auxiliary reference full range value. The main reference value is disable at this calculation formula.
- 3: Main reference + auxiliary reference-50%: The auxiliary reference value subtracts the bias equal to 50% of the auxiliary reference full range value and then superimposes on the main reference.

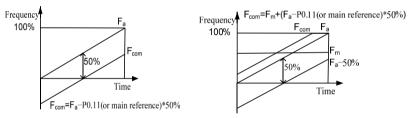

 $\label{eq:Figure6-6} Figure6-6 \ Auxiliary \ reference - 50\% \qquad Figure6-7 \ Main \ reference + auxiliary \ reference - 50\% \\ \hline 4: \ Max: \ Get \ the \ maximum \ value \ of \ the \ main \ reference \ f_m \ and \ the \ auxiliary \ reference \ f_a.$ 

5: Min: Get the minimum value of the main reference  $f_m$  and the auxiliary reference  $f_a$ .

Frequency

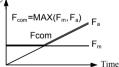

Figure6-8 Take maximum value

Frequency F<sub>com</sub>=MIN(F<sub>m</sub>, F<sub>a</sub>) F<sub>a</sub> F<sub>m</sub> F<sub>m</sub> Time

Figure6-9 Take minimum value

Note:

When the corresponding frequency of the combination value  $f_{com}$  exceeds the frequency upper or lower limit, the output frequency will be restricted to the upper or lower limit.

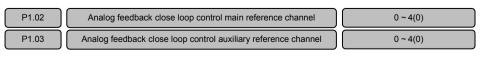

| P1.04 |  |
|-------|--|

Analog feedback close loop control main reference and auxiliary reference calculation formula

 $0 \sim 5(0)$ 

In analog feedback close loop system, digital voltage setting, analog and pulse can be set as main reference channel; analog and pulse can be set as auxiliary reference channel.

 Image: The parameter P1.02 is used to set the main reference channel of process close loop control:
 Image: Image: Ima

0: Main + auxiliary1: Main - auxiliary2: Auxiliary -50%3: Main + auxiliary -50%4: Maximum5: Minimum

The main reference and auxiliary reference calculation for close loop to the same as the main reference and auxiliary reference calculation function for open loop. For details, refer to the description of P1.01.

| P1.05 | Analog feedback close loop control main feedback channel                                       | 1 ~ 4(1) |
|-------|------------------------------------------------------------------------------------------------|----------|
| P1.06 | Analog feedback close loop control auxiliary feedback channel                                  | 0 ~ 4(0) |
| P1.07 | Analog feedback close loop control main feedback and auxiliary<br>feedback calculation formula | 0 ~ 5(0) |

In analog feedback close loop system, analog and pulse can be set as main feedback channel and auxiliary feedback channel.

The main feedback and auxiliary feedback calculation function for process close loop feedback to the same as the main reference and auxiliary reference calculation function for process close loop reference. For details, refer to the description of P1.01.

The parameter P1.05 is used to set the main feedback channel of process close loop control:

1: Al1 2: Al2 3: Al3 4: DI

The parameter P1.06 is used to set the auxiliary feedback channel of process close loop control:

0: None 1: Al1 2: Al2 3: Al3 4: DI

The parameter P1.07 is used to set the main feedback and auxiliary feedback calculation formula of process close loop control:

 0: Main + auxiliary
 1: Main - auxiliary
 2: Auxiliary -50%
 3: Main + auxiliary -50%

 4: Maximum
 5: Minimum

Note:

Under analog feedback close loop control, the analog main reference, analog auxiliary reference, analog main feedback and analog auxiliary feedback cannot be set to the same channel.

When the process close loop analog feedback mode is DI, the pulse will be translated into analog (0 ~ 10V) as feedback: Analog = pulse/maximum pulse input frequency P5.10×10V.

| P1.08 | Process open loop and close loop calculation formula for | 0 ~ 1(0) |
|-------|----------------------------------------------------------|----------|
| 11.00 | composite control                                        |          |

This parameter function is similar to parameter P1.01. The process open loop composite reference  $f_{com}$  in this function definition can be treated as main reference, the frequency output of closed loop PID regulation  $f_{PID}$  can be treated as auxiliary reference, and  $f_{FIN}$  can be treated as composite reference.

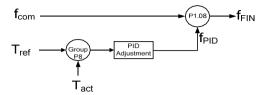

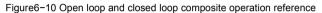

0: F<sub>FIN</sub>= f<sub>com</sub> + f<sub>PID</sub>, add the process closed loop result f<sub>PID</sub> to the process open loop reference f<sub>com</sub>

1:  $F_{FIN}$ =  $f_{com}$ -  $f_{PID}$ , subtract the process closed loop result  $f_{PID}$  from the process open loop reference  $f_{com}$ Note:

In the case of analog feedback closed loop, refer to description of P1.02 to P1.04 for the reference mode  $T_{ref}$ , refer to the description of P1.05 to P1.07 for the feedback mode  $T_{act.}$ 

# 6.3 Key and Display Parameters (Group P2)

This parameter is used to realize the keys locking function of operation panel, so as to avoid mis-operation.

0: The keys on the operation panel are not locked, and all the keys are enabled.

1: The keys on the operation panel are locked, and all the keys are disabled.

2: All the keys are locked except MULTI key.

3: All the keys are locked except RUN and STOP/RST keys.

Note:

For the effective methods of key locking, refer to 4.6 description in Chapter 4.

The multi-function key on the operation panel can be set as the following functions:

0: No function.

- 1: Jog function: For the jog frequency and jog acceleration/deceleration time, refer to P3.11 ~ P3.13.
- 2: Emergency stop 1: The motor will be stopped with the shortest deceleration time.
- 3: Emergency stop 2: The motor will coast to stop.
- 4: Circular switchover of run command channel (operation panel→terminal →communication). The MON status LED on the operation panel will indicate the corresponding status. It is effective only when the PRG key is pressed within 5 seconds, otherwise, the switched will be canceled, and the MON LED will restore to the former state.
- 5: Circular switchover of fast menu mode and basic menu mode.

Chapter 6 Parameter Descriptions

- 6: Circular switchover of non-factory setting menu mode and basic menu mode.
- 7: Circular switchover of last changed 10 parameters menu mode and basic menu mode.
- 8: Circular switchover of all the parameters mode (basic menu mode→fast menu mode→non-factory setting menu mode→last changed 10 parameters menu mode), refer to description of P0.02.

| P2.02                                                                                          |                 | Display parameter selection in running status | 0000 ~ FFFF (1CB0)                          |
|------------------------------------------------------------------------------------------------|-----------------|-----------------------------------------------|---------------------------------------------|
| Up to 4 parameters can be set and displayed in running status, and viewed circularly by pressi |                 |                                               | s, and viewed circularly by pressing >>key. |
| P2.02 Display parameter selection in running status                                            |                 | running status                                |                                             |
|                                                                                                |                 | 0: Reference frequency (Hz)                   | 1: Bus voltage (V)                          |
|                                                                                                |                 | 2: Al1 (V)                                    | 3: AI2 (V)                                  |
|                                                                                                | Ones place      | 4: AI3 (V)                                    | 5: DI (%)                                   |
|                                                                                                |                 | 6: External counts                            | 7: Motor rotation speed (rpm)               |
|                                                                                                |                 | 8: Close loop reference (%)                   | 9: Close loop feedback (%)                  |
|                                                                                                |                 | A: Reference torque (%)                       | B: Running frequency (Hz)                   |
|                                                                                                |                 | C: Output current (A)                         | D: Output torque (%)                        |
|                                                                                                |                 | E: Output power (kW)                          | : Output voltage (V)                        |
|                                                                                                | Tens place      | Same as above                                 |                                             |
|                                                                                                | Hundreds place  | Same as above                                 |                                             |
|                                                                                                | Thousands place | Same as above                                 |                                             |

P2.03

ſ

Display parameter selection in stop status

0000 ~ FFFF (3210)

Up to 4 parameters can be set and displayed in stop status, and viewed circularly by pressing >> key.

| P2.02 Display parameter selection in stop status |                            |                              |  |
|--------------------------------------------------|----------------------------|------------------------------|--|
|                                                  | : Reference frequency (Hz) | : Bus voltage (V)            |  |
|                                                  | : Al1 (V)                  | : AI2 (V)                    |  |
|                                                  | : AI3 (V)                  | : DI (%)                     |  |
|                                                  | : External counts          | : Motor rotation speed (rpm) |  |
| Ones place                                       | : Close loop reference (%) | : Close loop feedback (%)    |  |
|                                                  | : Reference torque (%)     | : Reserved                   |  |
|                                                  | C: Reserved                | D: Reserved                  |  |
|                                                  | : Reserved                 | Reserved                     |  |
| Tens place                                       | Same as above              |                              |  |

| Hundreds place  | Same as above |
|-----------------|---------------|
| Thousands place |               |
|                 |               |

P2.04

Display parameter benchmark in running status

0 ~ F (0)

Chapter 6 Parameter Descriptions

62

#### P2.05

Display parameter coefficient in running status

0.0 ~ 1000.0% (0.0%)

If the parameter is to be displayed has proportion relation with a physical value in the operation display parameter defined by P2.02, P2.04 can be used to designate the physical value as the display benchmark, and P2.05 can be used to set the coefficient of the display benchmark.

When a parameter is to be displayed (i.e.  $P2.05\neq0$ ), the physical value will be automatically added into the display parameter in running status and can be viewed by pressing  $\geq$  key. In this situation, there will be 5 parameters are displayed. The unit indicator light for the newly added parameter are LED A and LED V.

| P2.06 | Display parameter benchmark in stop status   | 0 ~ F (0)            |
|-------|----------------------------------------------|----------------------|
| P2.07 | Display parameter coefficient in stop status | 0.0 ~ 1000.0% (0.0%) |

If the parameter is to be displayed has proportion relation with a physical value in the stop display parameter defined by P2.03, P2.06 can be used to designate the physical value as the display benchmark, and P2.07 can be used to set the coefficient of the display benchmark.

When a parameter is to be displayed (i.e.  $P2.07\neq0$ ), the physical value will be automatically added into the display parameter in stop status and can be viewed by pressing >> key. In this situation, there will be 5 parameters are displayed. The unit indicator light for the newly added parameter are LED A and LED V.

# 6.4 Start/stop Parameters (Group P3)

P3.00

Start mode

0~2(0)

This parameter is used to set the start mode, start mode should be selected according to the actual situation.

- O: Start to run from the start frequency P3.03 and accelerates to the setting frequency after the start frequency holding time P3.04. If the motor is free rotating when start the run command, the motor will be automatically decelerated to low speed before the acceleration.
- 1: DC current is injected first to perform DC magnetizing and DC braking on the motor. The current and active time for the DC injection are set by P3.01 and P3.02. After the DC injection, start to run from the start frequency P3.03 and accelerates to the setting frequency after the start frequency holding time P3.04.
- 2: Flying start, The inverter will automatically identify the speed of the motor and directly start from the identified frequency. The current and voltage are smooth without any impact during the start.

Note:

During the DC current is injected , "-dc-" is displayed on the operation panel.

| P3.01 | DC injection current     | 0.0 ~ 120.0 % (0.0%)   |
|-------|--------------------------|------------------------|
| P3.02 | DC injection active time | 0.00 ~ 30.00 s (0.00s) |

The parameter P3.01 is used to set the current of the DC injection, indicated in a percentage of the rated current of the inverter. The setting range is  $0.0 \sim 120.0\%$  for constant torque series product and  $0.0 \sim 90.0\%$  for variable torque series product.

The parameter P3.02 is used to set the DC injection active time.

| P3.03 | Start frequency              | 0.00 ~ 60.00Hz (0.50Hz) |
|-------|------------------------------|-------------------------|
| P3.04 | Start frequency holding time | 0.0 ~ 3600.0 s (0.0s)   |

The inverter start to run from the start frequency P3.03 and accelerates according to acceleration time after the start frequency holding time P3.04.

Note:

For the heavy-load start applications, it will facilitate the start if the start frequency and holding time are properly set.

P3.05 Stop mode 0 ~ 2(0)

Stop mode should be selected according to the actual situation.

0: Decelerate to stop. Decelerate to stop according to the deceleration time.

- 1: Coast to stop. Cutting off the motor power and the motor coast to stop.
- 2: Decelerate to stop+ DC braking. First, decelerate to stop according to deceleration time, when the

64

running frequency is lower than DC braking start frequency P3.06, inject the DC braking current setting by P3.07, and the DC braking active time is determined by P3.08.

Note:

During the DC braking, "-dc-" is displayed on the operation panel.

| P3.06 | DC braking start frequency | 0.00 ~ 300.00 Hz (0.00Hz) |
|-------|----------------------------|---------------------------|
| P3.07 | DC braking current         | 0.0 ~ 120.0 %( 0.0%)      |
| P3.08 | DC braking active time     | 0.00 ~ 30.00 s (0.00s)    |
|       |                            |                           |

P3.06 is used to set the DC braking start frequency during stopping.

P3.07 is used to set the DC braking current value. This value is presented as the percentage of inverter rated current. It ranges from 0.0% to 90.0% in variable torque series.

P3.08 is used to set the active time of the DC braking current.

| P3.09 | RUN reverse selection | 0 ~ 1(0) |
|-------|-----------------------|----------|
| P3.09 | RUN reverse selection | 0 ~ 1(0) |

For some production equipment, reverse running may cause equipment damage. This function can be used to prevent reverse running.

When the motor running direction is opposite to the required direction of the equipment, the wire connection of any two terminals at the inverter output to motor can be interchanged so that the run forward direction of the equipment is consistent with the run forward direction defined by the inverter.

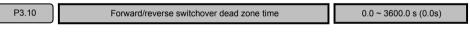

This parameter is used to realize the waiting time for the zero-crossing of rotation speed when the inverter switches from forward running to reverse running (or from reverse running to forward running).

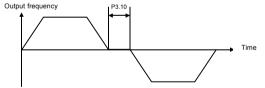

Figure6-11 Forward/reverse dead zone time

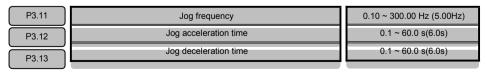

P3.11 is the frequency set for jog operation.

Jog acceleration time P3.12: The time from zero to maximum frequency (P0.11).

Jog deceleration time P3.13: The time from maximum frequency (P0.11) to zero.

When the inverter is in standby status, it can adopt jog operation. The jog operation command may come from the operation panel, multi-function terminal or host computer.

# Note:

The jog function is disabled in torque control.

# 6.5 Multi-step Parameters (Group P4)

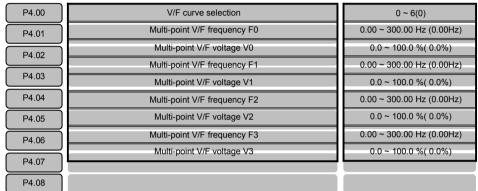

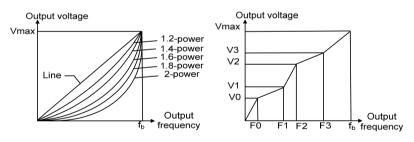

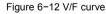

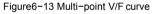

P4.00 is used to set the V/F curve selection.

0: Linear VF, Applicable to the constant torque load situation.

1: Multi-point VF curve setting by user, applicable to sectional constant torque load.

 $F0{<}F1{<}F2{<}F3{<}f_b \qquad \qquad f_b \, is \, the \, motor \, basic \, frequency \, P0.15$ 

V0≤V1≤V2≤V3≤100% V0, V1, V2, V3 are the percentage of maximum output voltage P0.12 2~6: Applicable to the variable torque loads such as fan and pump. When P4.00 is set to 2 ~ 6, it corresponds to 1.2–power, 1.4–power, 1.6–power, 1.8–power and 2-power. The 2-power curve is for water supply and the 1.2–power to 1.8–power curves are for other liquid media loads. Proper curve can be selected according to the actual situation.

| P4.09 | Acceleration time 1 | 0.1 ~ 3600.0 s (20.0s) |
|-------|---------------------|------------------------|
| P4.10 | Deceleration time 1 | 0.1 ~ 3600.0 s (20.0s) |
| P4.11 | Acceleration time 2 | 0.1 ~ 3600.0 s (20.0s) |
| P4.12 | Deceleration time 2 | 0.1 ~ 3600.0 s (20.0s) |
| P4.13 | Acceleration time 3 | 0.1 ~ 3600.0 s (20.0s) |
| P4.14 | Deceleration time 3 | 0.1 ~ 3600.0 s (20.0s) |

In addition to the acceleration time 0 (P0.08) and deceleration time 0 (P0.09), three groups of acceleration/deceleration time can be defined. Acceleration/deceleration time can be determined by the combinations of multi-function input terminal Xi (function is set to: "13", "14"). The meaning of the acceleration/deceleration time 1 ~ 3 is the same as P0.08 and P0.09.

The following table shows the acceleration/deceleration time combinations:

| Acceleration/ Deceleration | Acceleration/ Deceleration | Acceleration/deceleration time |                   |  |
|----------------------------|----------------------------|--------------------------------|-------------------|--|
| time terminal 2            | time terminal 1            | Acceleration time              | Deceleration time |  |
| OFF                        | OFF                        | P0.08                          | P0.09             |  |
| OFF                        | ON                         | P4.09                          | P4.10             |  |
| ON                         | OFF                        | P4.11                          | P4.12             |  |
| ON                         | ON                         | P4.13                          | P4.14             |  |

| P4.15 | Multi-step digital voltage reference 1 | 0.00 ~ 10.00 V (1.00V)  |
|-------|----------------------------------------|-------------------------|
| P4.16 | Multi-step digital voltage reference 2 | 0.00 ~ 10.00 V (2.00V)  |
| P4.17 | Multi-step digital voltage reference 3 | 0.00 ~ 10.00 V (3.00V)  |
| P4.18 | Multi-step digital voltage reference4  | 0.00 ~ 10.00 V (5.00V)  |
| P4.19 | Multi-step digital voltage reference 5 | 0.00 ~ 10.00 V (6.00V)  |
| P4.20 | Multi-step digital voltage reference 6 | 0.00 ~ 10.00 V (8.00V)  |
| P4.21 | Multi-step digital voltage reference 7 | 0.00 ~ 10.00 V (10.00V) |

Multi-step digital voltage reference can be used as the process open loop frequency reference or analog feedback close loop digital voltage reference. Different digital voltage reference is determined by the combinations of multi-function input terminal Xi (function is set to "6", "7", "8").

| Multi- step digital<br>voltage input<br>terminal 3 | Multi-step<br>digital voltage<br>input terminal 2 | Multi- step digital<br>voltage input<br>terminal 1 | Process open loop<br>control | Process PID close<br>loop control |  |
|----------------------------------------------------|---------------------------------------------------|----------------------------------------------------|------------------------------|-----------------------------------|--|
| OFF                                                | OFF                                               | OFF                                                | P0.05                        | P8.00                             |  |
| OFF                                                | OFF                                               | ON                                                 | P0.05                        | P8.00                             |  |
| OFF                                                | ON                                                | OFF                                                | P4.15                        | P4.15                             |  |
| OFF                                                | ON                                                | ON                                                 | P4.16                        | P4.16                             |  |

The following table shows the multi-step digital voltage reference combinations:

| ON | OFF | OFF | P4.17 | P4.17 |
|----|-----|-----|-------|-------|
| ON | OFF | ON  | P4.18 | P4.18 |
| ON | ON  | OFF | P4.19 | P4.19 |
| ON | ON  | ON  | P4.20 | P4.20 |

| P4.22 | Multi-step frequency reference 1  | 0.00 ~ 300.00 Hz (5.00Hz)  |
|-------|-----------------------------------|----------------------------|
| P4.23 | Multi-step frequency reference 2  | 0.00 ~ 300.00 Hz (8.00Hz)  |
| P4.24 | Multi-step frequency reference 3  | 0.00 ~ 300.00 Hz (10.00Hz) |
| P4.25 | Multi-step frequency reference 4  | 0.00 ~ 300.00 Hz (15.00Hz) |
| P4.26 | Multi-step frequency reference 5  | 0.00 ~ 300.00 Hz (18.00Hz) |
| P4.27 | Multi-step frequency reference 6  | 0.00 ~ 300.00 Hz (20.00Hz) |
| P4.28 | Multi-step frequency reference 7  | 0.00 ~ 300.00 Hz (25.00Hz) |
| P4.29 | Multi-step frequency reference 8  | 0.00 ~ 300.00 Hz (28.00Hz) |
| P4.30 | Multi-step frequency reference 9  | 0.00 ~ 300.00 Hz (30.00Hz) |
| P4.31 | Multi-step frequency reference 10 | 0.00 ~ 300.00 Hz (35.00Hz) |
| P4.32 | Multi-step frequency reference 11 | 0.00 ~ 300.00 Hz (38.00Hz) |
| P4.33 | Multi-step frequency reference 12 | 0.00 ~ 300.00 Hz (40.00Hz) |
| P4.34 | Multi-step frequency reference 13 | 0.00 ~ 300.00 Hz (45.00Hz) |
| P4.35 | Multi-step frequency reference 14 | 0.00 ~ 300.00 Hz (48.00Hz) |
| P4.36 | Multi-step frequency reference 15 | 0.00 ~ 300.00 Hz (50.00Hz) |

It can be used as process open loop frequency reference. Different multi-step frequency reference is determined by the combinations of multi-function input terminal Xi (function is set to "9", "10", "11", "12").

| Multi-step<br>frequency terminal 4 | Multi-step<br>frequency terminal 3 | Multi-step<br>frequency terminal 2 | Multi-step<br>frequency terminal 1 | Frequency |
|------------------------------------|------------------------------------|------------------------------------|------------------------------------|-----------|
| OFF                                | OFF                                | OFF                                | OFF                                | P0.05     |
| OFF                                | OFF                                | OFF                                | ON                                 | P4.22     |
| OFF                                | OFF                                | ON                                 | OFF                                | P4.23     |
| OFF                                | OFF                                | ON                                 | ON                                 | P4.24     |
| OFF                                | ON                                 | OFF                                | OFF                                | P4.25     |
| OFF                                | ON                                 | OFF                                | ON                                 | P4.26     |
| OFF                                | ON                                 | ON                                 | OFF                                | P4.27     |
| OFF                                | ON                                 | ON                                 | ON                                 | P4.28     |
| ON                                 | OFF                                | OFF                                | OFF                                | P4.29     |
| ON                                 | OFF                                | OFF                                | ON                                 | P4.30     |
| ON                                 | OFF                                | ON                                 | OFF                                | P4.31     |
| ON                                 | OFF                                | ON                                 | ON                                 | P4.32     |
| ON                                 | ON                                 | OFF                                | OFF                                | P4.33     |

| Multi-step<br>frequency terminal 4 | Multi-step<br>frequency terminal 3 | Multi-step<br>frequency terminal 2 | Multi-step<br>frequency terminal 1 | Frequency |
|------------------------------------|------------------------------------|------------------------------------|------------------------------------|-----------|
| ON                                 | ON                                 | OFF                                | ON                                 | P4.34     |
| ON                                 | ON                                 | ON                                 | OFF                                | P4.35     |
| ON                                 | ON                                 | ON                                 | ON                                 | P4.36     |

# Note:

If multi-step digital voltage reference and multi-step frequency reference are effective simultaneously, multi-step frequency reference has a high priority.

# 6.6 Multi-function Input Parameters (Group P5)

| P5.00 | X1 terminal input function selection    | 00 ~ 99(99) |
|-------|-----------------------------------------|-------------|
| P5.01 | X2 terminal input function selection    | 00 ~ 99(99) |
| P5.02 | X3 terminal input function selection    | 00 ~ 99(99) |
|       | X4 terminal input function selection    | 00 ~ 99(99) |
| P5.03 | X5 terminal input function selection    | 00 ~ 99(99) |
| P5.04 | X6 terminal input function selection    | 00 ~ 99(99) |
| P5.05 | X7/DI terminal input function selection | 00 ~ 99(99) |
| P5.06 |                                         |             |

Relevant terms explanation:

- Terminal Xi: Refers to any of terminal X1, X2, X3, X4, X5, X6 or X7, also called terminal X. There are seven programmable digital input terminal on the control board.
- > Terminal Yi: Refers to terminal Y1, Y2 or relay also called terminal Y.

There are two programmable open collector output terminal and one programmable relay output terminal on the control board.

- Terminal function is enabled(ON): Means that digital input terminal Xi has set the function under description. And the terminal is closed if P7.25 is set to factory setting (positive logic); or the terminal is open when the P7.25 is set to non factory setting (negative logic).
- Terminal function is disabled (OFF): Means that terminal Xi has not set the function under description; or it has set the function, but the terminal is open when P7.25 is set to factory setting (positive logic); or the terminal is closed when the P7.25 is set to non factory setting (negative logic).
- The factory setting of terminal X1 function is FWD (P5.00=02), terminal X2 function is REV (P5.01=03), terminal X3 to X7 are no function (P5.02 ~ P5.06 are set to 99).

| Setting value | Function                                    | Setting value | Function                                                               |
|---------------|---------------------------------------------|---------------|------------------------------------------------------------------------|
| 0             | Jog forward                                 | 27            | Stop via terminal with DC braking 2                                    |
| 1             | Jog reverse                                 | 28            | Counter input                                                          |
| 2             | Forward (FWD)                               | 29            | Counter reset                                                          |
| 3             | Reverse (REV)                               | 30 ~<br>46    | Reserved                                                               |
| 4             | Three-wire control                          | 47            | Single phase pulse input for closed loop control                       |
| 5             | Pulse frequency DI input (X7/DI)            | 48            | Run command is changed to operation panel                              |
| 6             | Multi-step digital voltage terminal 1       | 49            | Run command is changed to terminal                                     |
| 7             | Multi-step digital voltage terminal 2       | 50            | Run command is changed to communication                                |
| 8             | Multi-step digital voltage terminal 3       | 51            | Changeover between process close loop control<br>and open loop control |
| 9             | Multi-step frequency terminal 1             | 52            | Main frequency reference is changed to digital                         |
| 10            | Multi-step frequency terminal 2             | 53            | Reserved                                                               |
| 11            | Multi-step frequency terminal 3             | 54            | Main frequency reference is changed to Al1                             |
| 12            | Multi-step frequency terminal 4             | 55            | Main frequency reference is changed to Al2                             |
| 13            | Acceleration/deceleration time terminal 1   | 56            | Main frequency reference is changed to Al3                             |
| 14            | Acceleration/deceleration time terminal 2   | 57            | Main frequency reference is changed to DI                              |
| 15            | Clear UP/DN regulation value                | 58            | Auxiliary frequency is changed to NONE                                 |
| 16            | Terminal UP (frequency increase)            | 59            | Reserved                                                               |
| 17            | Terminal DN (frequency decrease)            | 60            | Auxiliary frequency reference is changed to Al1                        |
| 18            | Acceleration and deceleration is prohibited | 61            | Auxiliary frequency reference is changed to Al2                        |
| 19            | External fault input                        | 62            | Auxiliary frequency reference is changed to Al3                        |
| 20            | Fault reset (RESET)                         | 63            | Auxiliary frequency reference is changed to DI                         |
| 21            | Run pause                                   | 64            | Changeover between speed control mode and torque control mode          |
| 22            | Run is prohibited                           | 65            | Speed limit forced to Pd.06 and Pd.07                                  |
| 23            | Stop via terminal                           | 66            | Zero servo enabled                                                     |
| 24            | Coast to stop via terminal                  | 67            | Process closed loop output forced to 0                                 |
| 25            | Stop via terminal with DC braking 1         | 68            | PID positive logic or negative logic selection                         |
| 26            | Emergency stop 1 (fastest stop)             | 69 ~<br>98    | Reserved                                                               |

Multi-function input terminal definition table:

00: Terminal jog forward input

- 01: Terminal jog reverse input
- 02: Terminal run forward input (FWD)
- 03: Terminal run reverse input (REV)

The functions of above items 0 to 3 are only enabled when the run command reference channel is terminal (P0.06=1). Terminal run command and jog run command should be interlocked.

04: Three-wire control

It is only enabled in the terminal run command reference mode (P0.06=1). Refer to parameter P5.11.

- 05: Pulse frequency DI input (only available for X7/DI terminal) When the pulse frequency DI input acts as the reference (e.g. P0.04=4 or P1.02=4), this function must be selected for the X7/DI terminal.
- 06: Multi-step digital voltage terminal 1
- 07: Multi-step digital voltage terminal 2
- 08: Multi-step digital voltage terminal 3 Refer to the parameter descriptions of P4.15 ~ P4.21.
- 09: Multi- step frequency terminal 1
- 10: Multi- step frequency terminal 2
- 11: Multi- step frequency terminal 3
- Multi- step frequency terminal 4 Refer to the parameter descriptions of P4.22 ~ P4.36.
- 13: Acceleration/deceleration time terminal 1
- 14: Acceleration/deceleration time terminal 2

Refer to the parameter descriptions of P4.09 ~ P4.14.

15: Clear UP/DN regulation value

It is used to clear the change values of the reference frequency regulated by the operation panel

 $\wedge/\vee\,$  and terminal UP/DN. And when this terminal function is enabled, the operation panel  $\wedge/\vee\,$  and terminal UP/DN are disabled.

- 16: Terminal UP (Frequency increase command)
- 17: Terminal DN (Frequency decrease command)

The two terminals are used to modify the setup frequency. When the terminal contact is ON, the frequency will be increased/decreased.

18: Acceleration and deceleration is prohibited

If this terminal function is enabled, the current frequency output will be maintain except stop command.

19: External fault input

When this terminal is ON, inverter will stop running and display "E.oUt" fault.

20: Fault reset (RESET)

This terminal is used to fault reset, which can also be done with the STOP/RST key on the operation panel and the host computer command.

21: Run pause

In running status, if this terminal function is enabled, run status will be paused and the output frequency become 0 immediately, the motor will coast to stop. But the inverter is still in running status and the RUN indicator is ON. The inverter will continue to run from 0Hz after the terminal change from ON to OFF (falling edge).

22: Run is prohibited

Once this terminal function is enable, the motor will coast to stop immediately. The inverter is allowed to start only when this terminal function is disabled.

23: Stop via terminal

When the inverter is in the running status, if this terminal change from OFF to ON (rising edge, terminal function from disabled to enabled), the motor will deceleration to stop. But it is important to note that if in stop status and this terminal keeps ON, the motor will run if receive run command.

24: Coast to stop via terminal

When the inverter is in the running status, if this terminal change from OFF to ON (rising edge, terminal function from disabled to enabled), the motor will coast to stop immediately. But it is important to note that if in stop status and this terminal keeps ON, the motor will run if receive run command.

25: Stop via terminal with DC braking 1

When the inverter is in the running status, if this terminal change from OFF to ON (rising edge, terminal function from disabled to enabled), the motor will deceleration to stop. When the running frequency is lower than the DC braking start frequency (P3.06), the inverter will start DC braking. The braking current is set by P3.07, and the braking time is the longer one between the terminal ON time and the DC braking active time (P3.08).

26: Emergency stop 1 (fastest stop)

When the inverter is in the running status, if this terminal change from OFF to ON (rising edge, terminal function from disabled to enabled), the motor will stop in the fastest way. The inverter will automatically determine the deceleration time according to the load and stop as fast as possible. But it is important to note that if in stop status and this terminal keeps ON, the motor will run if receive run command.

27: Stop via terminal with DC braking2

If this terminal keeps in ON status, if the motor receive a stop command and the stop mode is deceleration to stop or deceleration to stop + DC braking (P3.05=0 or P3.05=2), when the running frequency is lower than the DC braking frequency (P3.06), the inverter will start DC braking. The braking current is set by P3.07, and the braking time is the longer one between the terminal ON time and the DC braking active time (P3.08).

28: Counter input

This function is used to count pulses by multi-function input terminal, and the maximum input frequency is 200Hz, such as work counting and other low speed pulse signals. For details, refer to parameter descriptions of P5.12 and P5.13.

29: Counter reset

It is used to reset the counter.

- 30 to 46: Reserved
- 47: Single-phase pulse input for process close loop control

When the pulse frequency DI input acts as feedback (P0.03=2 / 6 / 10), it must set the multi-function input terminal X7/DI function to single-phase pulse input (P5.06=47). For details, refer to P8.01 and P0.03 for descriptions.

- 48: Run command is changed to operation panel
- 49: Run command is changed to terminal
- 50: Run command is changed to communication

The above three functions are set to change the run command channel. When the terminal is switched from OFF status to ON status, the rising edge trigger is enabled.

51: Changeover between process close loop control and open loop control

The terminal is used to change the process open loop operation and process close loop operation . If P0.03=0/4/8, this terminal is OFF, control mode is process open loop.

This terminal is ON, control mode is process close loop.

If P0.03=1/2/5/6/9/10, this terminal is OFF, control mode is process close loop.

This terminal is ON, control mode is process open loop.

- 52: Main frequency reference is changed to digital setting
- 54: Main frequency reference is changed to Al1
- 55: Main frequency reference is changed to AI2
- 56: Main frequency reference is changed to AI3
- 57: Main frequency reference is changed to DI

The above five functions are used to change main frequency reference channel. When the terminal is switched from OFF status to ON status, the edge trigger is enabled. When this function is enabled, it will be changed from the current main frequency reference channel to the main frequency reference channel corresponding to this terminal function.

- 58 : Auxiliary frequency reference is changed to disabled
- 59: Reserved
- 60: Auxiliary frequency reference is changed to Al1
- 61: Auxiliary frequency reference is changed to Al2
- 62: Auxiliary frequency reference is changed to AI3
- 63: Auxiliary frequency reference is changed to DI

The above five functions are set to change auxiliary frequency channel. When the terminal is switched from OFF status to ON status, the edge trigger is enabled. When this terminal is enabled, it will be changed from the current auxiliary frequency reference channel to the auxiliary frequency reference channel to the auxiliary frequency reference channel corresponding to this terminal function.

64: Changeover between speed control mode and torque control mode

This function is used to change speed control mode or torque control mode by multi-function terminal for vector control 2.

- If this terminal function is disabled and Pd.00 ones place is set to "0": speed control.
- If this terminal function is disabled and Pd.00 ones place is set to "1": torque control.
- If this terminal function is enabled and Pd.00 ones place is set to "0": torque control.
- If this terminal function is enabled and Pd.00 ones place is set to "1": speed control.
- 65: Speed limit is forced to Pd.06 and Pd.07

When the terminal function is enabled, the speed limit is Pd.06 and Pd.07 in torque control.

When the terminal function is disabled, if the speed limit is not selected by analog channel, the

speed limit is Pd.06 and Pd.07 in torque control.

When the terminal function is disabled, if the speed limit is selected by analog channel, the speed limit is analog in torque control.

66: Zero servo enabled

When this function is enabled, the inverter enters zero servo status. For the zero servo functions, refer to the descriptions of the relevant zero servo functions of Pd.25 to Pd.27.

67: Process closed loop output is forced to 0

In process closed loop control mode or composite control mode, when this terminal function is enabled, the output frequency of process closed loop regulation (PID) is forced to 0.

68: PID positive logic or negative logic selection

PID is positive logic by default. If negative logic is required (when feedback value is greater than reference value and the frequency needed increase). PID negative logic should be enable through setting P8.09=1 or multi-function terminal function setting as 68.

When P8.09=0, if terminal function is disabled, then is positive logic.

If terminal function is enabled then is negative logic.

When P8.09=1, if terminal function is enabled, then is positive logic.

If terminal function is disabled then is negative logic.

69 to 98: Reserved

This parameter is used to improve the anti-interference capability of the multi-function digital input terminal.

When the pulse input of the multi-function input terminal X7/DI acts as open loop frequency reference or analog feedback close loop reference (e.g. P0.04=4 or P1.02=4), the maximum input pulse frequency is determined via this parameter.

When the pulse input acts as open loop frequency reference, maximum input pulse frequency P5.10 corresponds to maximum output frequency P0.11, the current pulse input frequency  $f_P$  and open loop frequency reference f can be calculated as per the following formula:

## f=f<sub>P</sub>× P0.11/ P5.10

When the pulse input acts as close loop frequency reference or feedback, maximum input pulse frequency P5.10 corresponds to maximum digital voltage reference 10V, the current pulse input frequency  $f_P$  and analog feedback close loop reference  $V_P$  can be calculated as per the following formula:

 $v_{P} = f_{P} \times 10V/P5.10$ 

| Р | 5 | 1 | 1 |  |
|---|---|---|---|--|
|   |   |   |   |  |

Start/stop mode selection

 $0 \sim 3(0)$ 

P5.11 is used to set the mode of controlling the start and stop of the inverter with FWD and REV terminals when run command reference mode is terminal.

0: Two wire control 1

1: Two wire control 2

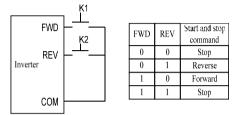

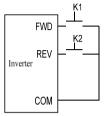

| FWD | REV | Start and stop<br>command |
|-----|-----|---------------------------|
| 0   | 0   | Stop                      |
| 0   | 1   | Stop                      |
| 1   | 0   | Forward                   |
| 1   | 1   | Reverse                   |

Figure6–14 Two wire control mode 1

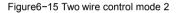

2: Three wire control 1

When one of P5.00 to P5.06 (digital terminal function X1 to X7) is set to "4: Three–wire control". See the following figure, when K3 is ON, FWD and REV can be activated; when K3 is OFF, FWD and REV can not be activated.

The rising edge of FWD terminal means run forward command, while the rising edge of REV terminal means run reverse command.

3: Three wire control 2

When one of P5.00 to P5.06 (digital terminal function X1 to X7) is set to "4: Three–wire control" . See the following figure, when K3 is ON, FWD and REV can be activated; when K3 is OFF, FWD and REV can not be activated.

The rising edge of FWD terminal means run command; REV terminal in OFF status means run forward command, REV terminal in ON status means run reverse command.

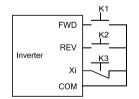

Figure6-16 Three wire control mode 1

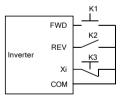

Figure6-17 Three wire control mode 2

| P5.12 | Preset counting value setting     | 0000 ~ 9999(0000) |
|-------|-----------------------------------|-------------------|
| P5.13 | Designated counting value setting | 0000 ~ 9999(0000) |

When the pulse signal counting of the terminal input complies with the preset condition, the terminal Yi will output corresponding instructions. The setting procedures are as follows:

- 1. Setting one of P5.00 to P5.06 (digital terminal function X1 to X7) to "28: Counter input", and setting P5.12 and P5.13, such as P5.12=4 and P5.13=8.
- Setting one of P7.00 to P7.02 (Y1/Y2/relay output terminal function) to "10: Reach preset counting value", and the action sequence is shown as Out1 in the following figure. Effective level will be output when the counting value is between the values of P5.12 and P5.13.
- 3. Setting one of P7.00 to P7.02 (Y1/Y2/relay output terminal function) to "11: Reach designated counting value", and the action sequence is shown as Out2 in the following figure. Effective level will be output when the counting value reaches the value of P5.13 and maintain till the counting value changes.

Note:

- > P5.12 cannot be set to a value of higher than P5.13, and the counter pulse signal frequency range is 0Hz to 200Hz. The voltage range is  $24V \pm 20\%$ .
- Setting one of P5.00 to P5.06 (digital terminal function X1 to X7) to "29: Counter reset", and reset the counting value when this terminal function is enabled.

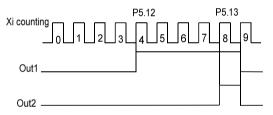

Figure6-18 Schematic diagram for the preset and reaching counting value reference

# 6.7 Analog Reference Parameters (Group P6)

| P6.00 | Al1 to Al3 and DI input curve selection | 0000 ~ 4444 (4444) |
|-------|-----------------------------------------|--------------------|
|       |                                         |                    |

This function is used to define the analog input range and target range. Four curves are provided for users. Three of curves have a linear correspondence and one curve have four-point correspondence. The setting should according actual requirement.

| P6.00 Al1 to Al3 and DI input curve selection           |                                                                                                    |  |
|---------------------------------------------------------|----------------------------------------------------------------------------------------------------|--|
| Ones place                                              | Al1 input curve selection:<br>0: Reference frequency determined by curve 1 (P6.01 ~ P6.04)<br>1: Reference frequency determined by curve 2 (P6.05 ~ P6.08)<br>2: Per unit value determined by curve 3 (P6.09 ~ P6.12)<br>3: Per unit value determined by curve 4 (P6.13 ~ P6.20)<br>4: NONE |  |
| Tens place                                              | Al2 input curve selection: Same as above                                                                                                    |  |
| Hundreds place Al3 input curve selection: Same as above |                                                                                                    |  |
| Thousands place                                         | DI input curve selection: Same as above                                                                                                    |  |

Curve 1 can be used to directly realize the corresponding relationship between the analog input value and the reference frequency.

Curve 2 and curve 1 are the same usage method.

Curve 3 and curve 4 can be used to convert the externally input analog value into internal per unit value. All the input analog functions are programmable setting by P6.21. Note:

- ➢ Al1 ~ Al3 and DI values can be displayed through setting P2.02 or P2.03, Al1 ~ Al3 displayed unit is V and DI displayed unit is %, the maximum input pulse frequency P5.10 corresponding to 100.0%.
- > When analog curve "NONE" is selected, the maximum analog input or maximum pulse frequency input corresponding to the maximum output frequency P0.11 or 100.0% per unit value.

| P6.01 | Curve 1 input point A0                                         | 0.0 ~ 110.0 %( 0.0%)       |
|-------|----------------------------------------------------------------|----------------------------|
| P6.02 | Reference frequency f0 corresponding to curve 1 input point A0 | 0.00 ~ 300.00 Hz (0.00Hz)  |
| P6.03 | Curve 1 input point A1                                         | 0.0 ~ 110.0 %( 100.0%)     |
|       | Reference frequency f1 corresponding to curve 1 input point A1 | 0.00 ~ 300.00 Hz (50.00Hz) |
| P6.04 | Curve 2 input point A0                                         | 0.0 ~110.0 %( 0.0%)        |
| P6.05 | Reference frequency f0 corresponding to curve 2 input point A0 | 0.00 ~ 300.00 Hz (0.00Hz)  |
| P6.06 | Curve 2 input point A1                                         | 0.0 ~ 110.0 %( 100.0%)     |
| P6.07 | Reference frequency f1 corresponding to curve 2 input point A1 | 0.00 ~ 300.00 Hz (50.00Hz) |
| P6.08 |                                                                |                            |

Since the using methods of curve 1 and curve 2 are identical, Curve 1 is described as an example here. Both curve 1 and curve 2 can be used as process open loop frequency reference, and the reference frequency can be determined by the analog values AI1, AI2, AI3 or DI pulse frequency. The relationship between analog value and setup frequency is as shown in the following figures.

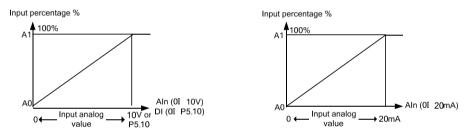

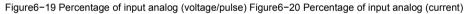

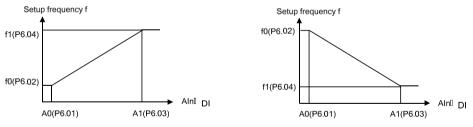

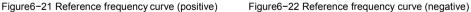

e.g. Al2 input 4 ~ 20mA corresponding to 0 ~ 50Hz:

1) First, check the AI2 jumper if is switched to I side

- 2) Setting P6.00 tens place to 0, select curve 1
- 3) Setting P6.01=20.0
- 4) Fine tuning maybe required because of zero drift, for example setting P6.01=20.2, P6.03=99.8

| P6.09 | Curve 3 input pointA0                                     | 0.0 ~110.0 %(0.0%)     |
|-------|-----------------------------------------------------------|------------------------|
| P6.10 | Per-unit value B0 corresponding to curve 3 input point A0 | 0.0 ~ 110.0 %( 0.0%)   |
| P6.11 | Curve 3 input point A1                                    | 0.0 ~ 110.0 %( 100.0%) |
| P6.12 | Per-unit value B1 corresponding to curve 3 input point A1 | 0.0 ~ 110.0 %( 100.0%) |
| P6.13 | Curve 4 input point A0                                    | 0.0 ~ 110.0 %( 0.0%)   |
| P6.14 | Per-unit value B0 corresponding to curve 4 input point A0 | 0.0 ~ 110.0 %( 0.0%)   |
| P6.15 | Curve 4 input pointA1                                     | 0.0 ~ 110.0 %( 25.0%)  |
| P6.16 | Per-unit value B1 corresponding to curve 4 input point A1 | 0.0 ~ 110.0 %( 25.0%)  |
| P6.17 | Curve 4 input point A2                                    | 0.0 ~ 110.0 %( 50.0%)  |
| P6.18 | Per-unit value B2 corresponding to curve 4 input point A2 | 0.0 ~ 110.0 %( 50.0%)  |
| P6.19 | Curve 4 input point A3                                    | 0.0 ~ 110.0 %( 100.0%) |
| P6.20 | Per-unit value B3 corresponding to curve 4 input point A3 | 0.0 ~ 110.0 %( 100.0%) |

Curve 3 have a linear correspondence and curve 4 have four-point correspondence.

The input analog characteristics curve as shown in the following figure. Curve 4 is described as an example here.

Curves 3 and 4 convert the externally input analog into the internal value. All the AI and DI inputs will be converted to percentage. The maximum analog input or maximum pulse frequency input corresponding 100.0% per unit value.

The function of per unit value is determined by the analog channel function selection P6.21.

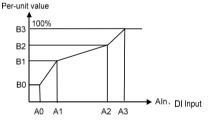

Figure 6-23 Input analog characteristics curve

P6.21

Al1 ~ Al3、 DI analog channel function selection

0000 ~ 6666(0000)

P6.21 is used to select functions of AI1, AI2, AI3 and DI input. The using methods of AI1, AI2, AI3 and DI are identical.

| P6.21 Al1 ~ Al3、DI analog channel function selection     |                                                                                                    |  |
|----------------------------------------------------------|----------------------------------------------------------------------------------------------------|--|
| Ones place                                               | Al1 function selection<br>0: Open loop frequency, close loop reference, close loop feedback<br>1 Torque reference 1 (torque control operation mode)<br>2: Torque reference 2 (torque control operation mode)<br>3 ~ 4: Reserved<br>5: Motor temperature feedback (overload protection sensor mode)<br>6: Speed limit (torque control operation mode) |  |
| Tens place                                               | Al2 function selection, the same as above                                                                                                    |  |
| Hundreds place Al3 function selection, the same as above |                                                                                                    |  |
| Thousands place                                          | DI function selection, the same as above                                                                                                    |  |

O: Open loop frequency reference, analog close loop reference, close loop feedback For open loop frequency reference, refer to the parameter description of P0.04. For analog close loop reference, refer to the parameter description of P1.02, P1.03.

For analog close loop feedback, refer to the parameter description of P1.05, P1.06.

1: Torque reference 1

Determine the torque reference with the per-unit value converted from analog input.

The per–unit value 0 to 100% is converted into 0 to +200% torque reference, as shown in the positive axis zone in Figure6–24.

When AI3 channel input -10V to 10V as torque reference, the per-unit value -100% to 100% is converted into -200% to +200% torque reference, as shown in the positive and negative axis zone in Figure6-24.

2: Torque reference 2

Determine the torque reference with the per-unit value converted from analog.

The 0 to 100% per-unit value is converted into -200% to +200% torque reference, as shown in Figure6-25.

Note:

If Al3 function is used as torque reference, when input range from 0 to 10V, torque reference 2 can be used. When Al3 input range from -10V to 10V, torque reference 1 should be used.

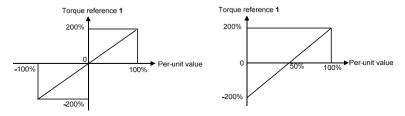

Figure6-24 Torque reference 1

Figure6-25 Torque reference 2

3~4: Reserved

- 5: Motor temperature feedback: It is used together with P9.17 sensor protection threshold to report motorthermal protection alarm.
- 6: Speed limit: In torque control, the per–unit value converted from analog is used to determine the maximum speed limit. 0 to 100% per–unit value is converted into 0 to maximum speed limit. This function is active for both forward and reverse running directions. If no analog channel function has been set to speed limit in torque control, the speed limit values is Pd.06 and Pd.07.

Note:

If the analog channel function is set a non-zero value, please make sure that different analog channels have different functions.

| P6.22  | Al1 filter time | 0.000 ~ 1.000 s(0.004s) |
|--------|-----------------|-------------------------|
| P6.23  | Al2 filter time | 0.000 ~ 1.000 s(0.004s) |
| P6.24  | AI3 filter time | 0.000 ~ 1.000 s(0.004s) |
| 1 0.21 |                 |                         |

The analog values input via AI1, AI2 and AI3 terminals usually have certain interference signals. It can amplify the setup value of AI filter time properly to improve the anti-interference capability.

# 6.8 Multi-Function Output Parameters (Group P7)

| P7.00 | Y1 output function selection    | 00 ~ 47(00) |
|-------|---------------------------------|-------------|
| P7.01 | Y2/DO output function selection | 00 ~ 71(01) |
| P7.02 | Relay output function selection | 00 ~ 47(14) |
|       | AO1 output function selection   | 48 ~ 71(48) |
| P7.03 | AO2 output function selection   | 48 ~ 71(49) |
| P7.04 |                                 |             |

Y1 and relay terminals can be defined as multi-function digital signal output.

Y2/DO can be define as multi-function digital signal output or high-speed pulse output (0 ~ 50kHz). AO1 and AO2 terminals can be defined as multi-function analog output. 0 ~ 10V or 0 ~ 20mA can be selected by jumper.

The definition table of multi-function digital signal output is as follows:

| Setting value | Function                                             | Setting value | Function                                           |
|---------------|------------------------------------------------------|---------------|----------------------------------------------------|
| 00            | Signal indicating that the inverter is running (RUN) | 01            | Running frequency arrival output(FAR)              |
| 02            | Frequency level detection 1 output(FDT1)             | 03            | Frequency level detection 2 output(FDT2)           |
| 04            | Inverter or motor overload pre-alarm(OL)             | 05            | Under voltage (LU)                                 |
| 06            | Stop due to external fault input(EXT)                | 07            | Frequency reach upper limit(FHL)                   |
| 08            | Frequency reach lower limit(FLL)                     | 09            | Frequency reach 0 Hz (still output at stop status) |
| 10            | Preset counting value reached                        | 11            | Designated counting value reached                  |
| 12            | Reserved                                             | 13            | Ready for operation (RDY)                          |
| 14            | Fault output                                         | 15            | Alarm output (only alarm but not stop)             |
| 16 ~ 18       | Reserved                                             | 19            | Output X1                                          |
| 20            | Output X2                                            | 21            | Reserved                                           |
| 22            | Zero current detection arrival (relative to motor)   | 23            | Stop command (still output in stop status)         |
| 24 ~ 47       | Reserved                                             |               |                                                    |

00: Signal indicating that the inverter is running (RUN)

The signal is enabled when the inverter is running.

01: Running frequency arrival output(FAR)

When the deviation between the output frequency and the reference frequency is in the range of P7.19 (running frequency arrival detection level), the signal is enabled. Refer to P7.19 for details.

02: Frequency level detection 1 output (FDT1)

When the output frequency is higher than FDT1 level upper limit (P7.20), the signal is enabled. When the output frequency is less than FDT1 level lower limit (P7.21), the signal is disabled. Refer to  $P7.20 \sim P7.21$  for details.

03: Frequency level detection 2 output (FDT2)

When the output frequency is higher than FDT2 level upper limit (P7.22), the signal is enabled. When the output frequency is less than FDT2 level lower limit (P7.23), the signal is disabled. Refer to P7.22 ~ P7.23 for details.

04: Inverter or motor overload pre-alarm(OL)

When the output current exceeds the PA.14 (overload pre-alarm detection level) setting and lasts longer than PA.15 setting (overload pre-alarm detection time), the signal is enabled. When the current is lower than PA.14 setting, the signal is disabled. Refer to PA.13 ~ PA.15 for details.

05: Under voltage (LU)

When the inverter bus voltage is lower than the under voltage action value, the signal is enabled.

- 06: Stop due to external fault input (EXT) When the inverter is in the protection status due to external fault input (one of multi function digital input terminal function is set to "19: external fault input"), the signal is enabled, and E.oUt" appears on the operation panel.
- 07: Frequency reach upper limit (FHL) When the inverter output frequency reaches frequency upper limit (P0.13), the signal is enabled.
- 08: Frequency reach lower limit (FHL) When the inverter output frequency reaches frequency lower limit (P0.14), the signal is enabled.
- 09: Frequency reach 0 Hz (still output at stop status)

When the output frequency is 0 Hz, the signal is enabled.

- 10: Preset counting value reached
- 11: Designated counting value reached When the counting value from input terminal reached, the signal is enabled, Refer to P5.12 and P5.13 for details.
- 13: Ready for operation (RDY)

When the power-on-self-test of is normal after power on and the "run is prohibited" (one of multi function digital input terminal function is set to "22: run is prohibited") function is disable, the signal is enabled.

14: Fault output

When the inverter is in the stop status due to fault output, the signal is enabled.

15: Alarm output

When the inverter is in the alarm status due to fault but does not stop, the signal is enabled.

19: Output X1

When the status of multi-function input X1 terminal is output via the terminal Y, when X1 is enabled, the signal is enabled.

20: Output X2

When the status of multi-function input X2 terminal is output via the terminal Y, when X2 is enabled, the signal is enabled.

22: Zero current detection arrival

When the output current is lower than the zero current detection level, the signal is enabled. Refer to P7.18 for details.

23: Stop command

When the inverter is in the stop or standby status, the signal is enabled.

12, 16, 17, 18, 21and 24 ~ 47: Reserved

| Setting value | Function                                                                      | Definition of analog output range                                | Definition of pulse output range                               |  |
|---------------|-------------------------------------------------------------------------------|------------------------------------------------------------------|----------------------------------------------------------------|--|
| 48            | Output running Maximum frequency P0.11 corresponding to<br>frequency 10V/20mA |                                                                  | Maximum frequency P0.11 corresponding to P7.10                 |  |
| 49            | Output reference<br>frequency                                                 | Maximum frequency P0.11 corresponding to<br>10V/20mA             | Maximum frequency P0.11 corresponding to P7.10                 |  |
| 50            | Output current                                                                | Two times rated current of inverter<br>corresponding to 10V/20mA | Two times rated current of inverter<br>corresponding to P7.10  |  |
| 51            | Motor current                                                                 | Two times rated current of motor<br>corresponding to10V/20mA     | Two times rated current of motor<br>corresponding to P7.10.    |  |
| 52            | Output torque                                                                 | Two times rated torque of motor<br>corresponding to 10V/20mA     | Two times rated torque of motor corresponding to P7.10         |  |
| 53            | Output voltage                                                                | Two times maximum output voltage P0.12 corresponding to 10V/20mA | Two times maximum output voltage P0.12 corresponding to P7.10  |  |
| 54            | Bus voltage                                                                   | 1000V corresponding to 10V/20mA                                  | 1000V corresponding to P7.10                                   |  |
| 55            | Al1                                                                           | 10V corresponding to 10V/20mA<br>20mA corresponds to 10V/10mA    | 10V corresponds to P7.10<br>20mA corresponding to 50% of P7.10 |  |
| 56            | AI2                                                                           | Same as Al1                                                      | Same as Al1                                                    |  |
| 57            | AI3                                                                           | -10V ~ 10V corresponding to 0 ~ 10V/20mA                         | -10V ~ 10V corresponding to 0 ~ P7.10                          |  |
| 58            | DI                                                                            | Maximum input pulse frequency P5.10 corresponding to 10V/20mA    | Maximum input pulse frequency P5.10<br>corresponding to P7.10  |  |
| 59            | Output power                                                                  | 2 times rated output power of motor<br>corresponding to 10V/20mA | 2 times rated output power of motor<br>corresponding to P7.10  |  |
| 60            | Host computer<br>percentage                                                   | 10000 corresponding to10V/20mA                                   | 10000 corresponding to P7.10                                   |  |
| 61            | Heat-sink<br>temperature                                                      | 0 to 100 $^\circ\!\!\!\!^\circ C$ corresponding to 0 to 10V/20mA | 100℃ corresponding to P7.10                                    |  |
| 62            | Output frequency<br>2                                                         | Maximum frequency P0.11 corresponding to<br>10V/20mA             | Maximum frequency P0.11 corresponding to 10V/20mA              |  |
| 63 ~ 71       | Reserved                                                                      |                                                                  |                                                                |  |

### The definition table of multi-function analog output and pulse output is as follows:

### Note:

- Output frequency indicate the output frequency of inverter, Output frequency 2 indicate the frequency calculate by motor speed.
- > The "Host computer percentage" is the frequency or pressure reference.

| P7.05 | AO1 gain                                         | 0.0 ~ 200.0 % (100.0%) |
|-------|--------------------------------------------------|------------------------|
| P7.06 | AO1 bias                                         | 0.0 ~ 200.0 %( 0.0%)   |
| P7.07 | AO2 gain                                         | 0.0 ~ 200.0 % (100.0%) |
| P7.08 | AO2 bias                                         | 0.0 ~ 200.0 %( 0.0%)   |
| P7.09 | Positive or negative selection for gain and bias | 0000 ~ 1111(0000)      |

This function can be use to adjust the analog outputs. The adjusted analog value is the actual output of AO terminal.

84

| P7.09 Positive or negative selection of gain and bias |                         |             |  |  |
|-------------------------------------------------------|-------------------------|-------------|--|--|
| Ones place                                            | AO1 gain<br>0: Positive | 1: Negative |  |  |
| Tens place                                            | AO1 bias                | _           |  |  |
|                                                       | 0: Positive             | 1: Negative |  |  |
| Hundreds place                                        | AO2 gain                |             |  |  |
| Hundreds place                                        | 0: Positive             | 1: Negative |  |  |
| Thousands place                                       | AO2 bias                |             |  |  |
| mousanus piace                                        | 0: Positive             | 1: Negative |  |  |

P7.09 is used to determine the positive and negative polarities of the gain or bias.

The parameters P7.05–P7.09, will change the AO1 and AO2 output timely.

AO1 and AO2 are identical. Take AO1 as an example:

Set P7.05 to 100.0% and P7.06 to 20.0%, namely, K=1 and b=2V, and the AO1 characteristics curve is as shown in the following figure.

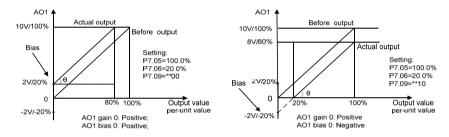

Figure6–26 AO1 Characteristics Curve Kx+b Figure6–27 AO1 Characteristics Curve Kx–b Set P7.05 to 100.0% and P7.06 to 120.0%, namely, K=1 and b=12V, and the AO1 characteristics curve is as shown in the following figure.

Set P7.05 to 100.0% and P7.06 to 80.0%, namely, K=1 and b=8V, and the AO1 characteristics curve is as shown in the following figure.

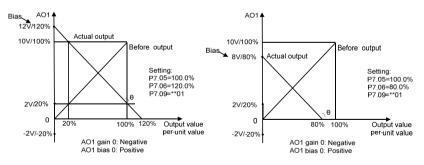

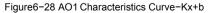

Figure6-29 AO1 Characteristics Curve-Kx+b

Note:

When the analog output gain is set to negative and the bias is also negative, the output will be limited to 0.

This parameter determines the maximum frequency output by Y2/DO. Refer to P7.01 for details.

This parameter is used to detect the load. If the output function is set to "22: Zero current detection arrival", the output will be active if the output current is lower than P7.18(zero current detection level) setting. Note:

> This function parameter is percentage of rated current of the motor.

This parameter is used to detect the deviation between output frequency and reference frequency. Once on of the output terminal function is set to "1: Running frequency arrival output", the deviation between the output frequency and the reference frequency of is in the range of P7.19 setting, the output will be active, as shown in the figure. Yi represents Y1 / Y2 terminals or relay terminal.

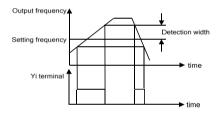

Figure6-30: Frequency arrival signal (FAR)

| P7.20 | FDT1 level upper limit | 0.00 ~ 300.00 Hz (50.00Hz) |
|-------|------------------------|----------------------------|
| P7.21 | FDT1 level lower limit | 0.00 ~ 300.00 Hz (49.00Hz) |
| P7.22 | FDT2 level upper limit | 0.00 ~ 300.00 Hz (25.00Hz) |
|       | FDT2 level lower limit | 0.00 ~ 300.00 Hz (24.00Hz) |
| P7.23 |                        |                            |

These parameters are used for detecting whether the output frequency in within the setting range. If one of the output terminal function is set to "2: Frequency level detection 1 output" or "3: Frequency level detection 2 output", the terminal output will be enabled if the output frequency is in the FDT range.

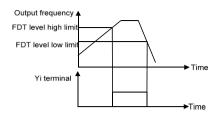

Figure6-31 Frequency level detection signal (FDT)

| P7.24 | Virtual terminal selection | 000 ~ 111(000) |
|-------|----------------------------|----------------|
|       |                            |                |

It controls the action of the multi-function input terminal or output terminal by the host computer.

| P7.24 Virtual terminal effective selection |                                                                                                    |  |  |  |
|--------------------------------------------|----------------------------------------------------------------------------------------------------|--|--|--|
| Ones place                                 | Multi-function input terminal Xi<br>: The real terminal is enabled<br>: The virtual terminal is enabled |  |  |  |
| Tens place                                 | Reserved                                                                                                |  |  |  |
| Hundreds plac                              | Y1, Y2 and relay terminals<br>: The real terminal is enabled<br>: The virtual terminal is enabled       |  |  |  |

When Xi terminal signal source is input as virtual terminal, whether the corresponding function of this terminal is effective depends on the control of the host computer and has no relationship with the real status of the current Xi terminal.

When Yi, Y2 and relay terminals are output as virtual terminals, the terminal output depend on the control of the host computer and have no relationship with the parameter setting.

| P7.25 |  | Input and output terminal active state selection |  | 0000 ~ 1111(0000) |
|-------|--|--------------------------------------------------|--|-------------------|
|-------|--|--------------------------------------------------|--|-------------------|

It defines the validity of the input and output status of the multi-function digital terminals.

When the digital input Xi terminal and COM terminal are short together, whether the input status is valid by judging whether there is current flowing through the terminals.

When the digital output Yi terminal acts as open collector output, whether the output status is valid by judging whether there is current flowing through the terminal.

Whether the relay output status is valid by judging whether the relay is in the magnetizing status.

| P7.25Input and output terminal active state selection |                                                                  |  |  |  |
|-------------------------------------------------------|------------------------------------------------------------------|--|--|--|
|                                                       | Multi-function digital input terminal Xi                         |  |  |  |
| Ones place                                            | 0: Xi is active if current flowing through Xi, positive logic    |  |  |  |
|                                                       | 1: Xi is active if no current flowing through Xi, negative logic |  |  |  |
|                                                       | Multi-function output terminal Yi                                |  |  |  |
|                                                       | 0: Y1 is active if current flowing through Y1, positive logic    |  |  |  |
|                                                       | Y2 is active if current flowing through Y2, positive logic       |  |  |  |
|                                                       | 1: Y1 is active if no current flowing through Y1, negative logic |  |  |  |
| Tens place                                            | Y2 is active if current flowing through Y2, positive logic       |  |  |  |
|                                                       | 2: Y1 is active if current flowing through Y1, positive logic    |  |  |  |
|                                                       | Y2 is active if no current flowing through Y2, negative logic    |  |  |  |
|                                                       | 3: Y1 is active if no current flowing through Y1, negative logic |  |  |  |
|                                                       | Y2 is active if no current flowing through Y2, negative logic    |  |  |  |
|                                                       | Relay output terminal                                            |  |  |  |
| Hundreds place                                        | 0: Relay is active if in magnetizing status, positive logic      |  |  |  |
|                                                       | 1: Relay is active if not in magnetizing status, negative logic  |  |  |  |
| Thousands place                                       | Reserved                                                         |  |  |  |

# 6.9 Process PID Close Loop Parameters (Group P8)

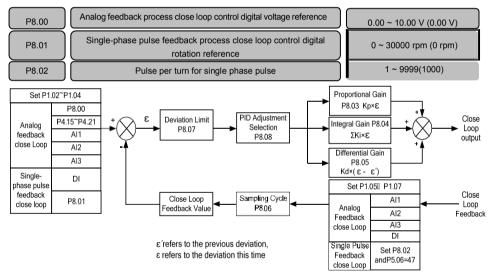

Figure 6-32 Schematic diagram for PID

The current control mode P0.03 should be determined before setting the close loop reference. When the current control mode is analog feedback process close loop:

Close loop reference: Close loop reference determined by parameters P1.02 to P1.04.

if P1.02 is set to "0", close loop main reference value is set by P8.00.

If P1.02 is a non-zero value, close loop main reference channel is determined by P1.02 setting (analog AI1, AI2, AI3 or DI). Close loop feedback: Determined by parameters P1.05 to P1.07.

When the current control mode is single-phase pulse feedback process close loop:

Close loop reference: Close loop reference value is set by P8.01.

Close loop feedback: When the single-phase pulse feedback process close loop is employed, it needs to use a pulse encoder and set the number of single-phase pulses per turn for the encoder according to the encoder nameplate (P8.02)so as to determine the close-loop feedback value indicated by the single-phase pulse.

### Note:

- In the single-phase pulse feedback process close loop control mode, the signal feedback by the single-phase pulse must be connected to X7/DI terminal and this terminal must be set to "47: Single phase pulse input for closed loop control".
- In the analog value feedback close loop control mode, if P1.02 is set to "0", multi-step digital voltage reference can be used to implement the multi-step reference for close loop. Refer to P4.15 ~ P4.21 for details.

| P8.03 | Proportional gain Kp | 0.000 ~ 10.000(0.200) |
|-------|----------------------|-----------------------|
| P8.04 | Integral gain Ki     | 0.000 ~ 10.000(0.500) |
| P8.05 | Derivative gain Kd   | 0.000 ~ 10.000(0.000) |
|       |                      |                       |

The larger the Kp value setting, the faster the response, but if the Kp value is too large, vibration may occur, and the deviation cannot be eliminated completely only by Kp.

It can use Ki to eliminate the residual deviation. The larger the Ki value setting, the faster the response to the deviation change, but if the Ki value is too large, vibration may occur.

If the system has frequent jump feedback, it needs to use Kd because Kd can respond to the deviation change between the system feedback and the reference quickly. The larger the Kd value setting, the faster the response is, but if the Kd value is too large, vibration may occur.

| P8.06 | Sampling cycle | 0.001 ~ 30.000 s (0.002s) |
|-------|----------------|---------------------------|
|-------|----------------|---------------------------|

This function is used to set the sampling cycle of the feedback signal. The lower this parameter value is, the faster system response to the deviation between the reference and the feedback, but if the sampling cycle is too fast, the associate requirement for the system PID regulation will be higher, which may result in system vibration.

P8.07

PID deviation limit

0.0 ~ 20.0 % (5.0%)

When this function determines the certain level of the deviation between the feedback signal and the reference signal, it will stop the internal PID regulation and maintain stable output. Only when the deviation between the feedback value and the reference value of the close loop exceeds the deviation limit of P8.07, the output will be updated. Setting the deviation limit needs to take the system control precision and stability into consideration.

| P8.08          | PID integral property 00                                                                       |                                                                                                    |  | ~ 11(10) |
|----------------|------------------------------------------------------------------------------------------------|----------------------------------------------------------------------------------------------------|--|----------|
| This parameter | This parameter is used to set the integral property during the process close loop regulation . |                                                                                                    |  |          |
|                |                                                                                                | P8.08 PID integral property                                                                                                    |  |          |
|                | Ones place                                                                                     | Integral mode:<br>① Stop integral regulation after the running free<br>reaches the upper or lower limit<br>1: Continue integral regulation after the running<br>reaches the upper or lower limit |  |          |

Output frequency

Tens place

If the output value of the close loop regulation reaches frequency upper limit or lower limit (P0.13 or P0.14), there are two actions for integration selection.

Must be consistent with preset direction Can regulation to reverse to preset direction

- 0: Stop integral regulation: the integral value remains unchanged. When there is change occurring to the deviation between the reference value and the feedback value, the integration value will follow that change trend.
- 1: Continue integral regulation: The integration value will immediately respond to the change between the reference value and the feedback value unless this value reaches the internal integral limit. When there is change occurring to the deviation between the reference value and the feedback value changes, before the integral value catch up that change trend, it needs to take longer time to offset the effect brought by the continuous integral.

If the output value of the close loop regulation is inconsistent with the current setup running direction, the close loop output value has two actions for selection.

- O: Must be consistent with preset direction: When the output value of the close loop regulation is inconsistent with the current setup running direction, the current output value will be forced to be 0 internally.
- 1: Can regulation to reverse to preset direction: When the output value of the close loop adjustment is inconsistent with the current preset running direction, the close loop regulation opposite to the current preset running direction will be executed.

| P8.09       | PID positive or negative function                                                                           | 0 ~ 1 (0) |  |
|-------------|----------------------------------------------------------------------------------------------------|-----------|--|
| PID is pos  | PID is positive function by default. If negative function is required, such as if feedback value is greater |           |  |
| than refere | than reference value and the frequency needed increase, this parameter should be used or the function       |           |  |
| of multi-fu | of multi-function terminal function is set to "68".                                                         |           |  |

P8.09=0, terminal function is disabled: positive

- P8.09=1, terminal function is enabled: positive
- P8.09=1, terminal function is disabled: negative

P8.09=0, terminal function is enabled: negative

| P8.10 | Reserved | 0 ~ 65535 (0) |
|-------|----------|---------------|
|       |          |               |

## 6.10 Motor Parameters (Group P9)

P9.00

Load Type

0~1(0)

This parameter is used to set the motor load type.

0: G-type, constant torque/heavy-load application

1: L-type, variable torque/light-load application

Once P9.00 is changed:

P9.03 ~ P9.14 will be changed to the factory setting automatically P3.01 and P3.07 will be changed to 0 automatically

Once P9.00 is changed from 0 to 1:

The current limit value PA.05 will be changed to 120% automatically

Maximum torque limit Pd.08 and Pd.09 will be changed to 135% automatically

Once P9.00 is changed from 1 to 0:

The current limit value PA.05 will be changed to 160% automatically

Maximum torque limit Pd.08 and Pd.09 will be changed to 180% automatically

| P9.01 | Motor poles         | 2 ~ 128(4)              |
|-------|---------------------|-------------------------|
| P9.01 | Motor rated speed   | 0 ~ 30000 rpm(1500rpm)  |
| P9.03 | Motor rated power   | 0.4 ~ 999.9 kW(Factory) |
|       | Motor rated current | 0.4 ~ 999.9 kW(Factory) |
| P9.04 |                     |                         |

P9.01 ~ P9.04 are used to set the motor parameters according to motor nameplate.

| P9.05 | No-load current I0                     | 0.1 ~ 999.9 A(Factory)    |
|-------|----------------------------------------|---------------------------|
| P9.06 | Stator resistance R1                   | 0.000 ~ 65.000 Ω(Factory) |
| P9.07 | Stator leakage inductance L1           | 0.0 ~ 2000.0 mH(Factory)  |
|       | Rotor resistance R2                    | 0.000 ~ 65.000 Ω(Factory) |
| P9.08 | Mutual inductance L2                   | 0.0 ~ 2000.0 mH(Factory)  |
| P9.09 | Magnetic flux saturation coefficient 1 | 0.00 ~ 100.00 %(Factory)  |
| P9.10 | Magnetic flux saturation coefficient 2 | 0.00 ~ 100.00 %(Factory)  |
|       | Magnetic flux saturation coefficient 3 | 0.00 ~ 100.00 %(Factory)  |
|       | Magnetic flux saturation coefficient 4 | 0.00 ~ 100.00 %(Factory)  |
| P9.12 | Magnetic flux saturation coefficient 5 | 0.00 ~ 100.00 %(Factory)  |
| P9.13 | Motor data identification              | 0 ~ 2(0)                  |
| P9.14 |                                        |                           |
| P9.15 |                                        |                           |

It determines the key motor parameters affecting the running control through implementing the motor data identification. These motor parameters will be stored automatically after completion of motor data identification process till the parameter is changed or another motor data identification.

The process of motor data identification is described as follows:

- Input P9.00 to P9.04 properly in accordance with the motor nameplate, P0.15 motor rated frequency, P0.12 motor rated voltage, maximum output frequency P0.11 and the acceleration/deceleration time P0.08 and P0.09 properly.
- Select the motor data identification selection P9.15:
  - 1: Motor data identification at standstill. After setting P9.15 to 1, press **RUN** key on the operation panel to measure the motor parameters P9.06 ~ P9.08 automatically, and P9.15 will be restored to 0 automatically after completion.
  - 2: Complete motor data identification. After setting P9.15 to 2, press RUN key on the operation panel to measure the motor parameters P9.06 ~ P9.14 automatically, and P9.15 will be restored to 0 automatically after completion.

Note:

- If the motor can be disconnected from the load, complete motor data identification (P9.15=2) should be selected, or motor data identification at standstill should be selected only. Make sure that the motor is in the standstill status when starting data identification. If there is over current or over voltage fault during the data identification process, it can prolong the acceleration/deceleration time P0.08 and P0.09 properly.
- If the inverter power does not match the motor power, motor data identification at standstill should be selected. Before identification, manually change the no-load current P9.05 to about 40% of the motor rated current P9.04.
- > If the motor parameters are given, please enter the parameters to P9.05 ~ P9.09 directly.
- If the motor parameters are not given, please execute the motor data identification. The magnetic flux saturation coefficient value in P9.10 ~ P.14 is automatically set after motor data identification, eliminating the need of setting by the user.
- > During the process of motor data identification, "-At-" will appear on the operation panel.

| P9.16 | Motor overload protection                   | 00 ~ 12(00)              |
|-------|---------------------------------------------|--------------------------|
| P9.17 | Motor over temperature protection threshold | 0.00 ~ 10.00 V (10.00V)  |
| P9.18 | Motor overload protection time              | 0.5 ~ 30.0 min (10.0min) |

This function can be used to protect the motor.

| P9.16 Motor overload protection |                                                       |  |
|---------------------------------|-------------------------------------------------------|--|
|                                 | Protection mode                                       |  |
| Ones                            | 0: Motor current mode                                 |  |
| place                           | 1: Sensor mode                                        |  |
|                                 | 2: No action                                          |  |
|                                 | Low speed de-rated                                    |  |
| Tens place                      | 0: Action (applicable to common motor)                |  |
|                                 | 1: No action (applicable to variable frequency motor) |  |

The ones place of P9.16 determines whether the motor overload protection is to be executed and

whether the motor overload protection employs current mode or sensor mode.

O: Motor current mode: Overload is calculated in accordance with motor current, running frequency and running time and compared with the motor overload protection time determined by P9.18. Once the accumulated overload time is reached, the inverter will report "E.oL2" motor overload fault.

When the load type is constant torque (P9.00=0), the motor overload protection time P9.18 corresponds to the overload protection time under 150% of rated current and is 10 minutes by default. When the load type is variable torque (P9.00=1), the motor overload protection time P9.18 corresponds to the overload protection time under 115% of rated current and is 10 minutes by default. Note:

The time calculation for overload protection continues during running and stop status, the value will be reset after power-off.

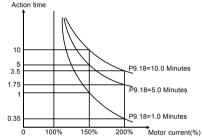

Figure6-33 Motor overload protection characteristics curve (constant torque)

1: Sensor mode. Compare the analog feedback value of the thermal sensor installed on the motor with the present sensor protection threshold P9.17. If the feedback value is higher than that protection threshold, the inverter will report "E.Ptc" motor over temperature fault immediately, without inverse time lag characteristics.

### Note:

When this protection mode is employed, a analog channel is required to be set the function to "5: Motor temperature feedback" for the thermal sensor, refer to parameter description of P6.21.

 No motor protection action, indicating that the inverter will not protect the overload status of the motor. It must be used with great caution.

Tens place of P9.16 determines whether de-rated at low speed :

- 0: Action: The heat sink effect will become worse when the motor is running at low speed and the motor is de-rated according to the motor overload protection time as determined in P9.18.
- 1: No action: For some special motors, such as variable frequency motor, "no action" can be selected when de-rated at low speed. It must be used with great caution.

## 6.11 Control Parameters (Group PA)

| PA.00 | Switching frequency                      | 0.7 ~ 16.0 kHz (Factory) |
|-------|------------------------------------------|--------------------------|
| PA.01 | Switching frequency automatic adjustment | 0 ~ 1(1)                 |

Switching frequency has an important impact on operations of inverter and motor. When switching frequency increases, the motor loss, motor temperature rising and motor noise will be decreased. If switching frequency decreases, the inverter temperature rising, the leakage current of motor and external radiation interference will be decreased.

PA.01 can determine automatically the suitable switching frequency according to inverter temperature. 0: Non-auto adjustment, switching frequency will not be adjusted automatically. Under favorable

- circumstances as regards ventilation and heat sink, all loads need to be operated with low noise, setting higher switching frequency PA.00 and setting PA.01 to 0.
- 1: Auto-adjustment, adjust automatically switching frequency through temperature check according to the load. Maintain continuously reliable operation by keeping operating with low noise at light load and excellent effect of inverter temperature rising at heavy load.

The function is enabled when operating in vector control 1. The function is used to keep the motor speed constant if load fluctuation or under heavy load.

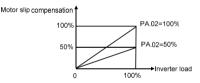

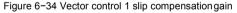

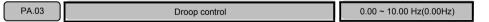

When several inverters drive one load, the function can distribute the load automatically between inverters and make them work cooperatively. For example, when some inverters run an assembly line, this function can be used to balance loads, allocate loads between inverters at different power levels in proportion to the power, and thus ensure the assembly line operate properly. Each inverter adjusts output frequency automatically according to its load condition and lifting ratio set by droop control. Note:

This function is only enabled to vector control 1.

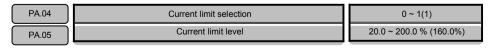

PA.04 current limit selection:

0: Disabled

1: Enabled

The current limit function is used to prevent the output current exceeds the current limit level (PA.05). The function is especially applied to applications of suddenly changed speed or load.

If current limit function is enabled, when the current exceeds current limit value (PA.05), the inverter will turn into current limit status. If the current level drops below current limit value (PA.05), exit the current limit status automatically, then normal operation will continue.

Note:

PA.

- Current limit level PA.05=160.0% indicates 1.6 times of rated current of inverter.
- > This function is only applied to vector control 1.
- Under current limit status, the speed will be decreased. The current limit function is not appropriate for systems that can not reduce speed, such as crane, otherwise will loss control.

| 06 | Auto voltage regulation |                |                                                    | 000 ~ 111(101) |
|----|-------------------------|----------------|----------------------------------------------------|----------------|
|    |                         | PA             | A.06 Auto voltage regulation                       |                |
|    |                         | Ones place     | Over voltage regulation<br>0: Disabled 1: Enabled  |                |
|    |                         | Tens place     | Under voltage regulation<br>0: Disabled 1: Enabled |                |
|    |                         | Hundreds place | Over-modulation                                    |                |

DC bus voltage will rise when motor with large inertial load stops rapidly, or a short time regenerative braking happens for load abrupt changes when the motor is running, thus may cause over voltage protection. Over voltage regulation is used to decrease the braking torque to control the DC bus voltage to prevent over voltage fault through adjusts output frequency and auto prolongs deceleration time.

When power supply voltage decreases or has instantaneous power failure, DC bus voltage will also decrease. The function of under voltage regulation is use to decrease the motor speed through decreasing the output frequency, the load inertial energy feedback to DC bus to keep DC voltage higher than the under voltage value, avoid stop by under voltage. Under voltage regulation is very effective in applications such as centrifugal pump and fan.

Over-modulation is used to increase the output voltage and enhance the output capacity under low grid voltage input or heavy load.

Note:

If dynamic braking is enabled and PA.09 has been set to "1", over voltage regulation function is disabled.

PA.07 Energy-saving rate 0 ~ 50 %(0%)

This parameter is used to decrease the output voltage automatically when the loads decrease under proper operation to maximally decreases reactive power to offer more energy savings. The greater the

parameter setting, the more energy saving effect achieves, but the longer the response time lasts from energy saving condition to normal operation status.

Note:

- > The function is only active in vector control 1, and inactive during acceleration and deceleration process.
- The function applies to variable torque loads such as fan and pump. If used in constant torque loads and rapidly changing loads applications, the function will result in delayed control response.

0: Magnetic flux braking disabled

1: Magnetic flux braking enabled

When the motor decreases, the motor can be rapidly decelerated if magnetic flux braking is selected. The energy of the mechanical system is changed to thermal energy in the motor during the braking process. But if the function is selected, the output current will be larger than the function is not selected.

The parameter of PA.09 enables the dynamic braking function.

0: Dynamic braking is disabled

1: Dynamic braking is enabled

For large rotating inertia applications and when rapid stop by braking is required, select matched braking unit and braking resistance and setting PA.09 to 1.

Note:

If external braking unit is installed, you also need to set this parameter to 1.

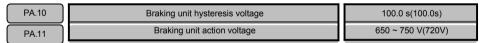

Braking unit action voltage PA.11 is only applied to inverter with built-in braking unit. Action voltage of braking unit can be selected by parameter PA.11. The motor can be stopped rapidly by energy braking with the appropriate action voltage.

Note:

Setting PA.09 to 1 when using braking unit. For built-in braking unit and braking resistor, refer to 1.9.

| PA.12 | Special fault activated selection | 000 ~ 111(100) |
|-------|-----------------------------------|----------------|
|       |                                   |                |

Generally, when inverter produces a fault, for some special fault, the fault output can be set independent.

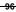

| PA.            | PA.12 Special fault activated selection |                           |  |  |
|----------------|-----------------------------------------|---------------------------|--|--|
| Ones place     | Under voltage<br>0: Disabled            | fault<br>1: Enabled       |  |  |
| Tens place     | Auto reset inte<br>0: Disabled          | rval period<br>1: Enabled |  |  |
| Hundreds place | Fault locking<br>0: Disabled            | 1: Enabled                |  |  |

Ones place is used to enable the under voltage fault output. Under low voltage status, such as during power on, during power off, under voltage, select the fault output is enabled or disabled by multi function output terminal.

Tens place is used to enable the fault output during automatic reset interval period. The real fault is not output during automatic reset interval period by default setting. Refer to PA.21 and PA.22 instructions. Hundreds place is used to set the fault locking function, If fault locking function is enabled, if there was a fault during the last outage, the fault will still be output after power on next time. Refer to PA.20 instruction.

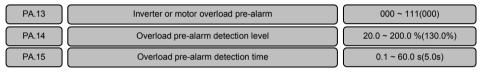

Overload pre-alarm function can realize indication of pre-setting overload status or alarm stop.

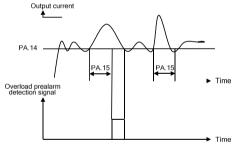

Figure 6-35 Overload pre-alarm detection signal

PA.13 determines overload pre-alarm detection mode and conditions.

| PA.13 Inverter or motor overload pre-alarm                                                                                                    |                                                                                                    |  |
|----------------------------------------------------------------------------------------------------|----------------------------------------------------------------------------------------------------|--|
| Ones place: Detection mode selection<br>0: Motor overload pre-alarm, relative to motor rated current<br>1: Inverter overload pre-alarm, relative to inverter rated current |                                                                                                    |  |
| Tens place 0: Continue to run<br>1: Report overload fault and stop                                                                                                    |                                                                                                    |  |
| Hundreds place                                                                                                    | Detection conditions selection<br>0: Detection all the time<br>1: Detection only at constant speed |  |

PA.13 ones place is used to determine overload mode is motor overload pre-alarm or inverter overload pre-alarm.

PA.13 tens place is used to determine continues running or output fault if the actual output current exceeds PA.14 (overload pre-alarm detection level) setting and the last time is longer than PA.15 (overload pre-alarm detection time).

If ones place is set to "0", "E.oL2" will be displayed.

If ones place is set to "1", "E.oL1" will be displayed.

PA.13 hundreds place is used to determine when the overload pre-alarm function detection is activated. Note:

The function of multi function output terminal (P7.00 to P7.02) can be set to "4: Overload detection signal (OL)" to display overload pre-alarm signal.

| PA.16 | Faults shield and alarm attribute setting 1 | 0000 ~ 2222(0020) |
|-------|---------------------------------------------|-------------------|
| PA.17 | Faults shield and alarm attribute setting 2 | 0000 ~ 2222(0000) |
| PA.18 | Faults shield and alarm attribute setting 3 | 0000 ~ 2222(2000) |
|       | Faults shield and alarm attribute setting 4 | 0000 ~ 2222(0002) |
| PA.19 |                                             |                   |

These parameters are used to select various actions when some faults occur. When these faults occur under some special circumstances, can only output alarm signal but not stop even shield the fault.

Ones place, tens place, hundreds place and thousands place displayed from PA.16 to PA.19 can be set:

0: Fault is not shielded, output fault signal and coast to stop.

If the fault occurs, output to motor is cut off, the motor coast to stop, the fault code is displayed on the operation panel, if multi function output terminal function is set to "14", the output is enabled.

1: Fault is not shielded, output alarm signal but continue to run.

If the fault occurs, continue to run, the fault code is displayed on the operation panel, if multi function output terminal function is set to "15", the output is enabled.

2: Fault is shielded, not output fault or alarm signal, continue to run.

The fault is completely shielded, the fault code will not be displayed on the operation panel, and whatever multi function output terminal function is set to "14" or "15", the output is disabled.

| PA.16 Faults shield and alarm attribute setting 1            |  |  |
|--------------------------------------------------------------|--|--|
| Ones place Motor or motor cable is short circuited to ground |  |  |
| Tens place Power supply is switch off during running process |  |  |
| Hundreds place Power supply is abnormal                      |  |  |
| Thousands place Output phase loss                            |  |  |

| PA.17 Faults shield and alarm attribute setting 2 |                              |  |
|---------------------------------------------------|------------------------------|--|
| Ones place                                        | EEPROM fault                 |  |
| Tens place                                        | Pre-charging contactor fault |  |
| Hundreds place                                    | Temperature sensor abnormal  |  |
| Thousands place Encoder disconnection             |                              |  |

#### V6-H High Performance Vector Control/Torque Control Inverter User's Manual

| PA.18 Faults shield and alarm attribute setting 3            |                   |  |
|--------------------------------------------------------------|-------------------|--|
| Ones place                                                   | +10V output error |  |
| Tens place Analog input error                                |                   |  |
| Hundreds place Motor over-temperature (PTC)                  |                   |  |
| Thousands place Communication fault 1(operational panel 485) |                   |  |

| PA.19 Faults shield and alarm attribute setting 4 |          |  |
|---------------------------------------------------|----------|--|
| Ones place Communication fault 2(terminal 485)    |          |  |
| Tens place Software version compatibility         |          |  |
| Hundreds place Reserved                           |          |  |
| Thousands place                                   | Reserved |  |

### Note:

To change factory setting, please contact the distributor or manufacturer.

PA.20

Fault locking function selection

0~1(0)

- 0: Fault is not locked.
- 1: Fault is locked: Allowing re-display faults that is occurred last power-off after power-on, fault must be RESET before start.

Note:

- Whether to output fault indication simultaneously is decided by parameter PA.12. Refer to PA.12 instruction.
- ➤ "-LU-" under voltage cannot be locked upon next time power-on as a fault.

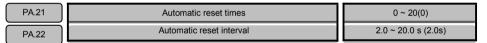

The function is used to automatic reset for ordinary fault. The inverter will start to run automatically again after automatic reset interval PA.22. If the fault still exists as the inverter starts again after automatic reset times PA.21, it will output fault and stop. For faults such as over-current or over-voltage occurred occasionally the function can be used if the equipment need to keep running without manual reset. Note:

- For fault E.PCU, E.rEF, E.AUt, E.FAL, E.oUt, E.ot1, E.ot2, E.Cur, E.GdF, E.LV1, E.CPy, E.dL4, E.IoF and E.oL3, automatic reset function can not automatic reset these faults.
- > The inverter will not check fault during automatic reset interval.

# 6.12 Enhanced Function Parameters (Group Pb)

| Pb.00 | Jump frequency lower limit 1 | 0.00 ~ 300.00 Hz(0.00Hz) |
|-------|------------------------------|--------------------------|
| Pb.01 | Jump frequency upper limit 1 | 0.00 ~ 300.00 Hz(0.00Hz) |
|       | Jump frequency lower limit 2 | 0.00 ~ 300.00 Hz(0.00Hz) |
|       | Jump frequency upper limit 2 | 0.00 ~ 300.00 Hz(0.00Hz) |
| Pb.03 | Jump frequency lower limit 3 | 0.00 ~ 300.00 Hz(0.00Hz) |
| Pb.04 | Jump frequency upper limit 3 | 0.00 ~ 300.00 Hz(0.00Hz) |
| Pb.05 |                              |                          |

These parameters are used to avoid mechanical resonance. When the reference frequency between the jump frequency upper limit and jump frequency lower limit, the motor will run at jump frequency lower limit when acceleration, run at jump frequency upper limit when deceleration, as shown in the following figure.

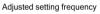

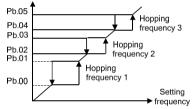

Figure 6-36 Upper and lower limit of jump frequency

Pb.06

Р

UP/DN single step frequency setting without integral function

0.00 ~ 10.00Hz(0.10Hz)

When Pb.08 and Pb.10 setting without integral function, UP/DN single step increase or decrease frequency define by Pb.06.

| Pb.07 | Magnific |                      | celeration time and UP/DN change<br>on selection             | 0000 ~ 1111(0000) |
|-------|----------|----------------------|--------------------------------------------------------------|-------------------|
|       |          | Magnification accele | eration/deceleration time function and L<br>change direction | JP/DN             |
|       |          | Ones place           | Acceleration/deceleration time<br>: ×1<br>: ×10              |                   |
|       | l        | Tens place           | Reserved                                                     |                   |
|       | I        | Hundreds place       | Reserved                                                     |                   |
|       |          | Thousands place      | UP/DN change direction:<br>: Enabled<br>: Disabled           |                   |

Pb.07 ones place is used to enlarge 10 times acceleration/deceleration time. If Pb.07 ones place is set to 1:

The real acceleration and deceleration time= P0.08/P0.09 × P10

Pb.07 thousands place is used to determine whether the UP/DN can change the running direction.

| Pb.08 | Operational panel A /v digital regulating frequency control | 0000 ~ 0221(0001)   |
|-------|-------------------------------------------------------------|---------------------|
| Pb.09 | Operational panel                                           | 0.1 ~ 50.0 s (2.0s) |

Through operational panel A /v to regulate frequency and the frequency value will be saved and superimposed on other frequency as final frequency.

The parameter Pb.08 determines the function of operation panel  $\wedge / \vee$  .

The parameter Pb.09 is used to set the time that refresh frequency increment or decrement for one time when adjusting with  $\land/\lor$  continuous.

| Pb.08 Operational | Pb.08 Operational panel A /v digital regulating frequency control                                                               |  |  |
|-------------------|----------------------------------------------------------------------------------------------------|--|--|
| Ones place        | Save after power off<br>0: Saved after power-off<br>1: Cleared after power-off                                                  |  |  |
| Tens place        | Save after stop<br>O: Saved in stop status<br>1: Cleared after receive a stop command<br>2: Cleared in stop status              |  |  |
| Hundreds place    | Operational panel A /v enabled setting<br>0: Only active when main reference is P0.05<br>1: Always active<br>2: Always inactive |  |  |
| Thousands place   | Integral function selection<br>0: With integral function<br>1: Without integral function                                        |  |  |

Pb.08 ones place is used to set whether save the incremental part regulating by operational panel  $\wedge/\vee$  after power off

- 0: Saved after power-off
- 1: Cleared after power-off

Pb.08 tens place is used to set whether save the incremental part regulating by operational panel  $\wedge$ / $\vee$  after stop.

- 0: Saved in stop status
- 1: Cleared after receive a stop command
- 2: Cleared in stop status

Pb.08 hundreds place is used to set when the operational panel  $\wedge/\vee$  regulating function is activated.

- 0: Only active when the frequency reference is P0.05 (P0.04=0)
- 1: Always active
- 2: Always inactive

Pb.08 thousands place is used to activated the operational panel  $\wedge/\vee\,$  regulating integral function.

- 0: With integral function. When the operation panel ∧ /v adjustment is used to set the frequency, the consistent adjustment in one direction has integral effect. The step length of adjustment starts from 0.01Hz, after every 10 times of adjustment, the step length will be increased by 10 times.
- 1: Without integral function. When the operation panel A /V adjustment is used to set the frequency, the step length of the adjustment is determined by parameter Pb.06.

Note:

For process closed loop PID, the closed loop reference also can be adjusted by operational panel  $_{\wedge}$ / $_{\vee}$ . Then adjustment value of  $_{\wedge}$ / $_{\vee}$  is regarded as analog superimposed on the closed loop reference. The minimum step length is 1mV.

| Pb.10 | Terminal UP/DN digital regulating frequency control  |                                                                                                    | 0000 ~ 1221(0001)  |
|-------|------------------------------------------------------|----------------------------------------------------------------------------------------------------|--------------------|
| Pb.11 | Terminal I                                           | JP/DN integral rate                                                                                               | 0.1 ~ 50.0 s(2.0s) |
|       | Pb.10 Terminal UP/DN digital regulating frequency or |                                                                                                    | trol               |
|       | Ones place                                           | Save after power off<br>0: Saved after power-off<br>1: Cleared after power-off                                    |                    |
|       | Tens place                                           | Save after stop<br>0: Saved in stop status<br>1: Cleared after receive a stop comma<br>2: Cleared in stop status  | nd                 |
|       | Hundreds place                                       | Terminal UP/DN enabled setting<br>0: Only active when main reference is<br>1: Always active<br>2: Always inactive | P0.05              |
|       | Thousands place                                      | Integral function selection<br>0: With integral function<br>1: Without integral function                          |                    |

Pb.10 and Pb.11 are the same as the usage of operational panel  $\wedge$  /v . For functions of terminal UP/DN, refer to instructions of P5.00~P5.06.

| Pb.15 | Automatic restart              | 0 ~ 1(0)            |
|-------|--------------------------------|---------------------|
| Pb.16 | Automatic restart waiting time | 0.0 ~ 20.0 s (0.5s) |

### 0: Disabled

1: Enabled

After a power failure, the function supports automatic restart the unit if power on again. This function should be used judiciously.

When automatic restart function is activated, if the inverter in running status before power off, it will restart automatically if power on again under any run command channel, such as operation panel, terminal or host computer.

When automatic restart function is activated, if P0.06=1 and the FWD or REV terminal is enabled when power on, the inverter will start automatically without the need for the personal to intervene. This function should be used judiciously.

Note:

If this function does required, to ensure this function is actually valid under terminal run command channel, please don't change the status of run command terminal after power off.

| Pb.17 | Pre-set frequency                | 0.00 ~ 300.00 Hz (0.00Hz) |
|-------|----------------------------------|---------------------------|
| Pb.18 | Pre-set frequency operating time | 0.0 ~ 3600.0 s(0.0s)      |

When start the inverter, the reference frequency is pre-set frequency and lasts pre-set frequency

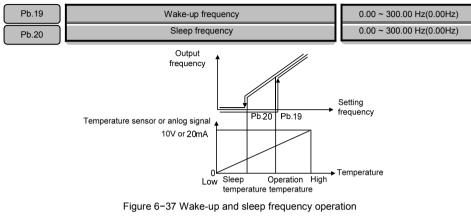

operating time Pb.18, then other frequency reference is enabled.

This function supports sleep function and energy saving operation. After receive a run command:

Reference frequency≥Pb.19, start and accelerate to reference frequency

Reference frequency≤Pb.20, decelerate to 0 Hz

Proper setting the value can avoid the start and stop frequently. The function often used for situations such as air condition, fan and pump, convert the analog of temperature or pressure to frequency to control automatic start and stop.

| Pb.21  | Reserved        | 0 ~ 1(0)           |
|--------|-----------------|--------------------|
| Pb.22  | Reserved        | 0.0 ~ 380.0(380.0) |
| Pb.23  | Parameters copy | 0 ~ 5(0)           |
| 1 0.20 |                 |                    |

Parameters copy function can be realized through operation panel.

0: No operation. When upload or download is completed, the parameter is automatically restored to 0.1:

Upload parameters. Press **PRG** key to upload parameters to the operation panel, and will display percentage of copy process after indicating "LoAd".

- 2: Download parameters (without motor parameters). Press PRG key to download parameters to the inverter, and will display percentage of copy process when indicating "CoPy". Motor parameters in group P9 will not be downloaded to the inverter with this operation.
- Download parameters (all parameters). Press PRG key to download parameters to the inverter, and will prompt percentage of copy process when indicating "CoPy".
- 4: Upload is not allowed. The function is use to avoiding deleting parameters that have been copied to the operation panel. After setting this function, "HoLd" will be displayed on the operation panel when conducting parameters upload.

5: Upload is allowed, allowing uploading parameters to the operation panel after setting. Note:

- > After operation, Pb.23 will be automatic returned to "0". "E.CPy" will be displayed if occur copy error.
- The parameters for E5, V5 and V6 series cannot be copied each other. And the copy operation can be performed only when the two inverters for upload and download (d1.09) are consistent.
- > The copy function can be completed only when the power supply is switched off completely and power on again.

# 6.13 Communication Parameters (Group PC)

| PC.00 | Communication baud rate | 4 ~ 8(6)   |
|-------|-------------------------|------------|
| PC.01 | Data format             | 0 ~ 2(0)   |
| PC.02 | Local address           | 1 ~ 247(1) |
|       |                         |            |

The inverter supports international Modbus RTU protocol. Refer to the appendix A.

PC.00 is used to set the communication baud rate.

- 4: 4800bps
- 5: 9600bps
- 6: 19200bps
- 7: 38400bps
- 8: 57600bps

PC.01 is used to set communication format, odd-even check.

- 0: 1-8-1 format, without check
- 1: 1-8-1 format, even check
- 2: 1-8-1 format, odd check

PC.02 is used to set the local address. Broadcast address is "0", slave address range is "1 ~ 247", "248

~ 255" is reserved.

| PC.03 |        | Communication parameters setting                                                                               | 000 ~ F0F(303) |
|-------|--------|----------------------------------------------------------------------------------------------------|----------------|
|       | Ones   | place: Terminal RS485 setting                                                                                  |                |
|       | bit0   | : Without reply<br>: Reply if communication with host computer                                                 |                |
|       | bit1   | : No reply if communication disconnected<br>: Reply if communication disconnected                              |                |
|       | bit2   | : Communication will not detect password<br>: Communication will detect password                               |                |
|       | bit3   | : 0x06 and 0x10 command communication write data in F<br>: 0x06 and 0x10 command communication write data to E |                |
|       | Tens p | lace: Reserved                                                                                                 |                |
|       | Hundr  | eds place: Operation panel RS485 setting: Same as ones pla                                                     | ace            |

### Note:

If change parameter through communication frequently, it is suggest setting PC.03 to 303 to write data in RAM.

### V6-H High Performance Vector Control/Torque Control Inverter User's Manual

| PC.04 | Master-slave mode                                      | 0 ~ 2(0)           |
|-------|--------------------------------------------------------|--------------------|
| PC.05 | Operating address from master to slave (set by master) | 0 ~ 2(0)           |
| PC.06 | Slave receive value proportional (set by slave)        | 0.00 ~ 10.00(1.00) |
|       |                                                        |                    |

PC.04 master-slave mode:

0: SCIA is slave mode and SCIB is slave mode 1:

SCIA is master mode and SCIB is slave mode 2:

SCIA is slave mode and SCIB is master mode

PC.05 master to slave operation address (set by master), the slave can save the data sent from master into the P0.05, P8.00 or P8.01, that is determine by master parameter PC.05:

0: P0.05

1: P8.00

2: P8.01

The inverter provides two communication ports. SCIA is a port connecting with operation panel, and SCIB is the terminals of 485+ and 485-.

Slave mode: In common applications, the inverter operates in slave mode (PC.04=0) and responses to external instructions.

Master mode: In the master mode, the inverter actively sending running frequency to other devices, this function is often applied in multi-machines operate synchronously applications.

When master mode is selected, this inverter is set as a master to send running frequency to other inverters. When the slave receives frequency sent from the master, it will store the frequency to the parameter determine by master parameter PC.05. For example, if the master sending running frequency to salve parameter P0.05, set master parameter PC.05 to 0.

If inverter master mode is set for SCIA/SCIB and operation panel has been inserted, the operation panel will get priority, and the function of inverter as master mode will lose effect automatically. If the operation panel is removed, after 10 seconds the inverter will return to master mode.

PC.06 slave setting frequency proportional coefficient (set by the slave):

The parameter is only enabled for the slave, it is used to set the slave data coefficient receive from the master.

Slave data=PC.06 × running frequency sent by master

## 6.14 Vector Control 2 Parameters (Group Pd)

This group of parameters are only effective for vector control 2. They are ineffective for vector control 1.

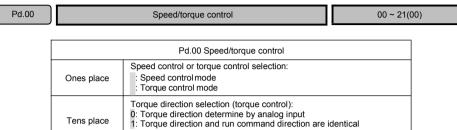

2: Torque direction and run command direction are opposite

Pd.00 ones place is used to set the changeover between speed control mode and torque control mode. Speed control mode:

The motor is controlled by the speed command, and the internal ASR is active. The speed control mode should be used together with the motoring maximum torque limit Pd.08 and regenerating maximum torque limit Pd.09.

Torque control mode:

The motor is controlled by the torque command and the internal ASR is inactive. When torque control mode is activated, the motor speed may accelerate to dangerous speed if the torque command does not match the load torque. So the torque control should be used together with maximum speed limit.

Maximum speed limit in torque control channel can be digital setting or analog setting. Default channel is digital setting(Pd.06 and Pd.07), if analog function is selected as maximum speed limit in torque control, the parameters of Pd.06 and Pd.07 are disable automatically. For details, refer to the parameter description of P6.21.

Pd.00 tens place is used to select the torque direction in torque control, tens place is effective only when the control mode is torque control. The setting should according to the actual application requirement. Torque direction can be determined by multiple mode, refer to the following descriptions.

① If Pd.00=01, torque direction determine by analog input and it is irrelevant to the run command.

If torque reference mode is torque reference 1:

Torque direction is forward:

 $0 \sim 10V$  corresponds to  $0 \sim + 200\%$  of rated torque.

If torque reference mode is torque reference 2:

Torque direction: determine by analog input:

 $0 \sim 5 \sim 10V$  corresponds to - 200%  $\sim 0 \sim$  +200% of rated torque.

② If Pd.00=11, torque direction is identical with run command direction.

If torque reference mode is torque reference 1:

If run command direction is forward:

Analog input  $0 \sim 10V$  corresponds to  $0 \sim + 200\%$  of rated torque.

If run command direction is reverse:

Analog input 0 ~ 10V corresponds to 0 ~ - 200% of rated torque.

If torque reference mode is torque reference 2:

If run command direction is forward:

Analog input 0 ~ 5 ~ 10V corresponds to + 200% ~ 0 ~ + 200% of rated torque. If the run command direction is reverse:

Analog input 0 ~ 5 ~ 10V corresponds to - 200% ~ 0 ~ - 200% of rated torque.

③ If Pd.00=21, torque direction and run command direction are opposite.

If torque reference mode is torque reference 1:

If the run command direction is forward:

Analog input  $0 \sim 10V$  corresponds to  $0 \sim -200\%$  of rated torque.

If run command direction is reverse:

Analog input  $0 \sim 10V$  corresponds to  $0 \sim + 200\%$  of rated torque.

If torque reference mode is torque reference 2:

If the run command direction is forward:

```
Analog input 0 ~ 5 ~ 10V corresponds to - 200% ~ 0 ~ - 200% of rated torque.
```

If the run command direction is reverse:

```
Analog input 0 \sim 5 \sim 10V corresponds to + 200% \sim 0 \sim + 200% of rated torque.
```

Note:

- Analog channel can be set as torque reference in torque control. For details, refer to the description of parameter P6.21.
- > The jog command is disabled in torque control.
- Torque control and speed control can be switched in real time through parameter Pd.00 or multifunction input terminal Xi (one of the multi function digital input terminal function is set to "64: Changeover between speed control and torque control").

If Pd.00 ones place is set to "0": The multi function digital input terminal is OFF: speed control.

The multi function digital input terminal is ON: torque control.

If Pd.00 ones place is set to "1": The multi function digital input terminal is OFF: torque control.

The multi function digital input terminal is ON: speed control.

#### V6-H High Performance Vector Control/Torque Control Inverter User's Manual

| Pd.01 | Speed loop proportional gain 1 (ASR_P1) | 0.000 ~ 6.000(2.00or3.00) |
|-------|-----------------------------------------|---------------------------|
| Pd.02 | Speed loop integral time 1 (ASR_I1)     | 0.000 ~ 6.000 s (0.200s)  |
| Pd.03 | Speed loop proportional gain 2 (ASR_P2) | 0.000 ~ 6.000(2.00or3.00) |
|       | Speed loop integral time 2 (ASR_I2)     | 0.000 ~ 6.000 s (0.200s)  |
| Pd.04 | ASR switchover frequency                | 0.00 ~ 300.00 Hz (5.00Hz) |
| Pd.05 |                                         |                           |

Adjust proportional gain and integral time for the speed regulator.

Proportional gain P:

The factory setting is 2.00 for vector control 2 without encoder speed feedback.

The factory setting is 3.00 for vector control 2 with encoder speed feedback.

Adjust according to rotating inertia of machines connecting with motor. For machines with large rotating inertia, please increase P gain; for machines with small rotating inertia, please decrease P gain.

When P gain is greater than inertia, although the control response become quickly, but the motor may shock or overshoot. Reversely, if P gain is smaller than inertia, the control response will get slower and the time taken to adjust the speed to the stable value will longer.

Integral time I:

The integral is disabled when setting the integral time I to 0 (controlled only by P). To ensure the difference between the speed instructions and real speed is 0 under steady-state conditions, set the integral time I to non-0 values. When I value is smaller, the system responses quickly. But if the value is too low, shock will occur. If I value is too high, the system responds slowly.

Pd.05 is used to change the speed loop gain and integral time. When the running frequency is greater than ASR switchover frequency Pd.05, the speed loop gain and integral time are Pd.01 and Pd.02. When the running frequency is less than ASR switchover frequency Pd.05, the speed loop gain and integral time are Pd.03 and Pd.04.

| Pd.06 | Forward maximum speed limit in torque control | 0.00 ~ 300.00Hz (50.00Hz)  |
|-------|-----------------------------------------------|----------------------------|
| Pd.07 | Reverse maximum speed limit in torque control | 0.00 ~ 300.00 Hz (50.00Hz) |

Pd.06 and Pd.07 are used to set the forward/reverse maximum speed limit in torque control. In torque control mode, when the torque command is larger than the load, the motor speed will accelerate to the maximum speed limit to prevent the motor continues acceleration. Note:

- The analog channel input can be used to realize the maximum speed limit. Refer to the description of analog channel function selection P6.21.
- When analog channel input is used to realize speed limit, multi function input terminals can be used to forcefully use Pd.06 and Pd.07 as maximum speed limit.

Pd.08

Maximum torque limit in speed control (motoring)

0.0 ~ 250.0 % (180.0%)

#### Pd.09

Maximum torque limit in speed control (regenerating )

0.0 ~ 250.0 % (180.0%)

Pd.08 and Pd.09 are used to limit the maximum output torque in speed control. The limit value is proportion of the rated torque of motor. When large regenerating torque is required, please selected dynamic braking method.

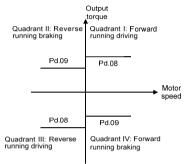

Figure 6-38 Torque limit

Note:

When setting P9.00 to 1, i.e. operating with variable torque load, the setting range of Pd.08 and Pd.09 is changed to  $0.0 \sim 150.0\%$ . And the factory setting is changed to 135.0%.

| Pd.10 | Reserved                 | 0 ~ 65535(4)          |
|-------|--------------------------|-----------------------|
| Pd.11 | Reserved                 | 0.000 ~ 65.535(0.010) |
| Pd.12 | Torque acceleration time | 0 ~ 120.00s (0.10s)   |
|       | Torque deceleration time | 0 ~ 120.00s (0.10s)   |
| Pd.13 |                          |                       |

Torque acceleration time: the time for torque command increases from 0 to rated torque. torque deceleration time: The time for torque command decreases from rated torque to 0 Torque acceleration time and torque deceleration time are only effective for torque control and ineffective for speed control.

| Pd.14 | Pre-excitation time | 0.000 ~ 8.000 s (0.300s) |
|-------|---------------------|--------------------------|
|       |                     |                          |

Pre-excitation is used to create magnetize flux before the motor starts, aiming at fast response after start the motor. When operation instructions are available, take the inverter into the pre-excitation status in the time set by this parameter. After establishing the magnetize flux, try to accelerate normally. If the parameter is set to 0, no pre-excitation process is applied.

Note:

The motor may rotate during pre-excitation.

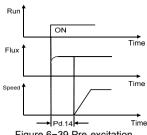

Figure 6-39 Pre-excitation

| Pd.15 | Current loop proportional coefficient (ACR_P) | 0 ~ 2000(1000) |
|-------|-----------------------------------------------|----------------|
| Pd.16 | Current loop integral coefficient (ACR_I)     | 0 ~ 6000(1000) |

Vector control will control the motor output current and keep track the current. These parameters are used to set the proportional coefficient and integral coefficient of current controller used in vector control. Usually the factory setting shall not be changed. Generally, increase P gain when coil inductance is high, decrease P gain when coil inductance is low. Current oscillation will be occurred if setting I gain to extremely high.

| Pd.17 | Vector control 2 slip compensation (motoring) | 10.0 ~ 300.0 %( 100.0%) |
|-------|-----------------------------------------------|-------------------------|
|-------|-----------------------------------------------|-------------------------|

Slip compensation is normally used to correct for the motor speed to prevent speed variation with load. When loads is increased, motor slip will be increased, the rotating speed will be decreased. The speed of motor can be controlled constantly by slip compensation. Please make adjustments according to below conditions:

When the motor speed is below the setting target value, increase vector control 2 slip compensation. When the motor speed is above the setting target value, decrease vector control 2 slip compensation. Note:

When the temperature of motor increases, motor parameters will be changed and the slip will be increased. Adjusting the parameter can help to compensate the effects from temperature rise of motor.

Pd.18

Vector control 2 slip compensation (regenerating)

10.0 ~ 300.0 % (100.0%)

When loads increase, motor slip will be increased, and the rotating speed will be increased too. The speed of motor can be controlled constantly by slip compensation. Please make adjustments according to below conditions:

When the motor speed is below the setting target value, decrease vector control slip compensation gain. When the motor speed is above the setting target value, increase vector control slip compensation gain. Note:

When the temperature of motor increases, motor parameters will be changed and the slip will be increased. Adjusting the parameter can help to compensate the effects from temperature rise of motor.

40

#### V6-H High Performance Vector Control/Torque Control Inverter User's Manual

| Pd.19                                                                                                    | ASR input filter time                                                                                                    | 0.0~500.0 ms (0.5ms)                                                                                                    |
|----------------------------------------------------------------------------------------------------|----------------------------------------------------------------------------------------------------|----------------------------------------------------------------------------------------------------|
| This functi                                                                                                    | on defines the input filter time of speed regulator (ASR). In gen                                                                                                    | eral, it needs no modification.                                                                                                    |
| Pd.20                                                                                                    | ASR output filter time                                                                                                    | 0.0 ~ 500.0 ms (0.5ms)                                                                                                    |
| This functi                                                                                                    | on defines the output filter time of speed regulator (ASR). In ge                                                                                                    | eneral, it needs no modification                                                                                                    |
| Pd.21                                                                                                    | Encoder pulse                                                                                                    | 1 ~ 9999 pulses/rev. (1024)                                                                                                    |
| -                                                                                                    | neter is used to set the number of encoder pulses per revolution vector control 2 with encoder speed feedback. This parameten coder.                                                                                                    |                                                                                                    |
| Pd.22                                                                                                    | Encoder direction selection                                                                                                    | 0~1(0)                                                                                                    |
| match the                                                                                                    |                                                                                                    |                                                                                                    |
|                                                                                                    |                                                                                                    |                                                                                                    |
| Pd.23                                                                                                    | Encoder disconnection detection time                                                                                                    | 0.0~8.0s (2.0s)                                                                                                    |
| Pd.23 is us<br>encoder s                                                                                                    | Encoder disconnection detection time<br>sed to define the disconnection detection time for encoder sign<br>beed feedback. If the encoder disconnection detection time exc<br>r will report E.dL1 error.                                                                                                    | al in vector control 2 with                                                                                                    |
| Pd.23 is us<br>encoder s                                                                                                    | sed to define the disconnection detection time for encoder sign<br>peed feedback. If the encoder disconnection detection time exc                                                                                                    | al in vector control 2 with                                                                                                    |
| Pd.23 is us<br>encoder s<br>the inverte<br>Pd.24<br>If the enco<br>mounted c                                                                                          | sed to define the disconnection detection time for encoder sign<br>peed feedback. If the encoder disconnection detection time exc<br>r will report E.dL1 error.                                                                                                    | al in vector control 2 with<br>ceeds the time setting in Pd.23,<br>0.001 ~ 65.535 (1.000)<br>1. If the encoder is not directly                                                           |
| Pd.23 is us<br>encoder s<br>the inverte<br>Pd.24<br>If the enco<br>mounted c                                                                                          | Seed to define the disconnection detection time for encoder sign<br>peed feedback. If the encoder disconnection detection time exc<br>r will report E.dL1 error.<br>Ratio between motor and encoder<br>der is directly mounted on the motor shaft, set this parameter to<br>in the motor shaft, there exists deceleration ratio between motor                                                           | al in vector control 2 with<br>ceeds the time setting in Pd.23,<br>0.001 ~ 65.535 (1.000)<br>1. If the encoder is not directly                                                           |
| Pd.23 is us<br>encoder sy<br>the inverte<br>Pd.24<br>If the enco<br>mounted of<br>this param<br>Pd.25<br>This param<br>0: Zero se<br>1: Zero se<br>Note:<br>When Pd.2 | sed to define the disconnection detection time for encoder sign<br>beed feedback. If the encoder disconnection detection time exc<br>r will report E.dL1 error.<br>Ratio between motor and encoder<br>der is directly mounted on the motor shaft, set this parameter to<br>in the motor shaft, there exists deceleration ratio between motor<br>eter should according to the actual deceleration ratio. | al in vector control 2 with<br>ceeds the time setting in Pd.23,<br>$0.001 \sim 65.535 (1.000)$<br>o 1. If the encoder is not directly<br>or shaft and encoder. Setting<br>$0 \sim 1 (0)$ |

In vector control 2 with encoder speed feedback, when the motor speed is less than the speed

Zero servo gain

Pd.27

1.000 ~ 9.999 (1.000)

corresponding to the zero servo start frequency Pd.26, if the zero servo is enabled, it enters zero servo status. The position of the motor in stop status will be maintained. The zero servo start frequency is the condition for the inverter to enter zero servo status. If Pd.26 setting too large, it may cause over-current fault. Zero servo gain Pd.27 is the parameter to adjust the zero servo torque. When this value is increased, the zero servo response quickly. However, if setting too large, it may cause vibration. Note:

- ➢ For the zero servo function enabled by parameter Pd.25, exit from the zero servo mode if the reference frequency higher than the zero servo start frequency.
- For the zero servo function enabled by digital input terminal (one of the terminal function is set to "66: Zero servo enabled"), when the terminal is disabled, it exits from the zero servo mode. Whether zero servo is enabled is independent of the reference frequency is higher than the Pd.26 setting or not.

The starting friction compensation is used to increase the preset torque to overcome the starting friction force to start the motor in torque control mode .

| Pd.29 | Sliding friction compensation | 0.0 ~ 100.0 % (0.0%) |
|-------|-------------------------------|----------------------|
|       |                               |                      |

The sliding friction compensation is used to increase to preset torque reference to offset the sliding friction force to reduce the influence of the sliding friction on the inverter.

| Pd.30 | Moment of inertia compensation 0.0 ~ 100.0 % (0.0      |                            |
|-------|--------------------------------------------------------|----------------------------|
| Pd.31 | Moment of inertia compensation frequency upper limit 1 | 0.00 ~ 300.00 Hz (0.00Hz)  |
| Pd.32 | Moment of inertia compensation frequency upper limit 2 | 0.00 ~ 300.00 Hz (50.00Hz) |
| Pd.32 |                                                        |                            |

If the system load inertia is large, additional moment of inertia compensation should be provided during the acceleration/deceleration of the system in torque control mode. The moment of inertia compensation coefficient Pd.30 is effective only when the running frequency in the range from Pd.31 to Pd.32. Note:

It shall be ensured that the normal and stable running, the frequency should be greater than Pd.31, the moment of inertia compensation frequency upper limit 2, is generally set to the maximum frequency P0.11.

Pd.33

Torque limit compensation in constant power operation

0.0 ~ 100.0 % (40.0%

This parameter compensates the torque reference for constant power running. The acceleration and deceleration time and output torque can be optimized in constant power zone by this parameter.

| Pd.34 | Reserved | 0~65535 (28)   |
|-------|----------|----------------|
| Pd.35 | Reserved | 0~65535 (1500) |

### V6-H High Performance Vector Control/Torque Control Inverter User's Manual

| Pd.36 | Torque taper | 0~65535 (0) |
|-------|--------------|-------------|

The final torque command can be optimized by adjusting parameter Pd.36 for long-running process in torque control mode.

## 6.15 Fault Record Parameters (Group d0)

| d0.00    | Fault record 2              | 0 ~ 62(0)                 |
|----------|-----------------------------|---------------------------|
| d0.01    | Fault record 1              | 0 ~ 62(0)                 |
| d0.02    | Fault record 0 (Latest)     | 0 ~ 62(0)                 |
| <u> </u> | Bus voltage of latest fault | 0 ~ 65535 V (0V)          |
| d0.03    | Current of latest fault     | 0.0 ~ 6553.5 A (0.0A)     |
| d0.04    | Frequency of latest fault   | 0.00 ~ 300.00 Hz (0.00Hz) |
| d0.05    |                             |                           |

The inverter can record the latest three fault code number (see 7.1 list of fault and alarm information) and bus voltage, output current and running frequency when fault recently occurred. Note:

Under-voltage display (LU), the parameters of fault type and failure time will not be saved.

| d0.06 | Accumulative power_on time 0.000 ~ 65.535 kh (0.000kh |                             |  |  |
|-------|-------------------------------------------------------|-----------------------------|--|--|
| d0.07 | Accumulative running time                             | 0.000 ~ 65.535 kh (0.000kh) |  |  |
| d0.08 | Heat-sink maximum temperature record                  | 0.0 ~ 100.0 ° C (0.0° C)    |  |  |
|       | Bus voltage maximum fluctuation record                | 0 ~ 1000V (0V)              |  |  |
| d0.09 | Reserved                                              | 0.00 ~ 300.00Hz (0.00Hz)    |  |  |
| d0.10 | E.FAL protection type                                 | 0 ~ 5 (0)                   |  |  |
| d0.11 |                                                       |                             |  |  |

The inverter automatically record the following information: Accumulative power-on time, accumulative operation time, heat-sink maximum temperature record, bus voltage maximum fluctuation, etc.

When the inverter trip by over current, over voltage, short circuited to ground, output phase imbalance, etc. There may be occur E.FAL fault, D0.11 is used to displayed the E.FAL fault type:

0: None

- 1: Module protection
- 2: Over current
- 3: Over voltage
- 4: Short circuited to ground
- 5: Vagueness state, interfere and all of above are possible

# 6.16 Product Identity Parameters (Group d1)

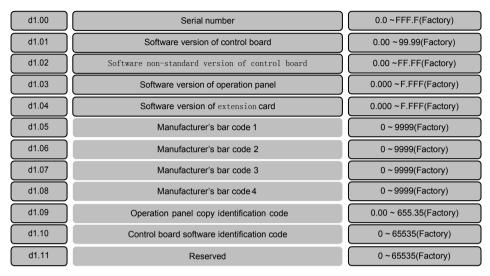

# 6.17 Display Parameters (Group d2)

| d2.00 | Heat-sink 1 temperature                             | 0.0 ~100.0° C (0.0° C)   |
|-------|-----------------------------------------------------|--------------------------|
| d2.01 | Terminal count value                                | 0 ~ 65535(0)             |
| d2.02 | Al1 percentage after curve transformation           | 0.0 ~ 100.0 %( 0.0%)     |
| d2.03 | Al2 percentage after curve transformation           | 0.0 ~ 100.0 %( 0.0%)     |
| d2.04 | AI3 percentage after curve transformation           | 0.0 ~ 100.0 % (0.0%)     |
| d2.05 | DI percentage after curve transformation            | 0.0 ~ 100.0 %(0.0%)      |
| d2.06 | Operation panel A /v digital adjustment value       | 0~65535(0)               |
| d2.07 | Terminal UP/DN digital adjustment value             | 0~65535(0)               |
| d2.08 | Software compile date                               | 0 ~ FFFF(Factory)        |
| d2.09 | X terminal status                                   | 0 ~ FFFF (0000)          |
| d2.10 | Reference voltage 1 (percentage) 0.0 ~100.0 %( Fact |                          |
| d2.11 | Reference voltage 2 (percentage)                    | 0.0 ~ 100.0 %( Factory)  |
| d2.12 | AI fault source display                             | 0 ~ 5(Factory)           |
| d2.13 | Output current detection fault source display       | 0 ~ 6(Factory)           |
| d2.14 | Frequency corresponding to motor rotation speed     | 0.00 ~ 655.35Hz (0.00Hz) |

### V6-H High Performance Vector Control/Torque Control Inverter User's Manual

| d2.15       | Encoder pulse display | 0 ~ 65535(0)       |  |
|-------------|-----------------------|--------------------|--|
| d2.16~d2.24 | Reserved              | 0 ~ 65535(Factory) |  |

Parameters in d2 group are read only parameters.

d2.06 and d2.07 is used to display the adjustment value of operation panel  $\wedge$ / $\vee$  and terminal UP/DN.

d2.09 is used to display the digital input terminal status, 0 indicates terminal is OFF, while 1 indicates ON. Bit 0 to bit6 corresponds to X1 to X7.

d2.12 indicates the fault source of analog input. 1 indicates Al1 exceeding limit, 2 indicates Al2 exceeding limit, 3 indicates Al3 exceeding limit, 4 indicates AV4/Al4 exceeding limit, and 5 indicates AV5/Al5 exceeding limit.Among them 4 and 5 only valid when use EX\_PM01.

d2.13 indicates the current detection fault source display. 2 indicates phase W abnormal, 4 indicates phase V abnormal, and 6 indicates phase U abnormal.

d2.14 indicates the frequency corresponds to the actual motor rotation speed for vector control 2 with encoder speed feedback.

d2.15 display the encoder pulse, the change value is 4 times of encoder pulse change.

### 6.18 User-defined Parameters Displayed/hidden (Group A0)

| A0.00  | Password of displayed/hidden zone of user-defined parameters | 0000 ~ FFFF(0001) |
|--------|--------------------------------------------------------------|-------------------|
| A0.01  | Displayed/hidden function 1 of user-defined parameters       | 0 ~ FFFF(FFFF)    |
| A0.02  | Displayed/hidden function 2 of user-defined parameters       | 0 ~ FFFF(FFFF)    |
| 710.02 |                                                              |                   |

A0.00 is used to set the password to hide the parameters of A0.01 and A0.02.

A0.01 and A0.02 is used to set which parameter group need to be hidden. Only parameter groups with corresponding bit is set to 1 by A0.01 and A0.02 can be displayed.

A0.01 is used to set the parameter groups hidden for P0, P1, P2, P3, P4, P5, P6, P7, P8, P9, PA, Pb, PC, Pd, PE and d0.

| bit0: P0  | bit1: P1  | bit2: P2  | bit3: P3  |
|-----------|-----------|-----------|-----------|
| bit4: P4  | bit5: P5  | bit6: P6  | bit7: P7  |
| bit8: P8  | bit9: P9  | bit10: PA | bit11: Pb |
| bit12: PC | bit13: Pd | bit14: PE | bit15: d0 |

A0.02 is used to set the parameter groups hidden for d1, d2.

bit0: d1 bit1: d2 bit2 to bit 14: Reserved

Note:

The default password of A0.00 is 1.

> Zones of PE, C, U0 and U1 are reserved for parameters by manufacturer.

> When setting P0.01=4 or 5, the displayed/hidden function will be reset to factory setting.

# Chapter 7 Troubleshooting

## 7.1 List of Fault and Alarm Information

This chapter lists all the fault and alarm messages including the possible causes and corrective actions, Once a fault is detected, the following fault code will be displayed on the operation panel, the fault contact output operates, and the output to motor is disable, the motor will coast to stop. For details, refer to the following table to identify and correct the cause of the fault.

For damages on units or questions that can't be resolved, please contact with local distributors/agents, service centers or manufacturer for solutions.

| Fault<br>No. | Fault<br>display<br>on panel | Fault description                            | Possible causes                                                      | Corrective actions                                                  |
|--------------|------------------------------|----------------------------------------------|----------------------------------------------------------------------|---------------------------------------------------------------------|
|              |                              | Low grid voltage                             | Check input power supply                                             |                                                                     |
|              |                              |                                              | Start when the motor is spinning                                     | Restart after the motor at standstill                               |
|              |                              |                                              | Rotating inertial of load is too large<br>or shock load is too heavy | Increase the acceleration time and reduce the sudden change of load |
| 1            | E.oc1                        | Over current<br>during                       | Improper setting motor parameters                                    | Set motor parameters properly                                       |
|              |                              | acceleration                                 | Set start frequency too high                                         | Decrease start frequency                                            |
|              |                              |                                              | Acceleration time too short                                          | Prolong acceleration time                                           |
|              |                              |                                              | V/F curve setting are not correct                                    | Adjust V/F setting and torque boost                                 |
|              |                              |                                              | Output power is too small                                            | Replace inverter with higher model                                  |
|              |                              |                                              | Low grid voltage                                                     | Check input power supply                                            |
|              |                              | Over current<br>during<br>deceleration       | Rotating inertial of load is too large                               | Choose appropriate dynamic<br>braking unit and braking resistor     |
| 2            | E.oc2                        |                                              | Improper setting motor parameters                                    | Set motor parameters properly                                       |
|              |                              |                                              | Deceleration time is too short                                       | Prolong deceleration time                                           |
|              |                              |                                              | Output power is too small                                            | Replace inverter with higher model                                  |
|              |                              | Over current at constant speed               | Sudden load change of during<br>operation                            | Decrease load's abrupt frequency<br>change and amplitude            |
| 3            | E.oc3                        |                                              | Improper setting motor parameters                                    | Set motor parameters properly                                       |
|              |                              |                                              | Output power is too small                                            | Replace inverter with higher model                                  |
|              |                              | Over voltage                                 | Motor short-circuit to ground                                        | Check motor wiring                                                  |
| 4            | E.oV1                        |                                              | Abnormal input power supply                                          | Check input power supply                                            |
|              |                              |                                              | Start when the motor is still rotating                               | Restart after the motor at standstill                               |
|              |                              | Overveltere                                  | Motor short-circuit to ground                                        | Check motor wiring                                                  |
| 5            | E.oV2                        | E.oV2 Over voltage<br>during<br>deceleration | Rotating inertial of load is too large                               | Choose appropriate dynamic<br>braking unit and braking resistor     |
|              |                              |                                              | Deceleration time is too short                                       | Prolong deceleration time                                           |
|              |                              |                                              | Motor short-circuit to ground                                        | Check motor wiring                                                  |
| 6            | E.oV3                        | E.oV3 Over voltage at constant speed         | Abnormal input power supply                                          | Check input power supply                                            |
|              |                              |                                              | Rotating inertial of load is too large                               | Choose appropriate dynamic<br>braking unit and braking resistor     |
| 7            | E.PCU                        | Interference<br>protection                   | Severely interfered by exterior signal                               | Ask professional technicians to maintain                            |

### V6-H High Performance Vector Control/Torque Control Inverter User's Manual

| Fault<br>No. | Fault<br>display<br>on panel | Fault description                                   | Possible causes                                                     | Corrective actions                                                                                                    |
|--------------|------------------------------|-----------------------------------------------------|---------------------------------------------------------------------|----------------------------------------------------------------------------------------------------|
|              |                              |                                                     | Loose connection of connectors<br>inside the inverter               | Ask professional technicians to maintain                                                                                                    |
| 8            | E.rEF                        | Abnormal<br>comparison level                        | Abnormal switching power supply                                     | Seek for technical support                                                                                                    |
|              |                              | ··· •· ·· · ·                                       | Abnormal signal sampling and<br>comparison circuit                  | Seek for technical support                                                                                                    |
|              |                              |                                                     | Enabled motor data identification<br>function during motor spinning | Perform motor data identification after the motor at standstill                                                                                                 |
| 9            | E.AUt                        | Motor data<br>identification<br>failure             | Motor data identification overtime                                  | Check whether motor wiring are<br>well connected<br>Length of motor wiring within 100m                                                                          |
|              |                              |                                                     | Incorrect setting of motor<br>parameters in group P9                | Set motor parameters according to the nameplate on the motor                                                                                                    |
|              |                              |                                                     | Output over current                                                 | Check whether the motor the output<br>connection are short circuited<br>Check whether ground is short<br>circuited and whether the load is<br>too heavy         |
| 10           | E.FAL                        | Module protection                                   | DC BUS over-voltage                                                 | Check the mains power supply<br>Check whether the large inertia<br>load and quickly stop<br>Check the braking unit and braking<br>resistor is property selected |
|              |                              |                                                     | Output terminal short circuited to ground                           | Check the motor wiring                                                                                                    |
|              |                              |                                                     | Loose connection of connectors<br>inside the inverter               | Ask professional technicians to maintain                                                                                                    |
|              |                              |                                                     | Ambient over-temperature                                            | Lower the ambient temperature and<br>strengthen ventilation and heat<br>dissipation.                                                                            |
|              |                              | Heat-sink 1 over<br>E.oH1 temperature<br>protection | Blockage of air duct                                                | Clean the dusts, wool and other foreign matters in the air duct.                                                                                                |
| 11           | E.oH1                        |                                                     | Fan failure                                                         | Check whether fan wiring are well<br>connected<br>Replace a new fan                                                                                             |
|              |                              |                                                     | Inverter module failure                                             | Seek for technical support                                                                                                    |
|              |                              |                                                     | Temperature detection circuit<br>failure                            | Seek for technical support                                                                                                    |
|              |                              | Heat-sink 2 over<br>E.oH2 temperature<br>protection | Ambient over-temperature                                            | Lower the ambient temperature and strengthen ventilation and heat dissipation.                                                                                  |
|              |                              |                                                     | Blockage of air duct                                                | Clean the dusts, wool and other<br>foreign objects in the air duct                                                                                              |
| 12           | E.oH2                        |                                                     | Fan failure                                                         | Check whether fan wiring is well<br>connected.<br>Replace a new fan of the same<br>model                                                                        |
|              |                              |                                                     | Rectifier module failure                                            | Seek for technical support                                                                                                    |
|              |                              |                                                     | Temperature detection circuit failure                               | Seek for technical support                                                                                                    |

### V6-H High Performance Vector Control/Torque Control Inverter User's Manual

| Fault<br>No. | Fault<br>display<br>on panel | Fault description                          | Possible causes                                                                    | Corrective actions                                                                                                    |
|--------------|------------------------------|--------------------------------------------|------------------------------------------------------------------------------------|----------------------------------------------------------------------------------------------------|
|              |                              |                                            | Input power under voltage                                                          | Check input power supply                                                                                                    |
|              |                              |                                            | Start when motor is spinning                                                       | Start again after the motor at<br>standstill                                                                                             |
|              |                              |                                            | Keep overloading for a long period<br>of time                                      | Shorten the overloading time and<br>reduce load                                                                                          |
| 13           | E.oL1                        | Inverter overload<br>protection            | Too short acceleration or<br>deceleration time                                     | Prolong the acceleration or<br>deceleration time                                                                                         |
|              |                              |                                            | V/F curve setting are not correct                                                  | Adjust V/F curve setting and torque<br>boost                                                                                             |
|              |                              |                                            | Output power is too small                                                          | Replace with higher model                                                                                                    |
|              |                              |                                            | Input power under voltage                                                          | Check input power supply                                                                                                    |
|              |                              |                                            | Motor rotation is blocked or load suddenly changed                                 | Prevent the motor rotation from<br>blocking and reduce the load<br>suddenly changed                                                      |
| 14           | E.oL2                        | E.oL2 Motor overload<br>protection         | Common motor maintains running<br>under heavy load for a long period<br>of time    | Replace the common motor with<br>variable frequency motor or<br>increase the running frequency                                           |
|              |                              |                                            | Motor overload protection time is<br>set too small                                 | Increase the motor overload<br>protection time                                                                                           |
|              |                              |                                            | V/F curve setting are not correct                                                  | Adjust V/F curve setting and torque<br>boost                                                                                             |
|              |                              |                                            | DC braking current is set too high                                                 | Reduce the DC braking current                                                                                                    |
|              |                              | Peripheral                                 | External terminal fault active                                                     | Check the external failure terminal status                                                                                               |
| 15           | E.oUt                        | protection                                 | Over voltage stall or over current<br>stall time lasts for more than one<br>minute | Check whether the external load is normal                                                                                                |
| 19           | E.CUr                        | Current detection<br>fault                 | Current detection circuit failure                                                  | Seek for technical support                                                                                                    |
|              |                              |                                            | Wrong connection                                                                   | Correct the connection error as per the user manual                                                                                      |
| 20           | E.GdF                        | Output short<br>circuited to               | Motor abnormal                                                                     | Replace the motor after performing<br>ground insulation test                                                                             |
| 20           | E.Gur                        | ground                                     | Invert module fault                                                                | Seek for technical support                                                                                                    |
|              |                              |                                            | Ground leakage current at the output side is too large                             | Seek for technical support                                                                                                    |
| 21           | E.LV1                        | Abnormal power<br>off in running<br>status | Mains power fluctuation or<br>momentary power failure                              | Check the mains power supply                                                                                                    |
|              |                              |                                            | Abnormal connection, missing<br>connection or disconnection at the<br>power supply | Check the power connections as<br>per the operational regulations and<br>eliminate the errors of missing<br>connection and disconnection |
| 22           | E.ILF                        | Input power fault                          | Serious imbalance of three phases power supply                                     | Check whether the imbalance of three phases power comply with the requirements                                                           |
|              |                              |                                            | Capacitor aging                                                                    | Seek for technical support                                                                                                    |
|              |                              |                                            | Abnormal snubber circuit                                                           | Seek for technical support                                                                                                    |
|              |                              |                                            |                                                                                    |                                                                                                    |

### V6-H High Performance Vector Control/Torque Control Inverter User's Manual

| Fault<br>No. | Fault<br>display<br>on panel        | Fault description                                         | Possible causes                                                                   | Corrective actions                                                                                                    |
|--------------|-------------------------------------|-----------------------------------------------------------|-----------------------------------------------------------------------------------|----------------------------------------------------------------------------------------------------|
|              |                                     |                                                           | Abnormal connection, missing<br>connection or disconnection at the<br>output side | Check the three phase output<br>whether exits missing connection or<br>disconnection                                                                                                    |
| 23           | 23 E.oLF Abnormal output phase loss |                                                           | Imbalance of output three phases                                                  | Check whether motor is kept well<br>Switch off the power supply to<br>check whether the terminal<br>characteristics at the output side<br>and DC side are consistent                                             |
| 24           | E.EEP                               | EEPROM failure                                            | EEPROM reading and writing<br>failure                                             | Seek for technical support                                                                                                    |
| 25           | E.dL3                               | Pre-charging contactor                                    | Loose connection inside the<br>inverter                                           | Ask professional technicians to<br>maintain                                                                                                    |
| -            |                                     | contact failure                                           | Abnormal snubber circuit                                                          | Seek for technical support                                                                                                    |
| 26           | E.dL2                               | Temperature sensor                                        | Ambient under temperature                                                         | Check whether the ambient temperature complies with the requirements                                                                                                    |
|              |                                     | disconnection                                             | The temperature sampling circuit inside the inverter is faulty                    | Seek for technical support                                                                                                    |
|              |                                     |                                                           | Encoder connection is incorrect                                                   | Change the encoder cable connection                                                                                                    |
| 27           | E.dL1                               | L1 Encoder cable disconnection                            | Encoder has no signal output                                                      | Check whether the encoder and power supply are normal.                                                                                                    |
| 21           | 2.02.                               |                                                           | Encoder cable disconnection                                                       | Reconnect                                                                                                    |
|              |                                     |                                                           | Abnormal parameter setting                                                        | Confirm the relevant parameters of<br>encoder are set properly                                                                                                    |
| 28           | E.P10                               | .P10 +10V power<br>output abnormal                        | +10V power overload                                                               | Increase +10V power load<br>impedance<br>Use externally independent power<br>supply                                                                                                    |
|              |                                     |                                                           | +10V and GND is short circuited                                                   | Eliminate the short circuit failure                                                                                                    |
|              |                                     |                                                           | +10V power terminal circuit failure                                               | Seek for technical support                                                                                                    |
|              |                                     | Analog input                                              | Analog input voltage is too large                                                 | Check whether the analog input voltage complies with the requirements                                                                                                    |
| 29           | E.AIF                               | abnormal                                                  | Analog input circuit failure                                                      | Seek for technical support                                                                                                    |
|              |                                     |                                                           | Analog input circuit signal is<br>interfered                                      | Increase the P6.22 ~ P6.24 AI filter time                                                                                                    |
|              |                                     |                                                           | The motor temperature signal<br>reaches the alarm setting value                   | Strengthen ventilation and heat dissipation                                                                                                    |
| 30           | E.Ptc                               | Motor over<br>temperature(PTC)                            | Thermistor resistance failure                                                     | Check the thermistor                                                                                                    |
|              |                                     | ······································                    | The sensor protection threshold of the motor is set improperly                    | Adjust the sensor protection threshold of the motor                                                                                                    |
|              |                                     |                                                           | The communication of operation panel RS485 is disconnected                        | Check the connection of the equipment communications                                                                                                    |
| 31           | E.SE1                               | Communication<br>abnormal 1<br>(Operation panel<br>RS485) | Communication failure of<br>operation panel RS485                                 | Check whether the data receiving<br>and transmission complies with the<br>protocol, whether the check sum is<br>correct and whether the receiving<br>and transmission interval complies<br>with the requirements |
|              |                                     |                                                           | The inverter is set to master mode                                                | Set the inverter to slave mode                                                                                                    |

### V6-H High Performance Vector Control/Torque Control Inverter User's Manual

| Fault<br>No. | Fault<br>display<br>on panel | Fault description                             | Possible causes                                                                    | Corrective actions                                                                                                    |
|--------------|------------------------------|-----------------------------------------------|------------------------------------------------------------------------------------|----------------------------------------------------------------------------------------------------|
|              |                              |                                               | The communication of terminal RS485 is disconnected                                | Check the connection of the equipment communications                                                                                                    |
|              |                              |                                               | The baud rate is set improperly                                                    | Set compatible baud rate                                                                                                    |
| 32           | E.SE2                        | Communication<br>abnormal 2<br>(Terminal 485) | Communication failure of terminal<br>RS485                                         | Check whether the data receiving<br>and transmission complies with the<br>protocol, whether the check sum is<br>correct and whether the receiving<br>and transmission interval complies<br>with the requirements |
|              |                              | (1911)11111 405)                              | The communication of terminal RS485 is time-out                                    | Check whether the communication<br>timeout is set properly and confirm<br>the communication cycle of the<br>application program                                                                                  |
|              |                              |                                               | Improper setting of failure alarm<br>parameters                                    | Adjust the failure alarm parameter                                                                                                    |
|              |                              |                                               | The inverter is set to master mode                                                 | Set the inverter to slave mode                                                                                                    |
| 33           | E.VEr                        | Version<br>incompatibility                    | Incompatible software version of<br>the operation panel                            | Seek for technical support                                                                                                    |
|              |                              | E.CPy Copy fault                              | The data error when uploading                                                      | Check connection of operation<br>panel                                                                                                    |
| 34           | E CDv                        |                                               | The data error when downloading                                                    | Check connection of operation<br>panel                                                                                                    |
|              | 2.01 9                       |                                               | Operation panel no parameters is uploaded                                          | Upload the parameters to operation panel first                                                                                                    |
|              |                              |                                               | Software version incompatible                                                      | Check if d1.09 is consistent                                                                                                    |
| 36           | E.dL4                        | Expansion card connection                     | Expansion card disconnection                                                       | Ask professional technicians to<br>maintain                                                                                                    |
|              | 2.02.                        | abnormal                                      | Expansion card failure                                                             | Seek for technical support                                                                                                    |
| 37           | E.loF                        | Terminal mutual<br>exclusion check<br>failed  | The functions of X1 to X7, Al1, Al2<br>and DI terminals are set a same<br>function | Modify the settings of X1 to X7, AI1,<br>AI2 and DI terminals and ensure<br>the setting functions are not<br>repeated (excluding null function)                                                                  |
|              |                              | Hardware                                      | Abnormal load                                                                      | Check whether motor is stalled<br>Replace inverter with higher model                                                                                                    |
| 38           | E.oL3                        | overload                                      | Abnormal input power supply                                                        | Check whether there is phase loss                                                                                                    |
|              |                              | protection                                    | Output failure                                                                     | Check whether the output phase loss or short circuit                                                                                                    |
| 63           | -LU-                         | Power supply<br>under voltage                 | The power supply voltage is lower<br>than the minimum operating<br>voltage         | Check input power supply                                                                                                    |
|              |                              | under voltage                                 | Abnormal internal switching power supply                                           | Seek for technical support                                                                                                    |

## 7.2 Troubleshooting Procedures

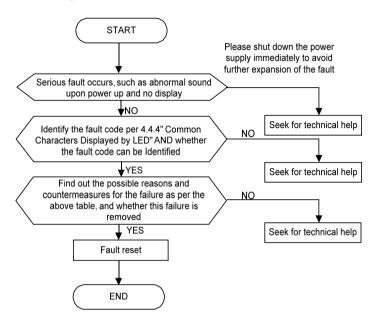

## 7.3 FAQ

### I. Why occur over current trip or over load trip in vector control 2 with encoder speed feedback?

Check the parameter settings:

- (1) Check if the motor parameters are properly set
- (2) Check if the encoder pulse Pd.21 is properly set
- (3) Check if the encoder direction parameter of Pd.22 is properly set
- (4) Check if the ratio between motor and encoder Pd.24 is properly set
- Check the hardware connection
- (1) Check if the PG card matches the encoder
- (2) Check if the PG card and the encoder are properly connected
- (3) Check if the encoder in good condition
- (4) Check if the lines for Hall sensor is loosen or dislocated for V6-H-4T18.5G/22L and above power class

### II. Why have abnormal operation in vector control 2 without encoder speed feedback?

- (1) Check if there exists large difference between the motor rated current and inverter rated current
- (2) Check if complete motor data identification has been performed
- (3) Check if the lines for Hall sensor is loosen or dislocated for V6-H-4T18.5G/22L and above power class

### III. Why have abnormal in open loop torque control or close loop torque control?

- (1) Check if there exists large difference between the motor rated current and inverter rated current
- (2) Check if complete motor data identification has been performed
- (3) Check if the torque reference channel and speed limit channel are properly set
- (4) Check if the lines for Hall sensor is loosen or dislocated for V6-H-4T18.5G/22L and above power class

### IV. Why have abnormal operation in vector control 1?

- (1) Check if motor data identification has been performed
- (2) Check if the lines for Hall sensor is loosen or dislocated for V6-H-4T18.5G/22L and above power class

### V. Why the running frequency kept at 0Hz when run reverse?

- (1) Check if the frequency is set to 0
- (2) Check if the parameter value of P3.09 is set to 0. If not, change it to 0

### VI. Why the braking resistor didn't it work?

- (1) Check if the braking resistor is connected between the main circuit terminals B1 and B2
- (2) Check if the parameter value of PA.09 is set to 1. If not, change it to 1
- (3) If external braking unit check braking unit is selected, ensure the wiring is correct
- (4) Even if external braking unit is installed, PA.09 need to set to 1 too

### VII. Why there is large deviation between the analog input and the setting frequency?

- (1) Check if the analog input type is correct and the jumpers of control board for select 0 ~ 10V or 0 ~ 20mA are properly set. For the analog voltage input, the jumper turn to V side and for the analog current input, the jumper turn to I side
- (2) Check if the analog input curve is properly set, for details, refer to parameters of P6.00 to P6.20

### VIII. Why there is large deviation between the analog output and the running frequency?

- (1) Check if the analog output type is correct and the jumpers of control board for select 0 ~ 10V or 0 ~ 20mA are properly set. For the analog voltage output, the jumper turn to V side and for the analog current output, the jumper turn to I side
- (2) Check if the analog output curve is properly set, for details, refer to parameters of P7.05 to P7.09

### IX. Why report E.AIF analog input abnormal error?

- (1) Check if the analog input type is correct and the jumpers of control board for select 0 ~ 10V or 0 ~ 20mA are properly set. For the analog voltage input, the jumper turn to V side and for the analog current input, the jumper turn to I side
- (2) Check if the analog input voltage exceeds 11V
- (3) When the analog power supply is inner +10V of the control board, check if the voltage of +10V is lower than 9V or higher than 11V. If yes, check if the resistance value between the +10V and the GND is less than  $1K\Omega$  after powered off completely

### X. Why report E.P10 abnormal error?

(1) Check if the voltage of +10V on the control board is lower than 9V or higher than 11V. If yes, check if the resistance value between +10V and GND is less than  $1K\Omega$  after power off completely

### XI. Why the host computer and inverter have abnormal communication?

- (1) Check if the data format, address and baud rate are consistent with the host computer
- (2) Check if the host computer address needs to be added by 1 (that is,"Address +1")
- (3) Check if the host computer adopts Modbus RTU format
- (4) Check if the register address of the host computer is converted to hexadecimal format
- (5) Check if the 485 wires are properly connected

#### XII. Why there exist abnormality when perform parameter copy?

- (1) The parameters for V5 series and V6 series cannot be copied between each other
- (2) The copy operation can be performed only when the parameter value of d1.09 are consistent
- (3) After download, should completely power off and power on again, the parameters copy is completed

#### XIII. Why the operation panel displayed "8.8.8.8" or no display?

- (1) Check if the operation panel are properly connected to the control board
- (2) Check if the network cable adopt straight-through connection between the operation panel and controlboard

#### XIV. Why the operation panel can not see the parameter or can not change parameter value?

- (1) If the parameter value can not changed, check if P0.01 is set to 1. If is set to 1, change it to 0
- (2) Check if the parameter is only read
- (3) If change parameter in running status, check if the parameter could not be changed in running status
- (4) When display is not available, check if the parameter has been encrypted
- (5) When display is not available, check if the operation panel has been locked

### XV. How the motor keep the locking force in static status?

- (1) Running at 0 frequency in the control mode of vector control 2 with encoder speed feedback
- (2) Enabled the zero-servo function in the control mode of vector control 2 with encoder speed feedback

### XVI. How to change the motor direction?

- (1) If P0.06=0, setting P0.07 or press FWD/REV key to change the running direction in real time
- (2) If P0.06=1, motor running direction is determine by the terminal command
- (3) Operation panel UP/DN key or terminal UP/DN can change the running direction, for details, refer to the parameter of Pb.08 and Pb.10 descriptions
- (4) PID control and composite control can change the motor direction, or details, refer to the parameter of P8.08 description

### XVII. Why some model inverter, the fans will run after power on, and some not after power on?

- (1) 15kW and below power class: The fan will run after power on
- (2) 18.5kW to 45kW : The fan is controlled by the heat-sink temperature
- (3) 55kW to 75kW : The fan will run after power on
- (4) 90kW and above power class: The fan is controlled by the heat-sink temperature and running command. The fan will run when in running status or the heat-sink temperature reach fan runningtemperature

### XVIII. What will happen if the CN1 busbar of the control board is loose or damaged?

(1) If the CN1 busbar of the control board is loose or damaged, the cannot run or will report various errors. Such as the may display "-LU-", E.oc1, E.FAL, E.oH1, E.oH2, E.Cur and E.dL3,etc.

### XIV. How to solve the trouble if occur E.FAL fault?

- (1) When the inverter trip by over current, over voltage, short circuited to ground, output phase imbalance, etc. There may be occur E.FAL fault.
- (2) Check the fault record of d0.00 to d0.05 and d0.11 E.FAL protection type:
  - d0.11 E.FAL protection type:
    - 0: None
    - 1: Module protection
    - 2: Over current
    - 3: Over voltage
    - 4: Short circuited to ground
    - 5: Vagueness state, interfere and all of above are possible
- (3) Check when occur E.FAL fault:
  - A. Report E.FAL when power on
  - B. Report E.FAL when start to run
  - C. Report E.FAL during running status

Integrated above data, parameter settings, hardware and the load to solve the problem.

## **Chapter 8 Maintenance and Inspection**

The application environment (such as temperature, humidity, dust and powder, wool, smoke and oscillation), burning and wearing of internal devices and other factors may reduces the service life. To reduce the fault and prolong the service life, it is necessary to perform daily inspections and periodic maintenance.

## Note

1. Only the professionals can dismantle and replace the inverter components.

2. Before inspection and maintenance, please make sure that the power supply to the has been shut down for at least ten minutes or the CHARGER indicator is OFF, otherwise, electric shock may be happened (the power level of V6-H-4T11G/15L or above has CHARGER indicator).

3. Do not leave metal components and parts in the inner of inverter, otherwise, inverter me be damaged.

## 8.1 Daily Inspections

The inverter should be used under the allowable conditions as recommended in this manual and its daily inspections should be performed as the table.

| Item        | Inspection Contents       | Inspection Means                                            | Criteria                                                                                                    |  |
|-------------|---------------------------|-------------------------------------------------------------|----------------------------------------------------------------------------------------------------|--|
|             | Temperature               | Thermometer                                                 | -10 ~ +40°C<br>De-rated at 40 to 50°C, and therated<br>output current shall be decreased by<br>1% for every temperature rise of 1°C. |  |
|             | Humidity                  | hygrometer                                                  | 5 ~ 95%, no condensing                                                                                                    |  |
| Environment | Dust, oil, water and drop | Visual check                                                | There are no dust, oil, water and drop                                                                                               |  |
| Environment | Vibration                 | Special test instrument                                     | 3.5m/s <sup>2</sup> , 2 ~ 9Hz<br>10m/s <sup>2</sup> ,9 ~ 200Hz<br>15m/s <sup>2</sup> ,200 ~ 500Hz                                    |  |
|             | Gas                       | Special test instrument,<br>smell check and visual<br>check | There are no abnormal smell and smoke                                                                                                |  |
|             | Heat dissipation effect   | Special test instrument                                     | Exhaust normal                                                                                                    |  |
|             | Noise                     | Listen                                                      | There is no abnormal noise                                                                                                    |  |
|             | Gas                       | Smell and visual check                                      | There are no abnormal smell and<br>smoke                                                                                             |  |
|             | Physical appearance       | Visual check                                                | The physical appearance is kept intact                                                                                               |  |
| Inverter    | Heat-sink fan ventilation | Visual check                                                | There are no fouling and wool that<br>block the air duct                                                                             |  |
| Inverter    | Input current             | Ampere-meter                                                | In the allowable operating range, refer to the nameplate                                                                             |  |
|             | Input voltage             | Voltmeter                                                   | In the allowable operating range, refer to the nameplate                                                                             |  |
|             | Output current            | Ampere-meter                                                | In the rated value range. It can be<br>overloaded for a short while                                                                  |  |
|             | Output voltage            | Voltmeter                                                   | In the rated value range                                                                                                    |  |
| Motor       | Heat dissipation effect   | Special test instrument<br>and smell                        | There are no over temperature and<br>burning smell                                                                                   |  |
| IVIOLOI     | Noise                     | Listen                                                      | There is no abnormal noise                                                                                                    |  |
|             | Vibration                 | Special test instrument                                     | There is no abnormal oscillation                                                                                                    |  |

## 8.2 Periodic Maintenance

It needs to perform periodic maintenance every three to six months according to the application environment and work conditions.

| Item     | Inspection Contents                                      | Inspection Means         | Criteria                                                 |
|----------|----------------------------------------------------------|--------------------------|----------------------------------------------------------|
|          | Main circuit terminal                                    | Screwdriver/sleeve       | The screws are tightened and the<br>cables are kept well |
|          | PE terminal                                              | Screwdriver/sleeve       | The screws are tightened and the<br>cables are kept well |
|          | Control circuit terminal                                 | Screwdriver              | The screws are tightened and the<br>cables are kept well |
| Inverter | Reliability of internal<br>connections and<br>connectors | Screwdriver and hands    | Connection is firm and reliable                          |
|          | Expansion card<br>connector                              | Screwdriver and<br>hands | Connection is firm and reliable                          |
|          | Mounting screws                                          | Screwdriver/sleeve       | The screws are tightened                                 |
|          | Cleaning the dusts<br>and powders                        | Cleaner                  | There are no dusts and wool                              |
|          | Internal foreign matter                                  | Visual check             | There are no foreign matter                              |
| Motor    | Insulation test                                          | 500VDC megger            | Normal                                                   |

## 8.3 Component Replacement

Different types of components have different service lives. The service lives of the components are subject to the environment and application conditions. Better working environment may prolong the service lives of the components. The cooling fan and electrolytic capacitor are vulnerable components and should be periodic maintenance. If any fault occurs, the component should be replaced.

| Vulnerable<br>Components Damage Causes |                                                          | Solutions | Items for Routine Inspection                                                                                                    |
|----------------------------------------|----------------------------------------------------------|-----------|----------------------------------------------------------------------------------------------------|
| Fan                                    | Bearing worn, blade aging                                | Replace   | The fan blade has no cracks and rotates normally. The screws are tightened                                                                                                    |
| Electrolytic capacitor                 | High ambient temperature<br>and electrolyte volatilizes. | Replace   | There are no electrolyte leakage, color<br>change, crack and shell inflation. The<br>safety valve is normal<br>Static capacity is equal to or higher than<br>the initial value *0.85 |

# Note

When the inverter is stored for a long time, power connection test should be conducted once within two years and last at least five hours. It can use voltage regulator to gradually increase the value to the rated value after power connection is performed.

### 8.4 Insulation Test

Insulation test had been perform before leaving-factory, the user should not perform such test as much as possible under general condition. If the test is unavoidable, please perform the test strictly according to the following procedures, or inverter may be damaged.

High voltage testing is strictly prohibited, or inverter may be damaged. If the test is unavoidable, please contact the manufacture.

- Main Circuit Insulation Test
  - Utilize 500VDC megger to perform test under condition of main power shutdown.
  - ◆ Disconnect all the control board circuits to prevent the control circuits from connecting with the test voltage. For the power level of V6-H-4T11G/15L and V6-H-4T15G/18.5L, it must disconnect between the terminal J1 on the drive board and the PE. For the power level of V6-H-4T18.5G/22L or above, it must disconnect three cables of the surge absorption circuit. Pack the disconnected cable heads with insulating tapes properly.
  - The main circuit terminal should be connected with public conducting wires:

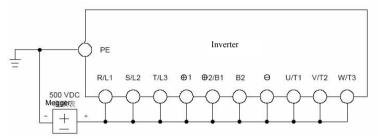

Figure8-1 Main Circuit Insulation Test for V6-H-2T0.4G to V6-H-2T12.2G and V6-H-4T0.75G/1.5L to V6-H-4T15G/18.5L

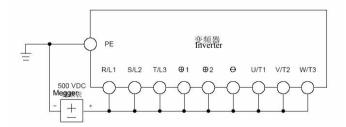

Figure8-2 Main Circuit Insulation Test for V6-H-4T18.5G/22L to V6-H-4T500G/560L

- Megger voltage can only be imposed between the public conducting wire of the main circuit and the PE terminal.
- The normal indication value of the Megger is  $200M\Omega$  or above.

## Appendix A Modbus Communication Protocol

## 1. Support Protocol

Support Modbus RTU protocol, broadcast address is 0, the slave address range is1 to 247, 248 to 255 is reserved.

## 2. Interface mode

RS485: Asynchronous, half duplex, LSB sending priority. Low byte is follow the high byte.

Communication port A (Operation Panel RJ45 interface) default data format: 8–N–1, 38400 bps Communication port B (terminal RS485+/–) default data format: 8–N–1, 19200 bps, see group PC description.

It is recommended to adopt EIA/TIA T568B network cable straight-through connection, the interface of port A is defined as:

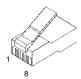

Appendix Figure 1 RJ45 interface

| Pin of communication<br>port A    | 1               | 2      | 3               | 4    | 5             | 6      | 7              | 8     |
|-----------------------------------|-----------------|--------|-----------------|------|---------------|--------|----------------|-------|
| Signal of<br>communication port A | +5V             | GND    | 485+            | 485- | 485+          | 485-   | GND            | +5V   |
| EIA/TIA T568A                     | White green     | Green  | White<br>orange | Blue | White<br>blue | Orange | White<br>brown | Brown |
| EIA/TIA T568B                     | White<br>orange | Orange | White green     | Blue | White<br>blue | Green  | White<br>brown | Brown |

3. Protocol Format

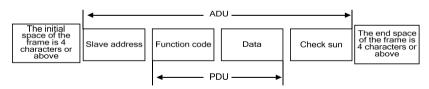

Appendix Figure 2 Protocol Format

ADU (Application Data Unit) check sum is the CRC16 check sum of the front three parts of ADU (slave address, function code and data), through exchange of high byte and low byte.

If the communication request response error, the feedback of PDU(Protocol Data Unit) will be error code and abnormal code. Error code is 0x80, abnormal code shows the error type.

### Abnormal codes:

| Abnormal code | Definition                                                                             | Abnormal code | Definition                                                                                 |
|---------------|----------------------------------------------------------------------------------------|---------------|--------------------------------------------------------------------------------------------|
| 0x01          | Illegal command                                                                        | 0x20          | Frame error: frame length error, check sum error                                           |
| 0x02          | Illegal data address                                                                   | 0x21          | Parameters are unchangeable                                                                |
| 0x03          | Illegal data, data beyond upper limit or lower limit                                   | 0x22          | Parameter is unchangeable in running status                                                |
| 0x04          | Slave operation failure, the data is in the normal range, but it is invalid            | 0x23          | The parameter is protected by password                                                     |
| 0x05          | Command is valid, and is in process,<br>mainly occurs when storing data into<br>EEPROM | 0x24          | Run command source is not through<br>communication, Communication command<br>is not useful |
| 0x06          | Slave is busy, mainly occurs when<br>storing data into EEPROM                          |               |                                                                                            |

## 4. Function Interpretation

• Function 0x03 reads multiple parameters and status words

| PDU Part Contents         | Data Length (Byte)    | Range                 |  |
|---------------------------|-----------------------|-----------------------|--|
| Request:                  |                       |                       |  |
| Function code             | 1                     | 0x03                  |  |
| Start address of register | 2                     | 0x0000 ~ 0xFFFF       |  |
| Number of registers       | 2                     | 0x0001 ~ 0x0010       |  |
| Response:                 |                       |                       |  |
| Function code             | 1                     | 0x03                  |  |
| Read bytes                | 1                     | 2*Number of registers |  |
| Read contents             | 2*Number of registers |                       |  |

### • Function 0x06(0x41) write single parameter

| PDU Part Contents | Data Length (Byte) | Range           |
|-------------------|--------------------|-----------------|
| Request:          |                    |                 |
| Function code     | 1                  | 0x06(0x41)      |
| Register address  | 2                  | 0x0000 ~ 0xFFFF |
| Register data     | 2                  | 0x0000 ~ 0xFFFF |
| Response:         | •                  |                 |
| Function code     | 1                  | 0x06(0x41)      |
| Register address  | 2                  | 0x0000 ~ 0xFFFF |
| Register data     | 2                  | 0x0000 ~ 0xFFFF |

### • Function 0x10(0x42) write multiple parameters

| PDU Part Contents          | Data Length (Byte)    | Range                 |
|----------------------------|-----------------------|-----------------------|
| Request:                   |                       |                       |
| Function code              | 1                     | 0x10(0x42)            |
| Start address of register  | 2                     | 0x0000 ~ 0xFFFF       |
| Number of register         | 2                     | 0x0001 ~ 0x0010       |
| Bytes of register contents | 1                     | 2*Number of registers |
| Register contents          | 2*Number of registers |                       |
| Response:                  |                       |                       |
| Function code              | 1                     | 0x10(0x42)            |
| Start address of register  | 2                     | 0x0000 ~ 0xFFFF       |
| Number of register         | 2                     | 0x0001 ~ 0x00100      |

| • | Function | 0x17 | read | and | write | multiple | parameters |
|---|----------|------|------|-----|-------|----------|------------|
|---|----------|------|------|-----|-------|----------|------------|

| PDU Part Contents                     | Data Length (Byte)    | Range                 |
|---------------------------------------|-----------------------|-----------------------|
| Request (Response):                   | •                     | -                     |
| Function code                         | 1                     | 0x17                  |
| The start address of reading register | 2                     | 0x0000 ~ 0xFFFF       |
| The number of reading register        | 2                     | 0x01 ~ 0x10           |
| The start address of writing register | 2                     | 0x0000 ~ 0xFFFF       |
| The number of writing register        | 2                     | 0x01 ~ 0x10           |
| The number of writing register bytes  | 1                     | 2*Number of registers |
| The writing register contents         | 2*Number of registers |                       |
| Response:                             | •                     |                       |
| Function code                         | 1                     | 0x17                  |
| Read the number of register bytes     | 1                     | 0x02 ~ 0x20           |
| Read data contents                    | 2*Read bytes          | 0x0000 ~ 0xFFFF       |

Operating sequence: Read firstly and rewrite secondly, but the register 0xF080 is an exception, which shall be written firstly and read secondly so as to facilitate the management of the operation panel.

### Note:

- In case continuous storage is required, will store from the lower address to upper address, with maximum of 16 parameters being stored in one command.
- If change parameter frequently, such as change setting frequency repeat, the parameter PC.03 should be set to 303, so the communication change in RAM or use 0x41(0x42) command replace 0x06 (10) to not stored the value into EEPROM, prevent from damage inner EEPROM.
- The life of EEPROM is about 100000 times, if change parameters frequently, EEPROM service life will be reduced quickly.

## 5. Parameters Address Definition

### Appendix Table-1

| Address range   | Meaning                                                                                                    |                                                                                                    |        |                    |                     |                     |                    |                   |                   |                   |          |          |          |          |
|-----------------|----------------------------------------------------------------------------------------------------|----------------------------------------------------------------------------------------------------|--------|--------------------|---------------------|---------------------|--------------------|-------------------|-------------------|-------------------|----------|----------|----------|----------|
| 0x0000 ~ 0x1A00 | All the parameters with a address, and the parameter values can be read and written through series communication (the write function according to the parameter property define in Chapter 5). The address express with hexadecimal.<br>High-order bytes: Parameter group number<br>Low-order bytes: Index in group, convert to hexadecimal<br>Group P0 PE d0 d1 d2 H0 H1 H2 A0 C0 U0 U1<br>number |                                                                                                    |        |                    |                     |                     |                    |                   |                   |                   |          |          |          |          |
|                 | High-order<br>bytes<br>For example,t                                                                                                    | 0x<br>00<br>ne Mo                                                                                                    | dbus   | 0x<br>0e<br>addres | 0x<br>0f<br>s of Pl | 0x<br>10<br>0.23 is | 0x<br>11<br>: (0x0 | 0x<br>12<br>b<<8) | 0x<br>13<br>+23=0 | 0x<br>14<br>x0b17 | 0x<br>15 | 0x<br>16 | 0x<br>17 | 0x<br>18 |
| 0x4000 ~ 0x5A00 | High-order byt<br>Low-order byte<br>For example,th<br>The attribute v                                                                                                    | The parameter address with an attribute word address. The attribute word address:<br>High-order bytes: Parameter group number+0x40<br>Low-order bytes: Index in group, convert to hexadecimal<br>For example, the attribute word address of Pb.23 is : ((0x0b+0x40)<<8)+23=0x4b17<br>The attribute words are defined in the following order: bit0 ~ bit2 are unit, bit3 ~ bit4 are<br>modifying attribute, bit5 ~ bit6 are precision and bit7 ~ bit15 are reserved. |        |                    |                     |                     |                    |                   |                   |                   |          |          |          |          |
| 0x8000~ 0x800D  | Control word r                                                                                                    | egiste                                                                                                    | r      |                    |                     |                     |                    |                   |                   |                   |          |          |          |          |
| 0x810B ~ 0x819F | Status word re                                                                                                    | gister                                                                                                    |        |                    |                     |                     |                    |                   |                   |                   |          |          |          |          |
| 0xF000 ~ 0xF002 | Special registe                                                                                                    | Special register for input password authentication                                                                                                    |        |                    |                     |                     |                    |                   |                   |                   |          |          |          |          |
| 0xF080~ 0xF084  | Read the curre                                                                                                    | ent va                                                                                                    | lue, u | pper lin           | nit, Iow            | /er lim             | it and i           | factory           | settin            | g of pa           | arame    | ter      |          |          |

| Register                                                                                                    | Name of Parameters                                                    | Register | Name of Parameters                  |  |  |
|----------------------------------------------------------------------------------------------------|-----------------------------------------------------------------------|----------|-------------------------------------|--|--|
| 0x8000                                                                                                    | Control command word                                                  | 0x8007   | AO2 output host computer percentage |  |  |
| 0x8001                                                                                                    | Open loop digital frequency reference                                 | 0x8008   | Y2 output host computer percentage  |  |  |
| 0x8002                                                                                                    | Run command reference source selection                                | 0x8009   | Slave setting frequency coefficient |  |  |
| 0x8003                                                                                                    | Open loop main reference mode                                         | 0x800A   | Virtual terminal                    |  |  |
| 0x8004                                                                                                    | Close loop digital voltage reference (analog feedback)                | 0x800B   | Y1 terminal output function         |  |  |
| 0x8005                                                                                                    | Close loop digital rotation reference(single<br>phase pulse feedback) | 0x800C   | Acceleration time 0                 |  |  |
| 0x8006                                                                                                    | AO1 output host computer percentage                                   | 0x800D   | Deceleration time 0                 |  |  |
| Note: The virtual terminals from LSB to MSB are X1, X2, X3, X4, X5, X6, X7, Al1, Al2, Al3, Y1, Y2 and relay, bit13 ~ |                                                                       |          |                                     |  |  |

### Control word registers: 0x8000 ~ 0x800D

bit15 are reserved.

### Status word registers: 0x810B ~ 0x819F

| Register | Name of Parameters          | Precision    | Registe | Name of Parameters                      | Precision                  |
|----------|-----------------------------|--------------|---------|-----------------------------------------|----------------------------|
| 0x810B   | Equipment status word 1     |              | 0x8114  | Display parameters in<br>stop status    | According to<br>parameters |
| 0x810E   | Equipment status word 4     |              | 0x8116  | Display parameters in<br>running status | According to<br>parameters |
| 0x8120   | Reference frequency<br>(Hz) | 0.01Hz       | 0x8180  | Reference frequency<br>(Hz)             | 0.01Hz                     |
| 0x8122   | Bus voltage(V)              | 1V           | 0x8182  | Bus voltage(V)                          | 1V                         |
| 0x8124   | Al1 (V)                     | 0.01V        | 0x8184  | Al1 (V)                                 | 0.01V                      |
| 0x8126   | Al2 (V)                     | 0.01V        | 0x8186  | Al2 (V)                                 | 0.01V                      |
| 0x8128   | AI3 (V)                     | 0.01V        | 0x8188  | AI3 (V)                                 | 0.01V                      |
| 0x812A   | DI (%)                      | 0.1%         | 0x818A  | DI (%)                                  | 0.1%                       |
| 0x812C   | External counts             | 1            | 0x818C  | External counts                         | 1                          |
| 0x812E   | Motor speed                 | 1            | 0x818E  | Motor speed                             | 1                          |
| 0x8130   | Close loop reference (%)    | 0.1%         | 0x8190  | Close loop reference (%)                | 0.1%                       |
| 0x8132   | Close loop feedback (%)     | 0.1%         | 0x8192  | Close loop feedback (%)                 | 0.1%                       |
| 0x8134   | Reference torque(%)         | 0.1%         | 0x8194  | Reference torque (%)                    | 0.1%                       |
| 0x8136   | Running frequency (Hz)      | 0.01Hz       | 0x8196  | Reserved                                |                            |
| 0x8138   | Output current(A)           | 0.1 or 0.01A | 0x8198  | Reserved                                |                            |
| 0x813A   | Output torque (%)           | 0.1%         | 0x819A  | Reserved                                |                            |
| 0x813C   | Output power (kW)           | 0.1kW        | 0x819C  | Reserved                                |                            |
| 0x813E   | Output voltage(V)           | 1V           | 0x819E  | Reserved                                |                            |

Note:

> 0x8121 ~ 0x813F odd numbers are attribute word of status word 0x8120 ~ 0x813E, 0x8181 ~ 0x819F odd numbers are attribute word of status word 0x8180 ~ 0x819E

Attribute use to describe status word, the attribute words from LSB to MSB are Hex/Dec for 1 bit, precision for 2bit, modification for 2 bits and unit for 3 bits

The register addresses 0x8120 ~ 0x813F refer to the display parameters corresponding to P2.02, the register addresses 0x8180 ~ 0x8193 refer to the display parameters corresponding to P2.03

3.7kW and below power class, output current precision is 0.01A 5.5kW and above power class output current precision is 0.1A

### Control command word description: 0x8000

| Bit   | Meaning                    |          | Meaning                       |
|-------|----------------------------|----------|-------------------------------|
| _     | 0: Stop command            | <u>_</u> | 0: Jog running is inactive    |
| 0     | 1: Run command             | 3        | 1: Jog running is active      |
| 4     | 0: Run forward             | 14       | 0: Emergency stop is inactive |
|       | 1: Run reverse             |          | 1: Emergency stop is active   |
| _     | 0: Fault reset is inactive | 15       | 0: Coast to stop is inactive  |
| 2     | 2 1: Fault reset is active |          | 1: Coast to stop is active    |
| Note  | :                          |          |                               |
| Bit 4 | to bit 13 are reserved.    |          |                               |

### Status word 1 description: 0x810B

| Bit  | Meaning                              | Bit    | Meaning                       |
|------|--------------------------------------|--------|-------------------------------|
| 0    | 0: Stop status                       |        | Run command channel selection |
| 0    | 1: Running status                    |        | 0: Operation panel reference  |
| 2    | 0: Forward running status            | 5~6    | 1: Terminal reference         |
| 3    | 3 1: Reverse running status          |        | 2: Host computer reference    |
|      | 0: Operation panel keys are unlocked | 0 45   | 0: Normal                     |
| 4    | 1: Operation panel keys are locked   | 8 ~ 15 | Others: Fault code            |
| Note |                                      |        |                               |

Bit 1,bit 2 and bit 7 are reserved

### Status word 4 description: 0x810E

| Bit            | Meaning                                                                                      | Bit | Meaning                                                                                              |
|----------------|----------------------------------------------------------------------------------------------|-----|----------------------------------------------------------------------------------------------------|
| 0              | 0: Non-jog running<br>1: Jog running                                                         | 5   | 0: Non-open loop multi-step voltage running                                                          |
| 1              | 0: Non-close loop operation<br>1: Close loop operation                                       | 6   | 1: Open loop multi-step voltage running<br>0: Normal voltage<br>1: Under voltage                     |
| 2              | 0: Non-open loop multi-step frequency running<br>1: Open loop multi-step frequency running   | 7   | 0: Non-single phase pulse input close loop running<br>1: Single phase pulse input close loop running |
| 3              | 0: Non-close loop multi-step frequency running<br>1: Close loop multi-step frequency running | 14  | 0: Speed control<br>1: Reserved                                                                      |
| 4              | 0: Non-common operation<br>1: Common operation                                               | 15  | 0: Vector control1<br>1: Vector control2                                                             |
| Note<br>Bits 8 | :<br>3 ~ 13 are reserved.                                                                    |     |                                                                                                    |

### • Register for input password authentication

| Sub function<br>code of PDU | Meaning                                                                                                    |
|-----------------------------|----------------------------------------------------------------------------------------------------|
| 0xF000                      | User password P0.00 authentication and it will be closed automatically if no operation is<br>performed within five minutes                                                                        |
| 0xF001                      | PE.00 password authentication for the display and hidden areas of the specially authenticated<br>parameters, and it will be closed automatically if no operation is performed within five minutes |
| 0xF002                      | A0.00 password authentication for the display and hidden attributes customized areas of the<br>parameters, and it will be closed automatically if no operation is performed within five minutes   |

| <ul> <li>Register for p</li> </ul> | Register for parameter attributes |                      |                           |  |  |  |  |  |
|------------------------------------|-----------------------------------|----------------------|---------------------------|--|--|--|--|--|
| Register<br>address                | Meaning                           | Range                | Read (R) and<br>Write (W) |  |  |  |  |  |
| 0xF080                             | Relative address of the parameter | See Appendix Table-1 | R/W                       |  |  |  |  |  |
| 0xF081                             | Current value                     | 0 ~ 65535            | R/W                       |  |  |  |  |  |
| 0xF082                             | Upper limit                       | 0 ~ 65535            | R                         |  |  |  |  |  |
| 0xF083                             | Lower limit                       | 0 ~ 65535            | R                         |  |  |  |  |  |
| 0xF084                             | Factory setting                   | 0 ~ 65535            | R                         |  |  |  |  |  |

• Register for parameter attributes

Write the parameter address into 0xF080 by reading and writing multiple register command 0x17 firstly and then read attributes of the parameter.

### 6. CRC16 Function

```
unsigned int crc16(unsigned char *data,unsigned char length)
{
    int i,crc_result=0xffff;
    while(length--) {
        crc_result^=*data++;
        for(i=0; i<8; i++) {
            if(crc_result&0x01)
                crc_result=(crc_result>>1) ^0xa001;
            else
                crc_result=crc_result>>1;
        }
    }
    return (crc_result=((crc_result&0xff) <<8) |(crc_result>>8) );
```

}

## 7. Modbus Communication Exemplified

| Start the 1# | Start the 1# inverter to run forward and set the frequency to 50.00Hz (indicating 5,000 internally) |                |                           |                   |              |                   |           |  |  |
|--------------|----------------------------------------------------------------------------------------------------|----------------|---------------------------|-------------------|--------------|-------------------|-----------|--|--|
|              | Address                                                                                             | Function code  | Register start address    | Number            | Bytes        | Register contents | Check sum |  |  |
| Request      | 0x01                                                                                                | 0x10           | 0x8000                    | 0x0002            | 0x04         | 0x0001,0x1388     | 0xCEFF    |  |  |
| Response     | 0x01                                                                                                | 0x10           | 0x8000                    | 0x0004            | None         | None              | 0xE80A    |  |  |
| Read the 1#  | inverter run                                                                                        | ining frequenc | y of and the respo        | onse running      | frequency is | s 50.00Hz         |           |  |  |
|              | Address                                                                                             | Function code  | Register start<br>address | Number            |              | Register contents | Check sum |  |  |
| Request      | 0x01                                                                                                | 0x03           | 0x8136                    | 0x0               | 0001         | None              | 0x4C38    |  |  |
| Response     | 0x01                                                                                                | 0x03           | None                      | 0x02              |              | 0x1388            | 0xB512    |  |  |
| Stop the 1#  | inverter in d                                                                                       | efault mode    |                           |                   |              |                   |           |  |  |
|              | Address                                                                                             | Function code  | Register<br>Address       | Register Contents |              | Check Sum         |           |  |  |
| Request      | 0x01                                                                                                | 0x06           | 0x8000                    |                   | 0x000        | 00                | 0xA00A    |  |  |
| Response     | 0x01                                                                                                | 0x06           | 0x8000                    |                   | 0x000        | 00                | 0xA00A    |  |  |

### Note:

It needs to set P0.06 to 2 first.

## 8. Communication Bus Topology

Bus topology of master and slave

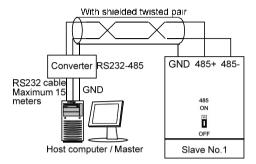

Appendix Figure3 Bus topology of master and slave

Bus topology of master and slaves

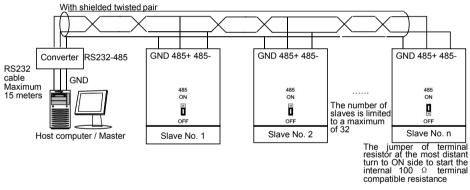

Appendix Figure4 Bus topology of master and slaves

## Appendix B PG Card and Connection Diagram

### 1. PG Card Introduction

| Model   | Frequency | Technical specification                       | Power voltage of encoder |
|---------|-----------|-----------------------------------------------|--------------------------|
|         | dividing  |                                               |                          |
| EX-PG01 | No        | Maximum current 200mA, up to 80K pulse input  | +12V ~ +24V              |
| EX-PG02 | No        | Maximum current 150mA, up to 300K pulse input | +5V                      |
| EX-PG03 | Yes       | Maximum current 200mA, up to 80K pulse input  | +12V ~ +24V              |
| EX-PG04 | Yes       | Maximum current 150mA, up to 300K pulse input | +5V                      |

### 2. Frequency Dividing Number Setting of PG Card

No.1 jumper corresponds to bit 0 of binary system No.2 jumper corresponds to bit 1 of binary system No.3 jumper corresponds to bit 2 of binary system

.....

No.8 jumper corresponds to bit 7 of binary system

When the jumper is in ON status, the value of the corresponding bit is 1; otherwise, it is 0. The frequency division from 1, 2 to 510 can be realized through to remove the jumper.

The calculation formula of the number of the PG card frequency divisions is:

Number of frequency divisions=binary number indicated by jumper ×2

For example, when the jumper is in the status shown in the figure, the corresponding number of frequency division is 1.

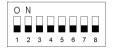

When the jumper is in the status shown in the figure, the corresponding number of frequency divisions is 2.

| 0 | Ν |   |   |   |   |   |   |  |
|---|---|---|---|---|---|---|---|--|
|   |   |   |   |   |   |   |   |  |
| 1 | 2 | 3 | 4 | 5 | 6 | 7 | 8 |  |

When the jumper is in the status shown in the figure, the corresponding number of frequency divisions is 510.

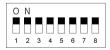

### 3. Connection Diagram

### EX-PG01 Card and EX-PG03 Card

For the open collector, voltage, push pull (complementary) type encoder for motor speed feedback and power supply is +12V to +24V, EX-PG01 should be selected. If the motor speed need to send to other equipment for calculation or speed measurement, EX-PG03 with frequency division output should be selected.

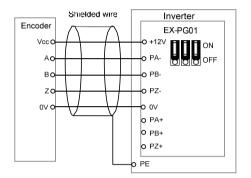

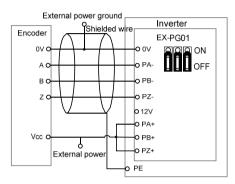

### EX-PG01 card apply internal power supply (Jumper removed to ON side)

EX-PG01 card apply external power supply (Jumper removed to OFF side)

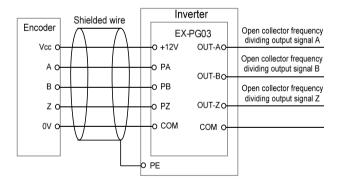

EX-PG03 card apply internal power supply (Not support external power supply)

### EX-PG02 Card and EX-PG04 Card

For the differential type encoder for motor speed feedback and power supply is +5V, EX-PG02 should be selected. If the motor speed need to send to other equipment for calculation or speed measurement, EX-PG04 with frequency division output should be selected.

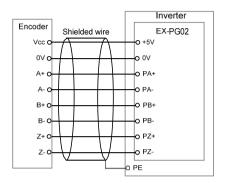

EX-PG02 card apply internal power supply

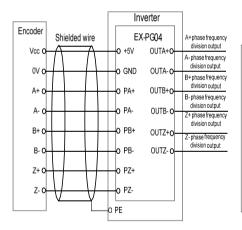

EX-PG04 card apply internal power supply

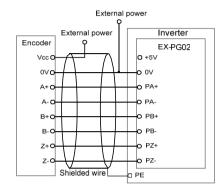

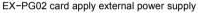

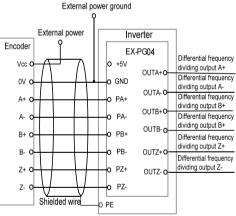

EX-PG04 card apply external power supply

English version:

This document is subject to change without notice. All rights reserved. Any unauthorized reproduction or copy is forbidden.

Shenzhen V&T Technologies Co., Ltd. Address: 11f. Kenuo building, Kenuo Industrial Park, No.7, Tongguan Avenue, Guangming District, Shenzhen City, China Postcode: 518107 Market Tel: +86 755 29043763 Service Tel: +86 755 26580830 Fax: +86 755 26580821 Email: Ihht@v-t.net.cn; overseas@v-t.net.cn Website: www.vectorque.com